**Microsoft** 

Errin O'Connor, Penelope Coventry, Troy Lanphier, Johnathan Lightfoot, Thomas Resing, and Michael Doyle

# Microsoft\* SharePoint\* Foundation 2010

Includes downloadable eBOOK

See back

The ultimate, in-depth reference
Hundreds of timesaving solutions
Supremely organized, packed with expert advice

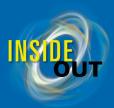

#### Conquer Microsoft<sup>®</sup> SharePoint<sup>®</sup> Foundation 2010—from the inside out!

You're *beyond* the basics—so dive right in and really enable collaboration in your organization. This supremely organized reference packs hundreds of timesaving solutions, troubleshooting tips, and workarounds. It's all muscle and no fluff. Discover how the experts tackle SharePoint Foundation 2010—and challenge yourself to new levels of mastery!

- Build team sites with non-code solutions using SharePoint Designer 2010
- Modify and share content with SharePoint lists and libraries online and offline
- Implement governance policies to plan site structure and manage content
- Create Web Parts to customize and display SharePoint site content
- Interact with SharePoint content using Microsoft Office applications
- Generate reusable workflows and apply them to multiple SharePoint lists
- Use Business Connectivity Services to access your company's business intelligence
- Design custom SharePoint solutions using Microsoft .NET and Visual Studio<sup>®</sup>

#### Includes downloadable eBook

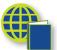

To download your fully searchable companion eBook, see the instruction page at the back of the book.

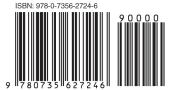

U.S.A. \$49.99 Canada \$52.99 [*Recommended*]

Microsoft SharePoint

#### **About the Authors**

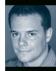

**Errin O'Connor** is CEO of a company that implements Microsoft technologies.

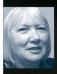

**Penelope Coventry**, Microsoft MVP-SharePoint, designs and develops SharePoint solutions.

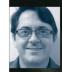

**Troy Lanphier**, MCSE, MCT, MCTS, is a SharePoint consultant, developer, and trainer.

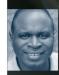

Johnathan Lightfoot is a Microsoft Certified Trainer (MCT) specializing in Microsoft SharePoint 2010.

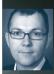

**Thomas Resing** is a Microsoft Certified Master in SharePoint 2007 and an MCTS in SharePoint 2010.

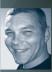

**Michael Doyle**, MCTS, MCSD, MCSE, is a SharePoint architect and expert.

microsoft.com/mspress

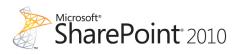

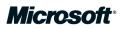

**Microsoft**°

# Microsoft<sup>®</sup> SharePoint<sup>®</sup> Foundation 2010 Inside Out

Errin O'Connor Penelope Coventry Troy Lanphier Johnathan Lightfoot Thomas Resing Michael Doyle Copyright © 2011 by Errin O'Connor, Penelope Coventry, Troy Lanphier, Johnathan Lightfoot, Thomas Resing, and Michael Doyle

All rights reserved. No part of the contents of this book may be reproduced or transmitted in any form or by any means without the written permission of the publisher.

ISBN: 978-0-7356-2724-6

123456789 QG 654321

Printed and bound in the United States of America.

Microsoft Press books are available through booksellers and distributors worldwide. If you need support related to this book, email Microsoft Press Book Support at *mspinput@microsoft.com*. Please tell us what you think of this book at *http://www.microsoft.com/learning/booksurvey*.

Microsoft and the trademarks listed at *http://www.microsoft.com/about/legal/en/us/IntellectualProperty/ Trademarks/EN-US.aspx* are trademarks of the Microsoft group of companies. All other marks are property of their respective owners.

The example companies, organizations, products, domain names, email addresses, logos, people, places, and events depicted herein are fictitious. No association with any real company, organization, product, domain name, email address, logo, person, place, or event is intended or should be inferred.

This book expresses the authors' views and opinions. The information contained in this book is provided without any express, statutory, or implied warranties. Neither the authors, Microsoft Corporation, nor its resellers, or distributors will be held liable for any damages caused or alleged to be caused either directly or indirectly by this book.

Acquisitions and Developmental Editors: Juliana Aldous and Kenyon Brown

Production Editor: Adam Zaremba
Editorial Production: Octal Publishing, Inc.
Technical Reviewers: Marlene Lanphier and Troy Lanphier
Proofreader: Octal Publishing, Inc.
Indexer: Ginny Munroe
Cover Design: Twist Creative • Seattle
Cover Composition: Karen Montgomery
Illustrator: Robert Romano

I dedicate this book to the men of the Navy Seals, Delta, and those Special Operators lost in the defense of our great nation, along with all who support them, as they are mostly overlooked but support the noble cause of these operators on a daily basis.

Errin O'Connor

To Mum, who died during the production of this book; I will miss you Mum, but I am happy that you are now at peace, with Dad.

"Never happier than when you were together."

Penelope Coventry

To Mom for not grounding me when I plugged in the bare AC cord just to see it arc, and to Dad for encouraging me to put back together the things I took apart. I love you both—Dad, I miss you terribly.

Troy Lanphier

To my daughter, Giavrielle Always know that all that I do, I do for you.

Johnathan Lightfoot

To my wife, Kerri, and my daughter, Elise—my biggest supporters.

Tom Resing

I would like to dedicate my part in this book to my children, Stephanie, Maxson, and Carianna, as well as my partner, Dr. Lissa Joy Geiken, for providing balance, love, and caring during the writing process. I would also like to thank Ken Brown and the people at O'Reilly Media and Microsoft Press for giving me the opportunity to contribute to this book as well as to work with the other great authors. Finally, I would like to thank the SharePoint Community for providing inspiration, friendship, and for making my work more than just a job.

Michael Doyle

# Contents at a Glance

| Chapter 1 Introduction to Microsoft SharePoint Foundation 20101                 |
|---------------------------------------------------------------------------------|
| Chapter 2 Administration for Business Users                                     |
| Chapter 3 End-User Features and Experience                                      |
| Chapter 4 Creating Sites and Workspaces by Using the Browser101                 |
| Chapter 5 Designing Lists and Libraries                                         |
| Chapter 6 Creating and Formatting Webpages195                                   |
| Chapter 7<br>Adding, Editing, Connecting, and<br>Managing Web Parts on the Page |
| Chapter 8 Managing Site Content                                                 |

| Chapter 9 Working with External Content                                                        |
|------------------------------------------------------------------------------------------------|
| Chapter 10 Using and Creating Workflows                                                        |
| Chapter 11<br>Integrating SharePoint with<br>Microsoft Office 2010447                          |
| Chapter 12 Taking Lists and Libraries Offline491                                               |
| Chapter 13 Managing Site Settings547                                                           |
| Chapter 14<br>Creating, Managing, and Designing<br>Sites by Using SharePoint Designer 2010 573 |
| Chapter 15 Customizing the User Interface625                                                   |
| Chapter 16<br>Developing SharePoint Solutions by<br>Using Visual Studio 2010                   |

# Table of Contents

|            | Introduction                                         | xvii |
|------------|------------------------------------------------------|------|
| Chapter 1: | Introduction to Microsoft SharePoint Foundation 2010 | 1    |
| ·          | Presenting SharePoint Foundation 2010                | 3    |
|            | Sites                                                |      |
|            | Communities                                          |      |
|            | My Profile                                           |      |
|            | Tags                                                 |      |
|            | Colleague Suggestions                                |      |
|            | Organization Browser                                 |      |
|            | Ratings                                              |      |
|            | Wikis                                                |      |
|            | Blogs                                                |      |
|            | My Content                                           |      |
|            | Photos and Presence                                  |      |
|            | Recent Activities                                    |      |
|            | Content                                              |      |
|            | Compliance Becomes Natural.                          |      |
|            | Document Sets                                        |      |
|            | Search.                                              |      |
|            | Metadata-Driven Refinement.                          |      |
|            | People and Expertise Search.                         |      |
|            | Contextual Search                                    |      |
|            | Insights.                                            |      |
|            | Decomposition Tree                                   |      |
|            | Dashboards                                           |      |
|            | Composites                                           |      |

What do you think of this book? We want to hear from you!

Microsoft is interested in hearing your feedback so we can continually improve our books and learning resources for you. To participate in a brief online survey, please visit:

microsoft.com/learning/booksurvey

| What's New?                                            | 15 |
|--------------------------------------------------------|----|
| The Ribbon                                             | 15 |
| Alerts Enhancements 1                                  | 6  |
| Business Connectivity Services                         | 6  |
| Client Object Model                                    | 17 |
| Custom Field Rendering Enhancements 1                  | 8  |
| Events Enhancements                                    |    |
| Health Analyzer                                        | 8  |
| List Enhancements 1                                    | 9  |
| Enforcing Unique Column Constraints 1                  | 9  |
| Mobile Device Development Enhancements 2               | 21 |
| Mobile Messaging                                       | 21 |
| Performance Monitoring and Request Throttling.         | 22 |
| The Ribbon                                             | 24 |
| Sandboxed Solutions 2                                  | 25 |
| Security Enhancements 2                                | 25 |
| Automatic Password Change and Managed Accounts         |    |
| Effective Permission API                               |    |
| Secure Store Service                                   |    |
| Service Application Framework 2                        |    |
| Improved Development Experience 2                      |    |
| WCF Integration 2                                      |    |
| Round-Robin Load Balancing 2                           |    |
| Claims-Based Identity 2                                |    |
| Backup and Restore 2                                   | 29 |
| Silverlight Integration and Cross-Domain Data Access 2 |    |
| Silverlight Web Part                                   |    |
| UI Enhancements                                        |    |
| UI Improvements                                        |    |
| Unified Logging Systems 3                              |    |
| SPMonitoredScope                                       |    |
| Request Usage Database 3                               |    |
| Developer Dashboard 3                                  |    |
| Windows PowerShell for SharePoint 3                    |    |
| Workflow Enhancements                                  |    |
| New Workflow Activities 3                              |    |
| Pluggable Workflow Services         3                  |    |
| Workflow Events                                        |    |
| Site Workflows                                         |    |
| Summary                                                | 33 |

#### What do you think of this book? We want to hear from you!

Microsoft is interested in hearing your feedback so we can continually improve our books and learning resources for you. To participate in a brief online survey, please visit:

microsoft.com/learning/booksurvey

| Chapter 2: | Administration for Business Users                    |    |
|------------|------------------------------------------------------|----|
|            | Installation and Configuration Decisions             | 36 |
|            | Hosted SharePoint or On-Premises SharePoint?         |    |
|            | The SharePoint Structure                             |    |
|            | Comparing a SharePoint Web Application to a Tree     |    |
|            | The SharePoint Farm Supports the Web Applications    |    |
|            | The Content Database as a Unit of Storage            |    |
|            | Search Administration.                               |    |
|            | Search Products.                                     |    |
|            | Search Results Freshness                             |    |
|            | Security                                             |    |
|            | Authentication and Authorization                     |    |
|            | Types of Authentication                              |    |
|            | Securing Web Applications                            |    |
|            | More Security Settings at the Web Application Level  |    |
|            | Upgrades and Migration                               |    |
|            | Upgrading from Windows SharePoint Services Version 3 |    |
|            | Migrating Content to SharePoint Foundation 2010      |    |
|            | Summary                                              |    |
| Chapter 3: | End-User Features and Experience                     | 73 |
| chapter 5. | •                                                    |    |
|            | Recommended Computer Environment                     |    |
|            | Browser Support                                      |    |
|            | Browser Support Levels                               |    |
|            | Browser Support Table                                |    |
|            | Sites and Workspaces Features                        |    |
|            | Creating Sites and Subsites                          |    |
|            | Using SharePoint Libraries and Lists.                |    |
|            | New List Functionality in SharePoint Foundation 2010 |    |
|            | Viewing Lists and List Contents                      |    |
|            | Using Document Libraries                             |    |
|            | Advanced List and Library Features                   |    |
|            | Summary                                              |    |

| Chapter 4: | Creating Sites and Workspaces by Using the Browser      | 101 |
|------------|---------------------------------------------------------|-----|
|            | Creating a Basic Team Site by Using the Browser         |     |
|            | Using More Options with a Team Site                     |     |
|            | Title and Description                                   | 105 |
|            | Web Site Address                                        | 106 |
|            | Permissions                                             | 106 |
|            | Navigation                                              |     |
|            | Navigation Inheritance                                  |     |
|            | Creating and Using a Basic Meeting Workspace            |     |
|            | Creating a Basic Meeting Workspace by Using the Browser |     |
|            | Connecting to an Existing Meeting Workspace             |     |
|            | Navigating a Meeting Workspace                          |     |
|            | Changing a Library or List to a Series                  |     |
|            | Creating and Using a Multipage Meeting Workspace        |     |
|            | Creating and Using the Document Workspaces.             |     |
|            | Creating and Using a Group Work Site                    |     |
|            | Creating and Using a Blog Site                          |     |
|            | Summary                                                 |     |
| Chapter 5: | Designing Lists and Libraries                           | 141 |
|            | Creating Lists                                          |     |
|            | Creating Built-In Lists                                 |     |
|            | Creating a List from a Template                         |     |
|            | Creating a Library                                      |     |
|            | Defining Site Columns                                   |     |
|            | Modifying Lists and Libraries                           |     |
|            | Modifying List and Library Settings                     |     |
|            | Updating General Settings                               |     |
|            | Advanced Settings in a List                             |     |
|            | Advanced Settings in a Library                          |     |
|            | Updating Validation Settings in a List or Library       |     |
|            | Updating Permissions and Management                     |     |
|            | Deleting a List or Library                              |     |
|            | Saving a List or Library as a Template                  |     |
|            | Changing Permissions for a List or Library              |     |
|            | Manage Files That Have No Checked-In Version            |     |
|            | Workflow Settings.                                      |     |
|            | Information Management Policy Settings                  |     |
|            | RSS Settings on Lists or Libraries                      |     |
|            | Subscribe to an RSS Feed in a List or Library           |     |
|            | Adding Columns to Lists or Libraries.                   |     |
|            | Calculating Column Values                               |     |
|            | Changing and Deleting List Columns                      |     |
|            | Reordering List Columns                                 |     |
|            | Working with Site Columns in a List or Library          | 175 |

|            | Creating and Modifying List and Library Views              |              |
|------------|------------------------------------------------------------|--------------|
|            | Creating List and Library Views                            |              |
|            | Modifying and Deleting List views                          |              |
|            | Working with List Content                                  |              |
|            | Working with List Content in Standard View                 |              |
|            | Working with Lists and Libraries in Datasheet View         |              |
|            | Exporting Content to Spreadsheets                          |              |
|            | Connect, Open, Sync, and Export with Microsoft Office 2010 |              |
|            | Viewing RSS Feeds                                          |              |
|            | Creating Discussions                                       |              |
|            | Creating a New Discussion Board                            |              |
|            | Creating a New Discussion                                  |              |
|            | Creating Surveys                                           |              |
|            | Creating a New Survey                                      |              |
|            | Summary                                                    |              |
| Chapter 6: | Creating and Formatting Webpages                           |              |
|            | Creating and Modifying Content Pages by Using a Browser    |              |
|            | Modifying Wiki Pages                                       |              |
|            | Writing Standards-Based Code.                              |              |
|            | Creating Wiki Pages                                        |              |
|            | Managing Wiki Pages.                                       |              |
|            | Using Web Part pages                                       |              |
|            | Mobile Pages                                               |              |
|            | Accessibility                                              |              |
|            | Using SharePoint Designer to Create and Modify Webpages    |              |
|            | Adding and Formatting Content                              |              |
|            | Saving Modifications                                       |              |
|            | Managing Pages                                             |              |
|            | Creating Pages.                                            |              |
|            | Advanced Edit Mode                                         |              |
|            | Creating Application Pages for SharePoint Sites            |              |
|            | Summary                                                    |              |
| Chapter 7: | Adding, Editing, Connecting, and Managing Web Parts on t   | he Page. 251 |
|            | A Brief Introduction to Web Parts.                         |              |
|            | Adding Web Parts to a SharePoint Site                      |              |
|            | Editing and Maintaining Web Parts on a SharePoint Site     |              |
|            | Connecting Web Parts in a SharePoint Site                  |              |
|            | Web Parts on a Web Part Page                               |              |
|            | Summary                                                    |              |
|            |                                                            |              |

| Chapter 8:  | Managing Site Content                                                      |     |
|-------------|----------------------------------------------------------------------------|-----|
|             | An Introduction to Information Architecture                                |     |
|             | Start with Purpose                                                         |     |
|             | Use a Sandbox                                                              |     |
|             | Prototypes or Wireframes                                                   |     |
|             | Card Sorting                                                               | 310 |
|             | Governance                                                                 |     |
|             | The Wild West of SharePoint                                                |     |
|             | What Is SharePoint Governance?                                             |     |
|             | How to Govern SharePoint                                                   |     |
|             | Governance by Site Audience                                                |     |
|             | Search                                                                     |     |
|             | Choosing a Content Manager                                                 |     |
|             | Identifying the Content Manager on the Page                                |     |
|             | Managing Content for Internet Sites                                        |     |
|             | Tight Governance for Public Messaging         Separate Content by Audience |     |
|             | Prevent Comment Spam                                                       |     |
|             | You Can License SharePoint Foundation for Public Use                       |     |
|             | Anonymous Permissions on Four Levels                                       |     |
|             | Summary                                                                    |     |
| Chapter 9:  | Working with External Content                                              |     |
|             | Using SharePoint Designer with External Content                            |     |
|             | Using the BCS                                                              |     |
|             | Creating a BDC Service Application.                                        |     |
|             | Configuring BDC Metadata Store Permissions                                 |     |
|             | Defining External Systems Connections                                      |     |
|             | Working with External Content Types                                        |     |
|             | Presenting External Content                                                |     |
|             | Creating and Managing External Lists.                                      |     |
|             | Using External Data Columns                                                |     |
|             | Creating External Data Actions.                                            |     |
|             | Using Visual Studio 2010 with the BCS                                      |     |
|             | Creating a BDC Model by Using Visual Studio                                |     |
|             | Importing BDC Models into Visual Studio                                    |     |
|             | Summary                                                                    |     |
| Chapter 10: | Using and Creating Workflows                                               |     |
|             | SharePoint Workflow Basics                                                 |     |
|             | Process Automation Methods                                                 |     |
|             | Planning for Process Automation.                                           |     |
|             | Introducing Workflow Terminology                                           |     |
|             | Working with List and Library Workflows                                    |     |
|             | Using Site Workflows                                                       |     |
|             | Gathering Requirements by Using Visio Premium                              | 403 |

|             | Creating, Editing, and Managing Custom Workflows by Using SharePoint Designer | 410   |
|-------------|-------------------------------------------------------------------------------|-------|
|             | Using Conditions and Actions.                                                 |       |
|             | Checking and Publishing Workflows                                             |       |
|             | Using the Impersonation Step                                                  |       |
|             | Using Reusable and Globally Reusable Workflows                                |       |
|             | Working with Workflows and Visual Studio                                      |       |
|             | Developing Custom Actions                                                     |       |
|             | Creating a SharePoint Workflow Project in Visual Studio                       |       |
|             | Deploying a SharePoint Workflow Template                                      |       |
|             | Create a Custom Site Workflow Activity                                        |       |
|             | Summary                                                                       | 446   |
| Chapter 11: | Integrating SharePoint with Microsoft Office 2010                             | . 447 |
|             | Office Client Versions                                                        | 447   |
|             | Exceptions                                                                    | 448   |
|             | Editions                                                                      |       |
|             | Other Office Clients                                                          | 453   |
|             | Using the Office Backstage View with SharePoint                               | 455   |
|             | Revealing Office Backstage                                                    |       |
|             | Saving Documents to a SharePoint Foundation Site                              | 455   |
|             | Metadata Management                                                           |       |
|             | Interacting with Lists by Using Excel and Access                              |       |
|             | Using Excel to Display SharePoint List Content                                |       |
|             | Using Access to Display and Update SharePoint List Content                    |       |
|             | Summary                                                                       | 489   |
| Chapter 12: | Taking Lists and Libraries Offline                                            | . 491 |
|             | Taking Content Offline by Using Outlook 2010                                  | 492   |
|             | Synchronizing Calendars by Using Outlook 2010                                 |       |
|             | Synchronizing Contact Lists by Using Outlook 2010                             |       |
|             | Synchronizing Task Lists by Using Outlook 2010.                               |       |
|             | Synchronizing Document Libraries Using Outlook 2010                           | 503   |
|             | Synchronizing Other Lists by Using Outlook 2010                               | 507   |
|             | Taking Content Offline by Using the Local Drafts Folder                       |       |
|             | Taking a Document Offline via Check Out                                       |       |
|             | Taking a Document Offline via Document Edit                                   |       |
|             | Interacting with an Offline Document                                          |       |
|             | Using SharePoint Workspace 2010                                               |       |
|             | Configuring SharePoint Workspace 2010 on Your Computer                        |       |
|             | Taking Content Offline with SharePoint Workspace 2010                         |       |
|             | Using Shared Folders in SharePoint Workspace 2010                             |       |
|             | Summary                                                                       | 546   |
|             |                                                                               |       |

| Chapter 13: | Managing Site Settings                                                       | 547 |
|-------------|------------------------------------------------------------------------------|-----|
|             | Sites vs. Site Collections                                                   | 547 |
|             | Site Settings (Subsite)                                                      |     |
|             | Users and Permissions                                                        |     |
|             | Site Administration                                                          |     |
|             | The Look And Feel Menu.                                                      |     |
|             | Site Actions.                                                                |     |
|             | One More Thing—Site Information                                              |     |
|             | Site Collection Administration                                               |     |
|             | Site Settings (Top-Level Site)                                               |     |
|             | The Users And Permissions Menu                                               |     |
|             | Site Administration                                                          |     |
|             | The Look And Feel Menu.                                                      |     |
|             | Site Actions.                                                                |     |
|             | The Site Collection Administration Menu.                                     |     |
|             | Summary                                                                      |     |
| Chapter 14  | -                                                                            |     |
| Chapter 14: | Creating, Managing, and Designing Sites by Using<br>SharePoint Designer 2010 | 573 |
|             | 5                                                                            |     |
|             | Introducing SharePoint Designer                                              |     |
|             | Opening Sites<br>Exploring SharePoint Designer                               |     |
|             | Controlling the Use of SharePoint Designer.                                  |     |
|             | SharePoint Designer Usage Settings                                           |     |
|             | Implementing SharePoint Designer Settings for a Web Application              |     |
|             | Implementing SharePoint Designer Settings for a Site Collection              |     |
|             | Creating Sites                                                               |     |
|             | Managing Sites                                                               |     |
|             | Designing Sites                                                              |     |
|             | Using Themes                                                                 | 600 |
|             | Working with Master Pages                                                    |     |
|             | Working with CSS                                                             |     |
|             | Summary                                                                      | 624 |
| Chapter 15: | Customizing the User Interface                                               | 625 |
|             | SharePoint 2010 User Experience Improvements                                 | 625 |
|             | Server Ribbon Terminology                                                    |     |
|             | Using the Browser to Add Custom Actions                                      |     |
|             | Working with the Ribbon and LIM in SharePoint Designer                       | 636 |
|             | Adding a Custom Action                                                       | 638 |
|             | Exploring the Create Custom Action Dialog Box                                |     |
|             | Extending the LIM                                                            |     |
|             | Modifying a Custom Action or Quick Step                                      |     |
|             | Deleting a Custom Action or Quick Step                                       | 645 |

|             | Extending the Ribbon by Using Visual Studio                       | 645 |
|-------------|-------------------------------------------------------------------|-----|
|             | Understanding the Custom Actions Ribbon Schema                    |     |
|             | Creating a Ribbon Feature File by Using Visual Studio 2010.       | 654 |
|             | Using Modal Dialogs                                               | 656 |
|             | Displaying the Content Within a <div> Tag as a Modal Dialog</div> | 658 |
|             | Displaying an Image File or Webpage as a Model Dialog             | 658 |
|             | Returning Values to the Calling Page                              |     |
|             | Using the Status Bar                                              | 660 |
|             | Managing Notifications                                            |     |
|             | Summary                                                           | 661 |
| Chapter 16: | Developing SharePoint Solutions by Using Visual Studio 2010       | 663 |
|             | Configuring Your Development Environment                          |     |
|             | Setting Up Your Development Infrastructure                        |     |
|             | Post-Installation Configurations                                  |     |
|             | Overview of Visual Studio 2010 Features                           |     |
|             | SharePoint Project Type and SharePoint Project Item Templates     |     |
|             | An Overview of the SharePoint Customization Wizard                |     |
|             | Elements of a SharePoint Project                                  |     |
|             | Visual Studio 2001 SP1 and SharePoint 2010                        | 676 |
|             | Developing SharePoint Features                                    | 676 |
|             | Using Packages                                                    | 678 |
|             | Using Event Receivers                                             | 680 |
|             | Developing SharePoint Solutions                                   | 682 |
|             | Importing WSP Solution Packages                                   | 683 |
|             | Deploying Solutions                                               | 685 |
|             | Debugging SharePoint Applications                                 | 685 |
|             | Developing SharePoint Web Parts                                   | 686 |
|             | How Web Parts Work                                                | 687 |
|             | Creating a Visual Web Part                                        | 688 |
|             | Building Connected Web Parts                                      |     |
|             | Developing SharePoint Site Definitions                            |     |
|             | Exploring WEBTEMP.XML                                             |     |
|             | Working with ONET.XML Files                                       |     |
|             | Creating a New Site Definition                                    |     |
|             | Feature Stapling                                                  |     |
|             | Using PowerShell with SharePoint Foundation 2010                  |     |
|             | PowerShell Basics                                                 |     |
|             | Creating Cmdlets for SharePoint Foundation 2010                   |     |
|             | Summary                                                           | 709 |
|             |                                                                   |     |
|             | Index                                                             | /11 |

# Introduction

Welcome to *Microsoft SharePoint Foundation 2010 Inside Out*. Microsoft SharePoint Foundation 2010 is provided as a free download and provides a robust collection of services that can be used to build powerful web solutions. It forms the basis for a number of other SharePoint products such as SharePoint Server 2010 and Office 365, which incorporates Microsoft's SharePoint 2010 cloud-based solution, called SharePoint Online.

SharePoint Foundation helps teams stay connected and productive by utilizing an infrastructure with which they can easily access the people, documents, and information that they need. With SharePoint Foundation, teams can create websites to share information and foster collaboration with other users. You can access content stored within a SharePoint site from a web browser and through desktop applications, such as Microsoft Office.

# Who Should Read This Book

This book offers a comprehensive look at the features most people will use in SharePoint Foundation 2010 and serves as an excellent reference for users who need to understand how to accomplish what they need to do. In addition, this book provides useful information to advanced users and IT professionals who need to understand the bigger picture.

#### Assumptions

This *Inside Out* book is designed for readers who have some experience with SharePoint Foundation 2010 and are fairly comfortable finding their way around the product. You will need access to an installation of SharePoint Foundation 2010 or have the ability to install it on a server or in a virtual environment.

This book touches only briefly on some of the basic topics that you'll find covered in more detail elsewhere (such as in *Microsoft SharePoint 2010 Plain & Simple, Microsoft SharePoint Foundation 2010 Step by Step*, and *Microsoft SharePoint Designer 2010 Step by Step*). We focus on techniques and topics that are likely to appeal to readers who have already mastered the many basics of this SharePoint 2010. Whether you are a business analyst, site owner, a server administrator, or a developer, there is something in this book for you.

## **Organization of This Book**

This book gives you a comprehensive look at the various features you will use. It is structured in a logical approach to all aspects of using and managing SharePoint Foundation 2010, starting with an introduction of the features that are included. The early chapters concentrate on what you can achieve by using the browser; later chapters detail features from the perspective of the power-end user, administrator, and developer.

Chapter 1, "Introduction to Microsoft SharePoint Foundation 2010," introduce SharePoint Foundation 2010 as the entry-level component of the SharePoint family of technologies; this is the software that will get organizations started using SharePoint. The chapter examines the capabilities, features, and functions of SharePoint Foundation 2010.

Chapter 2, "Administration for Business Users," breaks down the administration of Share-Point into two categories: Business User Administration and Information Technology Professional Administration. The chapter provides you with the tools to set up your SharePoint sites that are serviced on the back-end, either by your organization's IT group or an external hosting company, or both.

Chapter 3, "End-User Features and Experience," explains how organizations can take advantage of the powerful, built-in features of Microsoft SharePoint Foundation 2010. The items discussed in this chapter are those that end-users will utilize on a daily basis. These items will increase collaboration with other SharePoint users and also increase productivity on day-to-day tasks and activities.

Chapter 4, "Creating Sites and Workspaces by Using the Browser," helps you to set up a site or workspace. There are several methods with which a user can accomplish this, but the most straightforward and intuitive method is via the browser. The browser is a tool with which all computer users are acquainted. With the familiarity of the browser and intentional ease-of-use design, the user can begin creating sites in no time at all.

Chapter 5, "Designing Lists and Libraries," shows you how to use a browser to create, modify, and display lists and libraries. Lists and libraries can be used as repositories for almost anything you want to store within the SharePoint environment. With the help of new form dialogs and the introduction of the ribbon, the experience of reading, editing, and creating content has been greatly enhanced in SharePoint Foundation 2010. Lists and libraries are a powerful solution for organizations that currently create content in many different types of applications, which is subsequently saved in many, varied locations.

Chapter 6, "Creating and Formatting Webpages," introduces you to the Team Site wiki page library, named Site Pages, where the web pages are stored and where new pages are stored when created. These pages have been enhanced and are easy to change. Web Part pages are still used in SharePoint Foundation and are the default page type on sites such as Group Work Sites, Meeting Workspaces, and Blog Sites. Web Part pages can also be used on Team Sites, but on such sites, they are usually used for list views, list item edit forms and list item display forms.

Chapter 7, "Adding, Editing, Connecting, and Managing Web Parts on the Page," shows you how to add a Web Part to a SharePoint site. A Web Part is a key component of any Share-Point installation and is present in all versions, from SharePoint Foundation to SharePoint Server (Standard or Enterprise). Its core function is to represent customizable content on a webpage. It is only intended to receive input and display content.

Chapter 8, "Managing Site Content," provides tools and strategies for designing a great site. Using the strategies, you discover ways to present information that is up to date and relevant in your sites.

Chapter 9, "Working with External Content," shows you how to use the Data Source gallery and the Business Connectivity Services (BCS). It also presents the differences between the two methods. You examine the architecture of the BCS including the security options. You also look at managing the data connections and how to expose the data from the external systems on webpages and in lists and libraries. The chapter ends showing you how to use Microsoft Visual Studio 2010 with BCS.

Chapter 10, "Using and Creating Workflows," details how to use the out-of-the-box workflows in the browser. It explores how to extend them by using SharePoint Designer 2010, and how Visual Studio can help your organization to integrate SharePoint Foundation 2010 into its business processes.

Chapter 11, "Integrating SharePoint with Microsoft Office 2010," examines the differences in Office 2010 versions as they relate to SharePoint Foundation 2010. The SharePoint 2010 platform has many strengths; one of the greatest is its integration with the Microsoft Office desktop client. Office applications installed on the client desktop interface directly with not only SharePoint sites and workspaces, but also the entities within these sites, such as document libraries, content, and workflows. The chapter also makes reference to other, non-Windows Office versions that provide a measure of interaction with the SharePoint 2010 platform.

Chapter 12, "Taking Lists and Libraries Offline," shows you several ways to take content offline in SharePoint 2010. The need for this is simple: some people only have to take a document or two offline, whereas others must interact with an entire list, folder, or library.

Chapter 13, "Managing Site Settings," explains how you can be both site owner and Site Collection administrator. You learn about site settings within a Microsoft SharePoint Foundation 2010 site/Site Collection.

Chapter 14, "Creating, Managing, and Designing Sites by Using SharePoint Designer 2010," details a number of techniques that are useful when working with Microsoft SharePoint Designer 2010 and SharePoint Foundation 2010 sites. You can now develop solutions in non-production environments and transfer them to the production environment. The focus of SharePoint Designer is not on adding static images and text to webpages, but instead on using it as an alternative tool for site administration. Site owners who administer and manage sites are able to go beyond what the browser provides.

Chapter 15, "Customizing the User Interface," shows you that building a SharePoint 2010 solution is more than a collection of lists, libraries, pages, and workflows. Each of these components should be combined to provide users with a holistic solution, where the components work together, not as discrete entities. SharePoint 2010 provides components that you can use to improve the users experience. In your solutions, you can extend many of these improvements, specifically by displaying links, relevant text, and commands.

Chapter 16, "Developing SharePoint Solutions by Using Visual Studio 2010," introduces you to the development of SharePoint artifacts and solution-development programming. The chapter assumes you already have some experience with .NET programming and with web-based programming, in general. Developing solutions for SharePoint helps you to become a valuable asset to your organization.

# **Conventions and Features in This Book**

This book uses special text and design conventions to make it easier for you to find the information you need.

#### **Text Conventions**

| Convention                                                             | Meaning                                                                                                    |
|------------------------------------------------------------------------|----------------------------------------------------------------------------------------------------|
| Abbreviated commands for<br>navigating the ribbon and<br>command menus | For your convenience, this book uses abbreviated com-<br>mands. For example, "Click Home   Insert   Insert Cells"<br>means that you should click the Home tab on the ribbon,<br>click the Insert button, and then finally click the Insert Cells<br>command. |
| Boldface type                                                          | Boldface indicates text that you type.                                                                                                    |
| Initial Capital Letters                                                | The first letters of the names of tabs, dialog boxes, dialog<br>box elements, and commands are capitalized. Example: the<br>Save As dialog box.                                                                                                    |
| Italicized type                                                        | Italicized type indicates new terms.                                                                                                    |
| Plus sign (+) in text                                                  | Keyboard shortcuts are indicated by a plus sign (+) separat-<br>ing key names. For example, Ctrl+Alt+Delete means that<br>you press the Ctrl, Alt, and Delete keys at the same time.                                                                         |

#### **Design Conventions**

**INSIDE OUT** 

This statement illustrates an example of an "Inside Out" heading

These are the book's signature tips. In these tips, you get the straight scoop on what's going on with the software—inside information about why a feature works the way it does. You'll also find handy workarounds to deal with software problems.

#### Sidebar

Sidebars provide helpful hints, timesaving tricks, or alternative procedures related to the task being discussed.

#### TROUBLESHOOTING

This statement illustrates an example of a "Troubleshooting" problem statement.

Look for these sidebars to find solutions to common problems you might encounter. Troubleshooting sidebars appear next to related information in the chapters. You can also use "Index to Troubleshooting Topics" at the back of the book to look up problems by topic.

Cross-references point you to locations in the book that offer additional information about the topic being discussed.

#### CAUTION

Cautions identify potential problems that you should look out for when you're completing a task or that you must address before you can complete a task.

#### Note

Notes offer additional information related to the task being discussed.

#### Acknowledgments

We'd like to include a special thanks to Kenyon Brown (O'Reilly Media Senior Editor), who nurtured us and kept us on track during the many months that it took to produce this book. Without his patience and excellent suggestions, this book would never have been produced.

It is never easy to write a book, especially one that covers such a vast subject area and in such detail. A number of us have authored and contributed to many books. For others, writing chapters for this book was a new experience, but we can all agree that it placed a considerable amount of strain on our personal and professional lives. However, now that it is finished, there is such a sense of accomplishment that is due to the phenomenal dedication to the project shown by everyone and the amount we have learned along the way. We are happy that we have been able to share this knowledge with you, our reader.

A huge thanks goes out to the following people for contributing to the production of this project: Teresa Elsey (Senior Production Editor at O'Reilly), Dianne Russell (Project Manager at Octal Publishing, Inc.), Troy Lanphier and Marlene Lanphier (Technical Reviewers), and all other people at O'Reilly who helped with the production of this book.

Last but not least, our greatest appreciation and admiration to our families for their continued support while writing this book. We thank them all for their love, support, and understanding.

> The Authors September, 2011

## Errata & Book Support

We've made every effort to ensure the accuracy of this book and its companion content. Any errors that have been reported since this book was published are listed on our Microsoft Press site:

http://www.microsoftpressstore.com/title/parentISBN13.

If you find an error that is not already listed, you can report it to us through the same page.

If you need additional support, email Microsoft Press Book Support at *mspinput@ microsoft.com*.

Please note that product support for Microsoft software is not offered through the addresses above.

## We Want to Hear from You

At Microsoft Press, your satisfaction is our top priority, and your feedback our most valuable asset. Please tell us what you think of this book at:

http://www.microsoft.com/learning/booksurvey

The survey is short, and we read every one of your comments and ideas. Thanks in advance for your input!

### Stay in Touch

Let's keep the conversation going! We're on Twitter: http://twitter.com/MicrosoftPress.

CHAPTER 1

# Introduction to Microsoft SharePoint Foundation 2010

| Presenting SharePoint Foundation 2010 | 3  |
|---------------------------------------|----|
| Sites                                 | 4  |
| Communities                           | 7  |
| Content                               | 10 |
| Search                                | 11 |
| Insights                              | 12 |
| What's New?                           | 15 |

| Service Application Framework                        |
|------------------------------------------------------|
| Silverlight Integration and Cross-Domain Data Access |
| UI Enhancements                                      |
| Unified Logging Systems 31                           |
| Windows PowerShell for SharePoint                    |
| Workflow Enhancements 32                             |
| Summary                                              |

n today's world, organizations are looking for an advantage over their competition. These organizations have increasingly turned to technology to gain that edge. About 10 years ago, Microsoft introduced a suite of tools that have evolved to become known as Microsoft SharePoint. Using these tools, organizations can share, exchange, and distribute information to their employees, partners, shareholders, and customers. Microsoft's SharePoint technology has also given organizations throughout the world the means to implement information systems that increase productivity and enhance organizational collaboration, while giving users the tools they need to accomplish their jobs more quickly and efficiently.

SharePoint Foundation 2010 is the entry-level component of the SharePoint family of technologies; it's the starting point for organizations that want to begin using SharePoint. As time goes on, an organization might require additional tools and features. At that point, it might decide to go forward with a complete SharePoint Server 2010 configuration. Even though this book will look at the abilities, features, and functions of SharePoint Foundation 2010 specifically, Foundation is the baseline for SharePoint Server 2010; as such, the content of this book is still relevant to you, even if you are currently running (or foresee going to) SharePoint 2010 Server.

With SharePoint Foundation 2010, you will be able to store and access content while simultaneously linking your organization's departments and teams together in a way that offers users a familiar, web-based experience. The beauty of SharePoint Foundation is that it can be utilized as a hybrid solution to meet a number of needs within your organization. Whether you are new to Microsoft SharePoint or are a seasoned veteran to this technology, Microsoft has worked hard to introduce a solution that ensures your organization will benefit from its implementation.

When your organization deploys SharePoint Foundation 2010, it can take advantage of a set of robust tools to create solutions that will help people stay connected, regardless of size, geographic location, and (most important) the available IT budget. And whether the organization is a Fortune 500 company, a startup, or a home-based business, it can utilize the features and functions immediately and effectively.

SharePoint is designed around an easy-to-use web-based interface that is fully integrated with Microsoft Office. As such, users do not need to learn a new piece of software—they can use their existing knowledge and apply it to the SharePoint environment. Always remember, *SharePoint is designed to adapt to your organization, not the other way around.* 

SharePoint Foundation 2010 is built on the Windows Server 2008 platform, meaning if you have a Windows Server 2008 server, you can run SharePoint. Also, as an added benefit, Microsoft offers SharePoint Foundation 2010 as a free product, which you can easily download from the Microsoft website. By doing so, Microsoft has truly engineered a software platform that is accessible to any organization.

If your organization requires functionality, such as enterprise-wide records management, Excel Services, InfoPath Form Services, Business Intelligence capabilities, and My Sites, then SharePoint Server 2010 is a platform that you should definitely consider. If your goals are less complex, then SharePoint Foundation 2010 is a robust and cost-effective platform that should be strongly considered; We encourage organizations that are new to SharePoint or that have an existing SharePoint 2007 (WSS 3.0 or MOSS) implementation to "get your feet wet" by implementing SharePoint Foundation 2010.

SharePoint Foundation 2010 is amazingly powerful, flexible, and easy to use. The remainder of this chapter provides a brief overview of SharePoint Foundation 2010, what is new in comparison to previous SharePoint versions, how to customize and enhance it, how it works with the Microsoft Office system, and how to develop entirely new SharePoint applications. Subsequent chapters will explain these topics in much greater detail.

#### Note

You can download SharePoint Foundation 2010 at www.microsoft.com/downloads/en/ details.aspx?FamilyID=49c79a8a-4612-4e7d-a0b4-3bb429b46595&displaylang=en.

# **Presenting SharePoint Foundation 2010**

At a high level, SharePoint Foundation 2010 aims to assist organizations in the following six areas:

- **Sites** These provide an infrastructure that your organization can use for all of your business websites. Through these sites, you can share documents with colleagues, shareholders, partners, and customers. You can also use these sites to manage projects and publish information to external entities.
- **Communities** These are places within SharePoint that are used by teams and individuals for collaborating on ideas and work in ways that are familiar and useful to them. Communities also assist your colleagues to accomplish their task assignments more quickly than they could in the past.
- **Content** Organizations produce a lot of content in the course of conducting business. In the past, this content was mostly utilized and then forgotten. Through content management practices, your organization has powerful tools in place for the production of content; more important, you can set up retention policies, automated records management tools, and compliance measures. All of these tasks can be done through the familiar interface of the Office platform.
- **Search** No matter how well your content is produced or stored, it is meaningless if your organization cannot locate the correct content when it needs it. With Share-Point's uniquely powerful search tools, you can "cut through the clutter" and find content based on relevance, refinement, and social cues, thus providing the results that you want and need.
- **Insights** Organizations have data and Business Intelligence (BI) stored away in numerous databases, reports, spreadsheets, and business applications. SharePoint 2010 provides a way for an organization to finally tap into these rich information resources to locate the information it needs to make better business decisions.
- **Composites** Business solutions are always needed and are retooled based on business needs at the time. With SharePoint Composites, your organization can custom build both coded and no-code solutions to rapidly respond to business needs.

Together, each of these areas combine to be known as the SharePoint Circle, which is depicted in Figure 1-1.

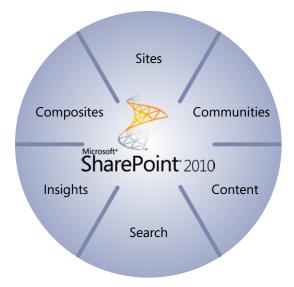

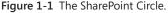

In the sections that follow, we'll take a look at each area individually.

#### Sites

SharePoint Foundation 2010 is designed to provide organizations with an infrastructure with which they can build either internal or external websites. Through the use of Internet Information Services (IIS), SharePoint Foundation comes out of the box with a very stable web platform, thereby offering a web environment that is easy to use and secure.

With sites you are able to design websites in a matter of minutes, which could be ideal for:

- Project team members who have many recurring meetings throughout the year, for which agendas, meeting minutes, and related project-specific documentation differ from meeting to meeting.
- When a specific document exists that requires feedback from a large audience but requires granular security so that only document owners can perform updates.
- When an ad hoc meeting is called to discuss a specific topic, and this information must be retained and allow for collaboration throughout a period of time.
- When a series of websites need to be created for different departments so that specific content can be disseminated throughout an organization but still remain secure, based on each member's role.

You might or might not initially know what types of sites that you need or what types of tools and functionality that might be required for each site that you create. Never fear: SharePoint Foundation 2010 comes with several built-in site templates that you can use to get started. Each of these templates come set up with lists, libraries, Web Parts, layouts, and (in some cases) workflows already activated for use. Also, each of these templates are fully functioning sites when you set them up by using the easy setup interface in SharePoint 2010. In a matter of minutes, you can have a new SharePoint site up and running, thus cutting down on the setup time that you would typically need if you had to design and build sites from scratch. At the same time, these sites are fully customizable, as well. If there are a few libraries that you do not need, you can easily delete these libraries. You can also add in any desired functionality.

Table 1-1 lists the templates that come with every copy of SharePoint Foundation 2010. With the new and improved functionality in SharePoint Foundation 2010, these collaboration and meeting templates continue to be ideal for information workers in corporate environments. People use these same templates more than ever to create sites for professional and charitable organizations, schools, social clubs, sports teams, churches, youth groups, and almost any other kind of group that you can think of. This same platform can also be utilized to develop custom applications of any kind.

| Template                               | Purpose                                                                                                    |
|----------------------------------------|----------------------------------------------------------------------------------------------------|
| <select later="" template=""></select> | An empty site for which you can select a template later.                                                                                                    |
| Basic Meeting Workspace                | A site on which you can plan, organize, and capture<br>the results of a meeting. This template provides lists<br>for managing the agenda, meeting attendees, and<br>documents.                                                                                                    |
| Blank Meeting Workspace                | A blank meeting site that you can customize, based on your requirements.                                                                                                    |
| Blank Site                             | A blank site that you can customize, based on your requirements.                                                                                                    |
| Blog                                   | A site on which a person or team can post ideas, obser-<br>vations, and expertise about which site visitors can<br>comment.                                                                                                    |
| Decision Meeting Workspace             | A site on which you can track status or make decisions at meetings. Decision Meeting Workspace provides lists to create tasks, store documents, and record decisions.                                                                                                    |
| Document Workspace                     | A site on which colleagues can work together on a<br>document. This template provides a document library<br>for storing the primary document and supporting files,<br>a tasks list for assigning to-do items, and a links list to<br>point to resources that are related to the document. |

#### Table 1-1 Collaboration and Meeting Templates Supplied with SharePoint Foundation 2010

| Template                    | Purpose                                                                                                    |
|-----------------------------|----------------------------------------------------------------------------------------------------|
| Group Work Site             | This template provides a groupware solution that teams<br>can use to create, organize, and share information. It<br>includes the Group Calendar, Circulation, Phone-Call<br>Memo, the document library, and the other basic lists.                                        |
| Multipage Meeting Workspace | A site on which you can plan a meeting and capture<br>the meeting's decisions and other results. This template<br>provides lists for managing the agenda and meeting<br>attendees. It also provides two blank pages that you can<br>customize based on your requirements. |
| Social Meeting Workspace    | A site on which you can plan social occasions. It provides<br>lists for tracking attendees, providing directions, and<br>storing pictures of the event.                                                                                                    |
| Team Site                   | A site on which a team can organize, author, and share<br>information. It provides a document library and lists for<br>managing announcements, calendar items, tasks, and<br>discussions.                                                                                 |

Table 1-1 demonstrates that SharePoint Foundation 2010 comes with several templates that can be used to fit practically every business scenario you might come across. Keep in mind that these are the templates that come with SharePoint Foundation 2010 out-of-the-box. And if you are using SharePoint Server 2010, there are even more templates available for you to use.

These collaboration and meeting templates give you the flexibility to accomplish fast-paced and effective collaboration on documents, meetings, events, projects, discussions, and ideas; they are ideal for maintaining version control on documents, conducting discussions, and tracking tasks, issues, and agendas.

In today's business environment, using file share drives is quickly becoming a thing of the past. While these were useful for storing files, today's organizations are finding that they need to have strong content management in place; as such, SharePoint sites are increasingly becoming the tool of choice to meet this demand. With site quotas, file exclusion lists, improved governance, and advanced administration features, SharePoint Foundation 2010 can easily accommodate tens of thousands of users, and thousands of sites within an organization.

With sites, you are able to share and publish content easily. Setting up SharePoint sites is easy (see Chapter 4, "Creating Sites and Workspaces by Using the Browser"), and by using the new features found within SharePoint Foundation 2010, anyone can build a site from start to finish in a matter of minutes. Several out-of-the-box features provide instant value to your organization by assisting the site owner with content changes, adding interaction, or applying different design themes.

SharePoint sites are as easy to use as they are to build. This is due in part to the integration of SharePoint 2010 with other technologies (such as Office) that you probably already use in the course of performing your job.

Connecting SharePoint to Office makes saving documents directly to a SharePoint site a breeze. The SharePoint site shows up as a directory location within the Save As dialog; you can select and save documents to the appropriate library, thus avoiding the need to go into a SharePoint site to upload a document once it is finished. You can also access sites and content offline via Microsoft SharePoint Workspace and then synchronize changes by simply reconnecting to the network. Also, with cross-browser support and mobile webpages, anyone can access and share content, in the office or on the go.

With features such as audience targeting, multilingual interface support, and user tagging, a highly customized and personal experience can be created for each person using Share-Point Foundation 2010.

## Communities

Each organization works differently; the same can be said of the individuals that work within these organizations. There is no right or wrong way to work, as long as the tasks and goals are accomplished; Microsoft recognized this fact. It then incorporated this philosophy into the Communities portion of SharePoint Foundation by providing collaboration tools that anyone can use to share ideas, find people and expertise, and locate business information.

With SharePoint Foundation 2010, you can manage all of these tools from a single platform; thus, you can mix and match the tools in ways that work for you. With SharePoint 2010 Communities, you can be more creative and productive while at the same time knowing that you are working in a secure and well-managed environment.

With SharePoint 2010 Communities, you can work with your team in the manner that you want by using a full set of collaboration tools, from blogs to workflows, and team sites to tagging. SharePoint is a single, flexible platform that makes it easy to manage these tools and design the right collaborative experiences for different business needs.

SharePoint Foundation 2010 is secure, easy to manage, and can be scaled to the size that you need. With granular security and privacy features, your team will be able to work knowing that their content is safe.

Your team already uses several other technologies; SharePoint Foundation 2010 is not necessarily designed to supplant these. In fact, SharePoint is designed for you to be able to use your other technologies seamlessly through the SharePoint interface. Nowhere is this more apparent than with Office 2010, which is the *de facto* productivity platform for much of the business world. SharePoint works seamlessly with the rest of the Microsoft Business Productivity infrastructure, including Office applications, Microsoft Exchange Server, Microsoft Office Communications Server, Microsoft SQL Server, and Microsoft Dynamics. Because SharePoint does adhere to open standards, you can also use third-party applications and systems.

Using Business Connectivity Services, you can easily reveal information located in other business applications through the SharePoint interface.

#### **My Profile**

Your colleagues can set up their own individual profile page in SharePoint Foundation 2010 called My Profile. These pages contain information about employees including biographies, job titles, location, contact information, interests and skills, and previous projects.

This information might sound unneeded at first glance, but think back to a time when you needed people to assist you with a project that required certain skills or experiences; you might have been hard pressed to locate the correct skills in a timely manner. With the My Profiles pages, you can now search for the expertise and skill set that you need within your organization's workforce.

#### Tags

By using tags, you can collect and manage content for your projects from the vast amount of information that your organization currently contains. Not only can you search for content, but through the use of tags and ratings, you can see rather quickly how useful the content will be for your requirement, based on the experiences of others.

#### **Colleague Suggestions**

Perhaps your organization is large and dispersed across many regions. With SharePoint Foundation 2010, in addition to the colleagues with whom you interact every day, you can also receive suggestions from SharePoint about colleagues whom you did not even know exist. Based on your reporting structure, communities memberships, email distribution lists, Office Communicator contact lists, and analysis of most common Office Outlook email recipients, you will be presented with colleague suggestions regarding individuals who might be of interest to you or vice versa. With this new functionality, you can finally locate talented people that are doing the same types of things that you're doing.

#### **Organization Browser**

Most organizations have large, confusing organization charts. With SharePoint, you can establish the colleagues, managers, and direct reports that your contacts have, thus saving you time when searching for resource connections within your organization.

#### Ratings

Content within your organization is growing exponentially by the day, but in some areas, it's not the amount of content that is produced but rather the quality of that content that assists users with accomplishing their tasks and goals. In the past, if you searched for information about a subject, you would receive results but you couldn't determine if the content was relevant to what you were working on. With ratings, your organization can rate Share-Point pages, lists, libraries, and individual documents by using a five-star rating system.

#### Wikis

You can create pages that provide information from multiple sources. In doing so, you can receive a more complete view of a topic or subject. With SharePoint 2010, you can combine the powerful ease of wikis with the functionality of Web Parts.

#### Blogs

Your organization has a lot of talented people working within it. Unfortunately, even with the vast amount of communications tools available today, a lot of their ideas, suggestions, and opinions remain unknown. This could be due to them not having a convenient place to express this information. SharePoint 2010 solves this issue with blogs, which give your organization a place where this valuable content can be captured and acted upon. Through the new SharePoint ribbon, formatting blog text and uploading images are easy.

# My Content

SharePoint 2010 gives you a personal, private SharePoint site called My Site, on which you can store and manage documents, favorite links, a personal blog, and wiki pages. You can customize your pages and set access and permission levels for any content in the section.

### **Photos and Presence**

A lot of people think visually; as such, SharePoint comes with the ability to help people recognize each other via profile photos. Users can also use presence information to email, instant message, or call someone with the click of a button. Imagine being able to read a white paper, and then clicking a button to talk with the author via telephone, instantly.

#### **Recent Activities**

You can post your status to let others know what projects you are working on. You can also locate people who worked on a similar project or task from whom you might need expertise.

#### Content

Organizations need the ability to manage the content that they currently have along with the new content being produced constantly. Enterprise Content Management (ECM) can help you to do just that. ECM controls the flow of information within an organization—this might be through how content is produced, approved, stored, or discarded.

In the past, other technologies have been too complex for the everyday business user to understand, much less utilize. SharePoint Foundation 2010 employs a suite of tools that make ECM available for everyone to use. Also, with its automated features, your ECM practices can be set to run on their own with minimal human intervention.

Although SharePoint 2010 does have traditional management tools, it combines those with social capabilities and a powerful search, and it is very natural to use. With simple administrative tools, you can set up compliance policies, and the familiar interface allows your staff to work just as they would in Office. The result is information management that is easy to find, share, and use.

Since SharePoint 2010 is closely aligned with the Office 2010 suite of tools, you are presented with a familiar user experience. Studies have revealed that when people are comfortable using a system, they tend to use it more. And in doing so, they can find the information they need easier, and their work is managed from start to finish.

Through SharePoint 2010 ECM, you are able to tag content, enforce retention schedules, declare records, and apply legal holds easily. With these measures in place, you can address the need for compliance and reduce the risk of mistakes when information is archived or discarded.

On a single platform, SharePoint Foundation 2010 manages documents, records, web content, and rich media, helping you to reduce your IT costs. SharePoint can also connect to legacy (older) ECM systems through its use of interoperability standards, such as Content Management Interoperability Services (CMIS), eXtensible Markup Language (XML), and REpresentational State Transfer (REST). SharePoint Foundation helps your organization gain more value from its current investments.

# **Compliance Becomes Natural**

With SharePoint Foundation 2010, you can manage versions, apply retention policies and schedules, declare records, and place legal holds on content. It does not matter whether you're dealing with traditional, web-based, or social content.

# **Document Sets**

You can create document sets, with which you can manage related content as a single entity, thus saving you time and resources for common processes, such as RFP responses, procurement requests, and others.

# Search

Even if your organization has produced millions of quality documents, this fact is useless if you are not able to accurately locate the information when it's needed. With SharePoint Foundation 2010, you can find just the right information to get your job done, quickly and conveniently.

Besides offering the traditional search capability for documents or other types of content, SharePoint also provides intranet search, people search, and a platform to build searchdriven applications, all on a single, cost-effective infrastructure.

The biggest driver that sets SharePoint 2010 Search apart from other search technologies is its combination of relevance, refinement, and people. You can drill down through clutter to locate the specific content, individuals, or information that you need.

Chances are that your organization has a lot of information in several different formats located within several different systems and databases. If you were to look for a specific piece of information, you might become inundated with all of the possible choices. Share-Point Foundation 2010 brings order to this chaos via its interactive and visual search experience. You can use visual cues to find information quickly, while the refiners (a tool with which you can select the actual information that you want to view, be it by format, author, size, or date) let you drill down into the results to find even greater insights.

It is a well-known fact that an organization's greatest assets are its people. Each person is on staff to fill specific duties, but an individual does more than just fill a position. Each person brings with them education, expertise, and experiences that can be useful in other areas beyond the job description alone. By using SharePoint Foundation 2010, your organization can unlock these skills and talents. In turn, you can locate the human resources that you need so that you can share ideas and expertise to solve problems, improve processes, and foster innovation. Not everyone searches for information using the same techniques; as such, previous search systems were not always useful to everyone. With SharePoint Foundation 2010, you can customize and personalize the search experience to meet the needs of those using it. On a single platform, you can add your own vocabulary, tune relevance, and use each person's specific information to deliver a great search experience.

#### Metadata-Driven Refinement

By using the new refinement panel in SharePoint 2010, you can narrow the results of your search and find the content that you are looking for even faster than before.

#### **People and Expertise Search**

Unlock the vast store of the human knowledge, expertise, and experiences by searching for people, either by name or by associated terms.

## **Contextual Search**

Based on a individual's particular details, he can search for different items, even though he uses the same search terms. Perhaps someone in the sales department is looking for information related to product offerings in Fiscal Year 2010. Someone in the finance department might be looking for budget information for that same period. Using traditional search technologies, each user could enter a search term of "FY 2010" and receive results from both sets of information. For both individuals, that's probably more information than either one wanted.

Through the use of keywords and audience targeting, you can provide a search experience that delivers the relevant information each person needs, based on the profile of the user or audience. In this example, the sales person could see at the top of his results the product catalogs from 2010, whereas the finance person could see the budgets for Fiscal Year 2010 presented at the top of her search results.

# Insights

You can use SharePoint 2010 Insights to allow everyone access to the business information needed to make sound business decisions. By employing interactive dashboards and scorecards, you can access and use information stored away in databases, reports, spreadsheets, and other business applications. Additionally, accessing and using information is easy and natural due to Insights' utilization of well-known applications and interfaces such as Oracle databases. For example, a colleague can use Excel Services to publish Microsoft Excel workbooks. After these workbooks are available, your team can access the data, comfortable in the knowledge that they have the most current and up-to-date information with which to work.

Users can access the information they need to do their jobs because the reporting and analysis features are both powerful and easy to use. Due to the familiar interfaces, anyone can feel comfortable looking at the data in a three-dimensional form by slicing and dicing the available information to gain greater insight.

The ability to set up scorecards and dashboards can assist your team in defining and measuring success goals. These metrics can be matched to specific strategies and then shared, tracked, and discussed. By giving each user access to needed BI, you are empowering your team to be more efficient and effective.

You can deploy the powerful tools and features of SharePoint 2010 Insights under centralized system control. You can determine what information is available along with who can access the information. You can be even more efficient as you use the rich programming capabilities and development tools to deploy the solutions that you need when you need them.

# **Decomposition Tree**

With the Decomposition Tree you are able to slice your data and drill down to the factors that affect your data. This powerful analytics tool can be used to examine the core data. You are finally able to answer the question "How did we get here?"

# Dashboards

Combined with PerformancePoint Services, you can create dashboards that are accurate and reliable. You can combine data from either structured or unstructured sources to put forth correct data upon which your team can act to make the best decisions. Using the interactivity, you can analyze up-to-the-minute information and work with the data quickly and easily to identify key opportunities and trends.

# Composites

SharePoint 2010 Composites gives you the capability to assemble, connect, and configure collaborative business solutions. From sites to more complex business applications, you can respond quickly to specific business needs with a custom solution.

You don't need to be a programmer (although it is helpful) to use the building blocks in SharePoint 2010. Even without using code, you can create highly customized business solutions in a matter of minutes. For example, you can share Microsoft Visio diagrams and Microsoft Access databases easily and quickly. You can also use Microsoft SharePoint Designer and Microsoft InfoPath to design solutions based on workflows and forms that you currently have in use at your organization.

Despite what you might think of developing coded solutions, you will be surprised by how many no-code solutions you can develop to solve your business challenges.

Many organizations have data stored away in sources and systems that are difficult to access. This data has value, but you might need to log on to each system individually to get at the information. This is not only time consuming but also inefficient. With SharePoint 2010 Composites, you are finally able to connect to these resources and work with the data as if the information resided within the SharePoint environment. You can enable full Create, Read, Update, and Delete (CRUD) capabilities on the data along with integrating it into Share-Point's powerful search engine. No matter where the data is located you can work with it to develop business solutions or to assist you in making the best decisions for your problems.

You also have the option to work with the data online or offline through Microsoft Share-Point Workspaces. Once you have a chance to reconnect to your network, your changes can be uploaded automatically.

In many organizations, there are several hundreds of Access databases and Excel spreadsheets that are in use for various reasons. Typically, there are several instances of databases and spreadsheets that are duplicates of others. Due to the nature of the software, these databases and worksheets tend to be decentralized, with each department or division maintaining the information in "silos." With SharePoint 2010 you are able to centralize these data sources and deploy them as a shared solution so that not only is the originating department able to use the information, but the rest of your organization is able to, as well.

Security is always an issue when it comes to an organization's information resources. Thanks to SharePoint's powerful security measures, you can secure your information down to the item level. This means that you can determine not only what information is available but also who can access the information.

With SharePoint 2010 Composites, just about anyone within your organization will be able to develop business solutions. But although this is a great benefit, it can also become a liability really fast. Suppose that someone decides to create a solution that will access hundreds of spreadsheets and databases and display them by using Visio Services. This solution, while helpful, can be a serious drain on resources. Also, while this solution is running the rest of your organization could suffer from slow response times from the SharePoint platform.

Sandboxed solutions give you the ability to create a controlled environment within Share-Point in which you can use to test out new solutions. You can control various factors such as resource throttling, time to execute, and code checking (to name a few). Through a sandboxed solution, you can avoid over burdening your resources. You are also able to encourage innovation without risking the health of the overall SharePoint environment.

With End-User solutions your IT department can now dedicate more of its time to higher priorities, while at the same time giving you the opportunity to come up with the solutions that you need for your specific scenario.

# What's New?

With the release of SharePoint Foundation 2010, Microsoft introduced several new features and capabilities along with upgrading items from previous versions of SharePoint. In this section, you will read a brief description of each of these new and upgraded features, along with an example that demonstrates why you should care about them.

# The Ribbon

One of the most obvious changes in SharePoint Foundation 2010 is that the ribbon from Microsoft Office 2007 has been incorporated in the platform. This change in the user interface is fundamental when it comes to interacting with Office products. As such, anyone who is familiar with Office 2007 will see this familiar feature in your sites now, as well.

For those of you who are not entirely comfortable with the ribbon, you can relax; it's easy to use; you just need to understand the layout. The ribbon is context driven, meaning that you see the options that you need when you need to use them.

For example, if you are using a library within SharePoint, the ribbon will display options for tasks that are typically done in a library, such as creating a new document, uploading a document, checking-in a document, and so on.

The ribbon is divided into tabs, which are further divided into groups. Typically, a library has a Documents tab, which is divided into groups, such as New, Open & Check Out, Manage,

Share & Track, Copies, Workflows, and Tags and Notes. Each of these groups contains specific actions that you can choose. For example, if you want to set up an Alert, on the Document tab, select the Share & Track group, and then click the button labeled Alert Me.

What's more, as you perform different functions within the platform, you will notice additional tabs appear on the ribbon that are related to the task you're currently performing. For example, you see the Edit tab when you are editing content properties, but you won't see it if you are simply browsing a list of items.

#### **Alerts Enhancements**

Alerts were available within Microsoft Office SharePoint Server (MOSS) 2007; they were great as long as you had access to your email account. At the same time, they were a bit annoying because they were email messages that were sent to your email account. As many business users discovered, some of the alerts they set up generated a lot of excess email traffic that they had to manage.

SharePoint Foundation 2010 has expanded the alerts framework so that you can have alerts sent as Short Message Services (SMS) to your mobile devices. You can now tailor a business solution that sends out an SMS Alert to mobile devices. You can even create a totally customized alert system if you want, such as in the following examples:

- You might want the initial assignment of a task to send an email message to the person to whom it was assigned.
- Next, you might want the project manager to be notified by an email message when the task is three days from its due date.
- You might want it to send an SMS Alert hourly to your team members when the task is in the last 12 hours before its due date and it does not show a completed status.
- And finally, you might want to know if someone is able to take up the task and work on it to completion.

#### **Business Connectivity Services**

The Business Data Catalog (BDC) from MOSS 2007 has undergone a facelift and a name change; its new name is the Business Connectivity Services (BCS). It is now included in SharePoint Foundation and is no longer exclusive to the SharePoint Server product.

The BCS is able to provide full CRUD capabilities to external data from Line-of-Business (LoB) systems, web services, databases, and other external systems. This information is then presented within SharePoint Foundation 2010. The features within the SharePoint platform are able to access external data sources directly, both online and offline. By using familiar tools such as SharePoint Designer 2010 and Microsoft Visual Studio 2010, you can build solutions that can exploit these external sources within the SharePoint platform.

With the BDC in previous releases of SharePoint, you could only view the data in external sources. With BCS, you can not only view the data, but you can fully interact with it, all through familiar interfaces such as Microsoft Outlook. You can, for example, begin the onboard process for a new employee by simply adding them as a contact to Outlook, which can be tied to a business solution that copies the information to an External list (an external legacy data source such as Oracle), which in turn starts a workflow to make this person an employee.

You can connect to a wide variety of data sources, such as:

- Databases
- Web and Windows Communication Foundation (WCF) services
- Microsoft .NET connectivity assemblies
- Custom data sources

In addition to connectors for existing data sources, BCS provides a pluggable framework for developers to use to create connectors for new external system types, thus enabling these new data source types to be accessed via BCS.

The BCS is more efficient than the older BDC model. In the past, the BDC could only perform single item operations such as search, and if you needed other operations to be performed, they had to be done in a separate call. You are now able to provide batch and bulk operation support, with which you can read multiple items in a single call; in doing so, the number of round trips to the data source is greatly reduced, resulting in better overall performance.

BCS now supports the reading of Binary Large Objects (BLOB) data, which is really useful when it comes to streaming BLOBs of data from external systems. You can also use dot notation in field names, which you can use to read and write complex types.

# **Client Object Model**

SharePoint Foundation 2010 introduces three new client application programming interfaces (APIs) that you can use to interact with SharePoint sites from a .NET managed application (must be no earlier than Microsoft .NET Framework 3.5), a Microsoft Silverlight application (no earlier than Silverlight 2.0), or from ECMAScript (JavaScript, Jscript) that executes in the browser.

You are now able to design solutions that are fully interactive from within the browser. For example, you can use Silverlight to see different "what if" scenarios graphically, using real-time data.

## **Custom Field Rendering Enhancements**

In Windows SharePoint Services 3.0, fields were rendered on list views by a *RenderPattern* element in a field definition file, fldtypes\*.xml. In SharePoint Foundation 2010, fields are rendered on list view pages by XSLT stylesheets. This means that you now must define the rendering of your custom field types by creating a custom XSLT stylesheet rather than by adding a custom *RenderPattern* element to a field type definition.

#### **Events Enhancements**

SharePoint Foundation 2010 supports multiple new events, including *onCreate* events for lists and websites and support for synchronous after events. It also offers a more approachable events infrastructure that is easier to program against than earlier versions.

SharePoint Foundation 2010 new events include:

- Add and delete events on lists
- Add events on websites
- Synchronous or asynchronous after events.

Additionally, new event model capabilities include the following:

- Event registration at the Site Collection level
- XML event registration at the site receiver
- Improved semantics for retrieving event data
- Improved user interface for form-level events

#### **Health Analyzer**

The Health Analyzer is an extensible, rules-based infrastructure that not only monitors but also maintains the health of the entire SharePoint Foundation environment throughout a server farm. It is designed to automatically check for potential configuration, performance, and security issues and to identify these items to farm administrators.

SharePoint Health Analyzer monitors the farm by applying a set of health rules. A health rule is nothing more than executable code that is deployed at the farm level and is registered with the SharePoint Health Analyzer by a farm administrator. SharePoint Foundation 2010 ships with a number of health rules. You can create and deploy custom health rules by writing code that utilizes the SharePoint Foundation object model.

# List Enhancements

SharePoint Foundation 2010 comes with several enhancements and features to the list infrastructure, which improve the user experience along with data integrity.

#### Large Lists

Microsoft Office SharePoint Server 2007 demonstrated that when deployed on an enterprise level, the contents of lists can grow to become so large that performance can be diminished substantially. SharePoint Foundation 2010 addresses this issue by incorporating a new List View Threshold feature that allows you to specify the maximum number of items that a database operation can retrieve. If a search query exceeds the threshold, the query is blocked to avoid adversely affecting site performance. The user is notified that the limit has been achieved and is given the opportunity to refine the search query to retrieve a more manageable set of results.

Alternatively, you can also schedule "happy hour" controls to avoid times when you expect heavier loads. By scheduling during these less active time periods, users can run queries or reports that will return a large number of items without affecting other users on the platform.

#### Referential Integrity for List Items with Lookup Columns

Previously, you could create a loosely defined relationship between lists though a lookup field, whereby a child list would look to a parent list. With SharePoint Foundation 2010, items in a parent list are "aware" of related items in the child list, and you can set referential integrity constraints on the child items by specifying delete behavior. These list relationships and delete behaviors can be set either through the user interface or through the object model.

# **Enforcing Unique Column Constraints**

With SharePoint Foundation, you can set a primary key on column fields. This is done by using (or "enforcing") a new feature called Unique Column Constraints, which you can use to enforce unique values in a list or document library column.

For example, you might want to ensure that the same Customer ID number is not applied to multiple customers. By enforcing the uniqueness of the column, you prevent the same Customer ID number from being used more than one time.

Not all column types support this feature. Table 1-2 lists which column types are supported and which are not.

| Column type                           | Supports unique column constraints |  |  |  |
|---------------------------------------|------------------------------------|--|--|--|
| Boolean (yes/no)                      | No                                 |  |  |  |
| Calculated field types                | No                                 |  |  |  |
| Checked out to                        | No                                 |  |  |  |
| Choice field (but not multi-choice)   | Yes                                |  |  |  |
| Content type ID                       | No                                 |  |  |  |
| Created time                          | No                                 |  |  |  |
| Currency                              | Yes                                |  |  |  |
| Custom field types                    | No                                 |  |  |  |
| Date/Time                             | Yes                                |  |  |  |
| Hyperlink/Picture                     | No                                 |  |  |  |
| Lookup (but not multi-value)          | Yes                                |  |  |  |
| Modified by                           | No                                 |  |  |  |
| Modified time                         | No                                 |  |  |  |
| Multiple lines of text                | No                                 |  |  |  |
| Number                                | Yes                                |  |  |  |
| Person or Group (but not multi-value) | Yes                                |  |  |  |
| Single line of text                   | Yes                                |  |  |  |
| Title (but not in a document library) | Yes                                |  |  |  |
| UI version                            | No                                 |  |  |  |

#### Table 1-2 Column Type Support for Unique Column Constraints

#### **External Lists**

BCS has introduced a new kind of list called the *External list*, with which you can access external data residing in different systems, databases, and spreadsheets in the same way that you access SharePoint Foundation list data. You can interact with the External list in the same way that you interact with other SharePoint lists; moreover, you can write to these lists (if the external data source allows it) and synchronize these changes with the click of a button.

#### **Microsoft Sync Framework**

Within SharePoint Foundation, the Microsoft Sync Framework provides a comprehensive and unified synchronization architecture that provides data-agnostic and bi-directional capabilities to developers. Due to its design, other Microsoft and third-party applications can synchronize more easily with SharePoint 2010 deployments. The Sync Framework provides three core building blocks:

- Sync Metadata Services
- Sync Provider
- Sync Runtime

## **Mobile Device Development Enhancements**

The ability to use mobile devices to access SharePoint Foundation functionality, lists, and pages has been greatly expanded.

#### **Mobile Web Part Adapters**

You can now have a mobile page that corresponds in purpose, data, and functionality to a nonmobile Web Parts page. Any Web Part on a nonmobile page can be adapted to be duplicated on a mobile page by adding a control. Some of the major Web Parts that are built in to SharePoint already have these adapters. You can develop your own adapters for Web Parts that you want to make available on mobile pages, so when a mobile device accesses a Web Parts page, it is redirected to the corresponding mobile page.

# **Mobile Messaging**

Your SharePoint Foundation solutions can now have SMS messages sent to mobile phones. If your solution uses the Outlook Messaging Service (OMS) protocol, most of your development work has been done for you.

SharePoint Foundation 2010 expands this mobile support, enhancing its Alerts feature. You can now choose to have Alerts sent via SMS messages to mobile devices. This is done by giving the SharePoint Foundation web application its own account (which can be changed programmatically) with a messaging service provider.

#### New Mobile Pages and Controls

You can do more within the SharePoint environment by using your mobile phone. Share-Point Foundation 2010 adds many new types of mobile pages and over 60 new public mobile controls. These improvements provide new or enhanced support in mobile devices; which include view filtering, contact selection, file uploading, images, wiki pages, Web Part pages, and other functionality. The visual appearance of mobile pages is more colorful, as well. You can now duplicate the mobile experience through the full range of appearance, functionality, and data access that your SharePoint Foundation solutions provide to nonmobile users.

#### **Mobile Document Viewers**

You can create mobile pages that host document viewers, with which mobile users can open documents located in SharePoint Foundation Document Libraries on their mobile device. This happens even if they have been formatted for a particular desktop application such as a spreadsheet or word processor.

# Performance Monitoring and Request Throttling

Through the use of a programmable system of throttling HTTP requests, SharePoint Foundation 2010 can control the number of requests when the front-end web server handling the requests becomes too busy to accommodate them all.

Using your existing system, the server code can perform the following:

- Determine which Windows Server 2008 performance counters are used to establish whether a front-end web server is busy.
- Define what values of a counter are poor enough to cause the worker thread to begin throttling.
- Define which kinds of HTTP requests are throttled and whether they are throttled as soon as the server is busy or only when it has been busy continuously for at least 60 seconds.
- Exempt certain kinds of HTTP requests from throttling.

The system can also report the current health score of the front-end web server in the HTTP response object so that your client-side code can do its own request throttling.

#### **Query Enhancements**

SharePoint Foundation 2010 includes several new ways to query and filter data.

#### New Query Support for Server-Side Code

It is now significantly easier to query data by using server code in SharePoint Foundation 2010.

#### LINQ to SharePoint Provider

It is no longer necessary to compose a Collaborative Application Markup Language (CAML) query when your code needs to query a list. Instead, SharePoint Foundation 2010 comes with a Language-Integrated Query (LINQ) to SharePoint provider, with which you can query

SharePoint lists from server code by using LINQ syntax. The provider can translate your LINQ queries to CAML queries for submission to the content database. Furthermore, since SharePoint Foundation 2010 also adds a new *Join* element to its Query Schema, you can have both implicit and explicit joins in your LINQ queries by using the *join* keyword. You can also write to lists by using the LINQ to SharePoint provider.

#### Note

To use this functionality, remember that you must have classes that provide an objectoriented interface over the relational content databases. These classes are generated for you by the SPMetal tool that comes with SharePoint Foundation 2010.

You can use LINQ syntax in your code even if you are not using the LINQ to SharePoint provider. Any SharePoint Foundation object that implements *IEnumerable(Of T)* can be queried by using LINQ syntax.

#### List Joins Supported in CAML Queries

You can now join multiple lists in a single query utilizing the new *Join* element. Use the new *ProjectedFields* element to specify what list fields to include in the results; there are some details that will need to be considered when using these elements, such as the following:

- You cannot join just any two lists, regardless of type.
- If two lists are able to be joined, you cannot use just any primary or foreign field as the "join on" pair of fields

# INSIDE OUT Lookup type fields

The field in the primary list must be a Lookup type field and it must lookup to the field in the foreign list. It is due to this that all joins mirror existing lookup relations between lists.

#### Querying in Client-Side Code

Client applications can now access SharePoint Foundation data in entirely different ways.

#### Queries in the Client Object Model

You can query within the client model in two ways:

- Write CAML queries for use with the SPQuery class
- Query any SharePoint Foundation object that implements the *IEnumerable(Of T)* with LINQ to Objects

#### Support for ADO.NET Data Services Framework

You can query by using the ADO.NET Data Services Framework if the client application does not utilize the new SharePoint Foundation client object model and you only need to query list data.

#### Avoid Using SharePoint Data Providing Web Services

Unlike previous SharePoint releases, it is encouraged to use either the client object model or the ADO.NET Data Services Framework for the best performance and usability. You can use previous web services such as the List Data Retrieval web service (which is still supported) but they are in place primarily for providing backward compatibility and interoperability with web service clients.

#### Avoid Making Direct Calls to owssvr.dll

To maximize the new client application's compatibility with future versions of SharePoint Foundation, it is highly recommended that you make direct calls to the owssvr.dll file as a method of client access.

The SharePoint Foundation 2010 Software Development Kit (SDK) does include documentation about client-side access to the SharePoint Foundation deployments by using RPC calls, but this information is only included to provide troubleshooting assistance to client applications that already make such calls.

#### The Ribbon

The ribbon serves as the primary user interface that you use to interact with SharePoint Foundation 2010 sites. Earlier versions of SharePoint had commands that were accessed through multiple surfaces and located in various menus.

By contrast, the introduction of the ribbon presents an interface that is grouped in a logical manner through the use of tabs and groups, making them easier to find. Furthermore, the ribbon's functionality can be extended to include your own custom commands.

# Sandboxed Solutions

Microsoft has introduced a new concept called *sandboxed solutions* with the SharePoint Foundation 2010 platform. A sandboxed solution gives Site Collection users a safe place where they can develop, deploy, and test custom code solutions. This is accomplished by using a subset of the *Microsoft.SharePoint* namespace. These solutions are stored within a solution gallery. Additionally, farm administrators can monitor and validate these solutions prior to deploying them into the production environment. Performance can be monitored by measuring CPU execution time, memory consumption, and database query time. You can also monitor other aspects of operation, including abnormal termination, critical exceptions, unhandled exceptions, and data marshalling size.

# **Security Enhancements**

SharePoint Foundation 2010 continues Microsoft's tradition of building on and enhancing security.

#### **Claims-Based Identity and Authentication**

Claims-based identity is an identity model in SharePoint Foundation 2010 that includes features such as authentication across users of both Windows-based and non–Windows-based systems, multiple authentication types, stronger real-time authentication, a wider set of principal types, and delegation of user identity between applications.

When you sign in to SharePoint Foundation 2010, your token (issued by a Windows Server 2008 claims provider during your initial logon to a network) is validated and then used to sign in to SharePoint. SharePoint Foundation 2010 and SharePoint Server 2010 support five sign-in or access modes:

- Windows Classic-Mode Sign-In
- Windows Claims-Mode Sign-In
- SAML (Security Assertion Markup Language) Passive Sign-in Mode
- ASP.NET Membership and Role Passive Sign-In
- Anonymous Access

#### Note

SAML Passive is when a web application is configured to accept tokens from a trusted logon provider. A trusted logon provider is an external (resides outside of SharePoint) Security Token Service (STS) that SharePoint trusts.

When claims-aware applications are built and deployed, the user needs only to present an identity to the application as a set of claims. One claim might be a user name and another might be an email address. The idea here is that an external identity system can be configured to give the client application all the information that it needs to about the user with each request, along with cryptographic assurance that the identity data received by your application comes from a trusted source.

Under this model, single sign-on can be achieved much easier than before, and the client application is no longer burdened with:

- Authenticating users
- Storing user accounts and passwords
- Calling to enterprise-wide directories to lookup user identity details
- Integrating with identity systems from other platforms or companies.

Under this model, the client application makes identity-related decisions based on claims supplied the user.

#### ASP.NET Membership User Token Converted to Claims Security Token

The SharePoint Foundation STS creates the claims security token from the user name validated by the membership provider, and from the set of group memberships associated with the user name that are provided by the membership provider.

#### Automatic Password Change and Managed Accounts

A new feature within SharePoint Foundation 2010 is the automatic password change feature. With it, you can update and deploy passwords without the need to perform manual password update tasks across multiple accounts, services, and web applications. You can use the automatic password change feature to determine whether a password is about to expire and to reset the password utilizing a long, cryptographically-strong random string.

You use managed accounts to implement the automatic password change feature. Managed accounts in SharePoint Foundation improve on security and ensure application isolation.

### **Effective Permission API**

With Windows SharePoint Service (WSS) 3.0, it was difficult to get a user's effective permissions on securable objects. There was simply no built-in way to see accurately all of the sites, lists, libraries and content to which a user had access. Over time, it became even more

difficult if a site had complex permission settings, especially if inheritance was broken and unique permissions were applied to items. Not only was it difficult to see what permissions a user had, but you could not determine how a particular user gained permission to a particular object. SharePoint Foundation 2010 introduces a new command on the ribbon called Check Permissions. With this new command you now have a quick way to enumerate all of the role assignments for a specific user within a specific scope.

The *SPSecurableObject* class exposes a new *GetUserEffectivePermissionInfo* method. This method retrieves an object with detailed information about the effective permissions that a specified user has in the current scope and the role assignments related to this user at this scope. This method does not include web application security policy information in the permission mask if the provided user belongs to a policy that is marked "Account Operate as System." This method is available for users who have the *EnumeratePermissions* permission granted.

#### **Secure Store Service**

The Secure Store Service replaces the SharePoint Server 2007 single sign-on feature. Secure Store Service is a service that provides storage and mapping of credentials such as account names and passwords. With it, you can securely store data that contains credentials that are required for connecting to external systems and for associating those credentials to a specific identity or group of identities.

It is common for solutions to try to authenticate to an external system in which the current user is known differently or has a different account for authentication. In such cases, Secure Store Service can be used to store and map user credentials that are required by the external system. You can configure Secure Store Service so that multiple users can access an external system by using a single set of credentials on that external system.

# Service Application Framework

The Service Application Framework replaces the Shared Services Provider in SharePoint Server 2007. The Service Application Framework model is much more flexible than the Shared Services Provider model. Service applications can be consumed by a single server farm or shared across farms, allowing for centralized sharing of your IT investments. Service Application Framework applications are easily scaled out for load balancing high-demand service applications.

# **Improved Development Experience**

Service developers are now able to focus on the business logic of their applications through the use of the Service Application Framework. The Framework also makes it easy to implement details such as writing code to configure a server that is running IIS, installing a Secure Sockets Layer (SSL) certificate, creating a virtual directory, managing credentials for a pool of application users, managing and caching distributed settings, tracking and load balancing endpoints, and also performing many back-up and restore tasks.

#### Improved Integration with SharePoint

Services can now plug their management user interface (UI) in to the SharePoint Service Management page to provide a common experience for administrators. All services can now benefit from common SharePoint administration tools, such as Upgrade, Backup/ Restore, and Account management. Administrators can also use this common UI to manage, start, stop, group, associate, federate, and back up services.

In addition, not only can service developers create their own administrative pages to manage their service, but they can also host these pages by using SharePoint Central Administration. Services can also be configured to have their own additional specialized administrative roles.

Management of Service Application Framework applications can be performed through either the Central Administration UI or Windows PowerShell.

#### WCF Integration

The WCF service model deals with communication between client and service. The Share-Point service model deals with deployment, management, and discovery of services in a server farm. The Service Application Framework is ideal for deploying, managing, and discovering WCF service clients and applications.

#### **Round-Robin Load Balancing**

SharePoint Service Applications are typically hosted on multiple servers and are invoked from a service client application that is running on a front-end web server. Service Application proxy method invocations must be routed from the front end web server to the appropriate application server by using a load balancing tool.

Normally, SharePoint Foundation administrators tend to configure load balancing solutions for the front-end web servers; it is not normally expected that there will be calls between the front-end web servers and application server to require an additional external load balancer. SharePoint provides a simple round-robin load balancer implementation that is handled in the *SPRoundRobinServiceLoadBalancer* class, which can be either replaced or enhanced by third-party developers as needed. Service application proxies can use the built-in round-robin load balancer to route requests to the appropriate back-end service application.

# **Claims-Based Identity**

The claims-based identity model for SharePoint Foundation is built upon the Windows Identity Foundation (WIF). This new identity model includes features, such as authentication of users across both Windows-based and non–Windows-based systems, multiple authentication types, stronger real-time authentication, a wider set of principal types, and delegation of user identity between applications.

When claims-aware applications are built, the user presents an identity to the application as a set of claims. One claim could be a user's name and another claim could be the user's email address; the idea being that an external identity system is set up to give the application all of the information it needs to know about the user.

# **Backup and Restore**

The Service Application Framework allows for easy integration with SharePoint's built-in backup and restore tool.

# Silverlight Integration and Cross-Domain Data Access

Within the WSS 3.0 platform, you can host a Microsoft Silverlight application in a Web Part (which required some modifications to the Web.Config). SharePoint Foundation 2010 has gone beyond this capability by providing a built-in, extensible Silverlight Web Part designed specifically to host Silverlight applications. Also, a closely related object to this new Web Part is Cross-Domain Data Access (Silverlight CDA) which enables secure cross-domain integration between Silverlight applications and SharePoint Foundation deployments. Silverlight CDA can be also used by non-Silverlight external applications, as well.

# Silverlight Web Part

SharePoint Foundation development efforts are not necessarily needed to add a Silverlight application to your SharePoint Foundation solution. In the simplest of scenarios, users would install your Silverlight application within the same domain as their SharePoint Foundation web application and add the hosting Silverlight Web Part through the UI; they would only need to supply the URL of the application. In the case where the Silverlight application would access SharePoint Foundation data and the application is also hosted on a server located outside of the domain of the web application, you need to create an External Application XML that the user would use to register the hosting Silverlight Web Part. An added benefit is that the Silverlight Tool Part comes built in to SharePoint Foundation 2010.

#### Silverlight Cross-Domain Data Access

You could have a scenario in which you need to have host applications located in a different domain from the SharePoint Foundation Web application. This might be due to a need to host many applications on an application server so that the applications can be made available to all web applications in the farm. SharePoint Foundation 2010 ushers in the Silverlight CDA, which makes this scenario available in a secure manner. Silverlight CDA gives administrators the ability to control the permissions on external applications without the need to implement overly restrictive security processes that could hinder users.

In the Silverlight CDA scenario, the application would log on to the SharePoint Foundation web application as a distinct type of user known as an *application principal*. The application's permissions would be an intersection of the permissions that the administrator has granted this special user and the permissions of the actual user who opened the webpage (that contains the hosted applications Web Part).

# **UI Enhancements**

One of the more significant upgrades to come with SharePoint Foundation 2010 is the UI. Included with this upgrade is the Server ribbon, master page, and cascading style sheets (CSS). With these changes, SharePoint Foundation has a more consistent user experience across pages and makes working with objects inside of SharePoint Foundation a lot easier.

#### **UI** Improvements

These elements have been specifically upgraded in SharePoint Foundation 2010:

• **The Server ribbon** The Server ribbon was introduced to better display commonly used commands for ease of use; this follows Microsoft's inclusion of the ribbon in all of the Office 2010 applications. The ribbon works on the basis of combining commands logically, grouped into tabs and groups that make finding commands easier than was the case with the old Item Menu User Interface. The ribbon can also be customized with your own tabs, groups, and commands.

For more information on how to customize the ribbon, see Chapter 3, "End-User Features and Experience."

 Cascading Style Sheets Cascading Style Sheets with SharePoint have been divided into multiple files to make more targeted customization scenarios possible as well as providing a means to improve page loading performance.

# **Unified Logging Systems**

There are some new logging features available within SharePoint Foundation 2010 for developers, along with improvements to existing logging mechanisms.

# SPMonitoredScope

The *SPMonitoredScope* is a code attribute that, when applied to a class or method, allows a developer to write logging information to the SharePoint Foundation usage database with complete application information and custom strings.

# **Request Usage Database**

Every SharePoint Foundation resource request can be captured utilizing the request usage database; this capture is done in real time when a page is rendered.

# **Developer Dashboard**

The Developer Dashboard utility can be enabled to assist with debugging a SharePoint Foundation webpage. This is similar to ASP.NET tracing in which this dashboard displays all of the details of the user request, which are then relayed to the developer.

#### **API Improvements**

In Windows SharePoint Services 3.0, to write to the SharePoint Trace and Unified Logging Systems (ULS) Logs, you had to implement the *IDiagnosticsManager* interface (requiring additional code). In SharePoint Foundation, the preferred method is to use the *SPDiagnostics ServiceBase* class, which contains a much simpler and more efficient way to interact with ULS Logs; specifically, the *WriteEvent* and *WriteTrace* methods are simpler to implement.

# Windows PowerShell for SharePoint

In previous versions of the SharePoint platform, you would use the STSADM.exe administration tool to perform command line scripting. While STSADM.exe is still available for use within the SharePoint Foundation tool, the preferred tool for command-line scripting is Windows PowerShell, which is a new tool from Microsoft that complements Cmd.exe in Windows administration context. Going forward, you should use PowerShell scripting when developing any new command-line scripts in SharePoint Foundation 2010.

# INSIDE OUT

#### Phasing out STSADM

Although STSADM is still available within SharePoint Foundation, it is deprecated and will not be available in the next version of SharePoint.

# Workflow Enhancements

SharePoint Foundation 2010 continues to build upon functionality available in WSS 3.0 through the Windows Workflow Foundation; it also improves and widens your options so that you can build even richer workflows that can support even more business scenarios.

## **New Workflow Activities**

SharePoint Foundation's core installation now comes with new workflow actions. Workflow activities (also known as *actions*) are the basic building blocks for all workflows. With the addition of these new actions, you have even greater flexibility with your workflow designs.

# **Pluggable Workflow Services**

You can now create workflows that are able to interact and receive data from external sources through pluggable workflow services.

# **Workflow Events**

The workflows in WSS 3.0 could only respond to a limited number of events. You can now create workflows that are able to respond to even more events. You can even create your own custom events and event receivers with SharePoint Foundation 2010.

# **Site Workflows**

The new site workflows break away from the previous dependency of being tied to list items. With site workflows, you can create workflows that can be associated with specified events and other workflow activities.

#### **Reusable Declarative Workflows**

In the past, workflows had to be associated with either a list or library. You could not package and deploy these workflows to other lists or libraries. In SharePoint Foundation, you now have the ability to develop declarative workflows that can be reused. This means that you can now apply workflows that you developed for one list or library to multiple lists or libraries.

# Summary

SharePoint Foundation 2010 comes with a considerable number of additions and improvements over past incarnations of the platform. This chapter discussed the SharePoint Foundation 2010 platform and briefly described the capabilities of the platform. In the following chapters, we will go over these improvements in greater detail and show you how you can activate and use the features described in this book.

#### CHAPTER 13

# Managing Site Settings

| Sites vs. Site Collections  | Site Settings (Top-Level Site) |
|-----------------------------|--------------------------------|
| Site Settings (Subsite) 547 | Summary                        |

So you've spent some time becoming familiar with Microsoft SharePoint, and before you know it, your team considers you the go-to SharePoint person. You've learned how to add items to a library, build new documents and list items, change existing items, and even administer the document and item libraries on your Team Site. What's next?

Perhaps it's time to take your SharePoint skills to the next level. You've been asked by your management team to build a team collaboration site. You send in a Help Desk ticket to build the site, and IT responds by making *you* the site owner—perhaps even the Site Collection administrator.

But wait... is this going to be a problem? Not for you—you're going to learn about being both site owner and Site Collection administrator in this section. Specifically, you are going to learn about site settings within a SharePoint Foundation 2010 site/Site Collection.

# Sites vs. Site Collections

Chapter 3, "End-User Features and Experience," presents a fairly detailed discussion of sites versus Site Collections. If you came directly to this chapter, don't worry, we'll briefly discuss this again before diving into the site settings menus.

Simply put, a Site Collection is a grouping of sites. These sites are grouped hierarchically, with the first site in the Site Collection being called a top-level site. The top-level site is identical to all other sites, with the exception of additional menu items to control Site Collection–specific settings. Sites other than the top-level site are referred to as Subsites.

# Site Settings (Subsite)

Let's begin with the site settings menu items of a Subsite. Why? Because this is probably the first set of items that you'll be administering for your team.

Site settings define all of the different behaviors within a SharePoint site. The effects of most site settings changes are scoped to the site itself. Items such as theme changes, permissions, creation/deletion of content, and more are all controlled from a single menu.

Let's begin by opening the site in your browser. Notice the Site Actions menu in the upperleft corner of the screen (Figure 13-1); this menu exists for any authenticated user of the site, regardless of that user's permissions on the site.

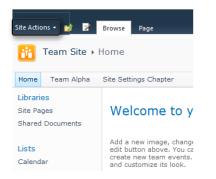

Figure 13-1 The Site Actions menu.

The content of the Site Actions menu itself changes based on the user's permissions. For instance, if you only have Viewer permissions on the site (you'd be a member of the Visitors group), your Site Actions menu will show only the Sync To SharePoint Workspace and View All Site Content links, as shown in Figure 13-2.

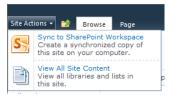

Figure 13-2 The Site Actions menu at Viewer permission level.

The next permissions level on a site is Full Control; members of the owners site group have this permissions level. Owners can control every aspect of a SharePoint site; thus, they see the following additional items on the Site Actions menu:

- New Document Library
- New Site
- More Options

- Edit In SharePoint Designer
- Site Permissions
- Site Settings

This chapter concentrates heavily on the last menu item, Site Settings (see Figure 13-3).

| e Ac   | tions 👻 📝 📝 Browse Page                                                                                                    |                                                                                                    |                                                    |                                                               |  |  |  |
|--------|----------------------------------------------------------------------------------------------------|----------------------------------------------------------------------------------------------------|----------------------------------------------------|---------------------------------------------------------------|--|--|--|
| 2      | Edit Page<br>Edit the contents of this page.                                                                                                    |                                                                                                    |                                                    |                                                               |  |  |  |
| 5      | Sync to SharePoint Workspace<br>Create a synchronized copy of<br>this site on your computer.                                                                                                    | pter                                                                                                    |                                                    |                                                               |  |  |  |
| Allula | New Page<br>Create a page you can<br>customize.                                                                                                    | e to your site!                                                                                                    |                                                    |                                                               |  |  |  |
| 6      | New Document Library<br>Create a place to store and<br>share documents.                                                                                                    | e, change this welcome text or add new lists to this page by clicking the<br>ve. You can click on Shared Documents to add files or on the calendar to<br>m events. Use the links in the getting started section to share your site<br>its look. |                                                    |                                                               |  |  |  |
|        | New Site                                                                                                    |                                                                                                    |                                                    |                                                               |  |  |  |
| 0      | Create a site for a team or<br>project.                                                                                                    |                                                                                                    | nks in the getting started                         | d section to share your site                                  |  |  |  |
| 0      |                                                                                                    |                                                                                                    | nks in the getting started                         | d section to share your site                                  |  |  |  |
|        | project.<br>More Options<br>Create other types of pages,                                                                                                    | ts look.                                                                                                    | nks in the getting started                         | d section to share your site                                  |  |  |  |
|        | project.<br>More Options<br>Create other types of pages,<br>lists, libraries, and sites.<br>View All Site Content<br>View all libraries and lists in<br>this site.<br>Edit in SharePoint Designer                                                                       | ts look.                                                                                                    |                                                    | -                                                             |  |  |  |
|        | project.<br>More Options<br>Create other types of pages,<br>lists, libraries, and sites.<br>View All Site Content<br>View all libraries and lists in<br>this site.                                                                                                    | ts look.<br>iments<br>Name                                                                                                    | Modified                                           | Modified By                                                   |  |  |  |
|        | project.<br>More Options<br>Create other types of pages,<br>lists, libraries, and sites.<br>View All Site Content<br>View all libraries and lists in<br>this site.<br>Edit in SharePoint Designer<br>Create or edit lists, pages, and                                   | ts look.<br>ments<br>Name<br>FallTrackEvent                                                                                                    | Modified<br>6/4/2011 10:55 PM                      | Modified By<br>WINGTIP\administrator                          |  |  |  |
|        | project.<br>More Options<br>Create other types of pages,<br>lists, libraries, and sites.<br>View All Site Content<br>View all libraries and lists in<br>this site.<br>Edit in SharePoint Designer<br>Create or edit lists, pages, and<br>workflows, or adjust settings. | ts look.<br>iments<br>Name<br>FallTrackEvent<br>PCHRally                                                                                                    | Modified<br>6/4/2011 10:55 PM<br>5/22/2011 5:23 PM | Modified By<br>WINGTIP\administrator<br>WINGTIP\administrator |  |  |  |

Figure 13-3 The Site Settings menu item in Site Actions.

Assuming that you have been assigned Site Owner permissions, clicking the Site Settings link shows that there are six menus on the Site Settings administrative page (see Figure 13-4) of a SharePoint Foundation 2010 site:

- Users And Permissions
- Galleries
- Site Administration
- Look And Feel
- Site Actions
- Site Collection Administration

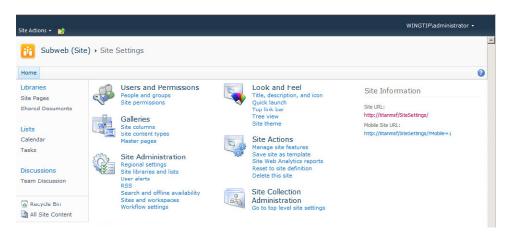

Figure 13-4 The Site Settings administrative page.

You will learn about each of these menus later in the chapter, with a special emphasis on the items each of these menus control within your SharePoint site. Note that Figure 13-4 depicts the Site Settings page for a Subsite; compare this with the Site Settings page for a top-level site illustrated in Figure 13-13, later in the chapter.

# INSIDE OUT Additional Site Settings menu items

Do you see more than six sections on your Site Settings page? If so, this is because the Site Settings menu is extensible; items, functionality, and whole sections can be added to the existing menu system. A good example of this behavior is when installing Microsoft SQL Reporting Services, which adds the aptly-titled section, Reporting Services.

# **Users and Permissions**

This section provides two major components of security administration within your Share-Point site: People And Groups and Site Permissions, which you can see in Figure 13-5.

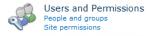

Figure 13-5 The Users And Permissions menu.

#### **People And Groups**

From this menu, you can:

- Add and remove users from a group
- Communicate with selected users via email or phone (Voice over IP [VoIP])
- Control group settings (such as the group name or membership permissions)
- View group permissions (provides a summary of items this group can access and at what level)
- Define a default group (chooses the default group to which users are added)

When a new Team Site is created, there are three default groups created: Visitors, Members, and Owners. Each group is assigned a permission level within the site.

Users in the Visitors group have the lowest possible privilege level within the site (Read), and are usually only able to view content within the site. Members (Contribute) have a higher privilege level than Visitors and are able to read, write, create, and delete content within the existing lists and libraries. The Owners group is just that—these users can fully administer all content and users within the site, and they have the ability to administer all content and the site itself (including deleting it).

This can be a bit confusing at first, but here's the easy way to remember how security is applied within a SharePoint Site:

Users  $\rightarrow$  Groups  $\rightarrow$  Permissions

Permissions levels are created first; groups are then assigned permissions; and users are assigned to groups.

Can you assign a user a permission level without assigning that person to a group? Yes, you can. Is it a good idea? No, not really. You see, if you assign permissions on a per-user basis, you might have a difficult time determining which users have which permission; worse yet, there is no easy way to change permissions levels for the user, once assigned.

But what if none of these existing permission levels are suitable for your particular site? Perhaps you have a requirement to assign users the ability to read, write, create, but *not* delete files—what then? That's where the Site Permissions Level menu can help you.

#### **Site Permissions**

SharePoint provides the ability to create new permissions levels via the Site Permissions menu. This menu makes use of the ribbon. When you use it, the Permissions Tools tab appears.

# INSIDE OUT Don't alter the built-in groups, create new ones

It is recommended that you *not* alter the permissions granted to the default groups (Visitor: Read, Contributor: Change, Owner: Full Control). Instead, create a new group and assign your users and new security level to that group. This is covered in great detail in the TechNet Article "Determine permission levels and groups (SharePoint Foundation 2010)," which is available at *http://technet.microsoft.com/en-us/library/cc287625.aspx*.

A site can inherit its permission levels and groups from its parent site (see Figure 13-6); this makes administration of a series of Team Sites easier because they all retain the same permissions structure. If a site is inheriting its permissions structure, the Permission Tools tab will have five main actions, controlling Inheritance, Grant, and Check functions:

- Manage Parent (Inheritance)
- Stop Inheriting Permissions (Inheritance)
- Grant Permissions (Grant)
- Create Group (Grant)
- Check Permissions (Check)

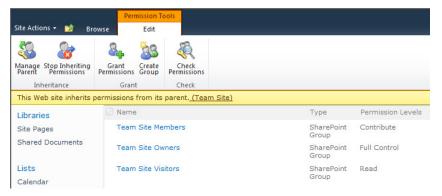

Figure 13-6 The Permission Tools tab (shown here with the site inheriting permissions from its parent site).

# INSIDE OUT Verifying user permissions in a site

One of the last items in the Site Permissions menu is Check Permissions. With this functionality, which is new to SharePoint 2010, you can select users and instantly see what items they can access on your site. This is a very powerful tool, especially in larger sites with multiple document libraries and lists.

A site can also be configured to *not* inherit its permission levels and groups from its parent site (see Figure 13-7). When set up this way, a site can maintain its own security and can even prevent access to some users from a higher level (more general audience) site. If a site is not inheriting its permissions structure, the Permissions Tools tab will have the following seven main actions that control inheritance, grant, modify, check, and manage functions:

- Inheriting Permissions (Inheritance)
- Grant Permissions (Grant)
- Create Group (Grant)
- Edit User Permissions (Modify)
- Remove User Permissions (Modify)
- Check Permissions (Check)
- Permissions Level (Manage)

|                         |                      |                 | Permission Tool              | s                         |                      |                   |                     |                   |
|-------------------------|----------------------|-----------------|------------------------------|---------------------------|----------------------|-------------------|---------------------|-------------------|
| Site Actions 👻 🔂 Browse |                      | owse            | Edit                         |                           |                      |                   |                     |                   |
| 8                       | 8.                   | 28              | 8                            | R                         | R                    | 🚳 Permission Leve | ls                  |                   |
| Inherit<br>Permissions  | Grant<br>Permissions | Create<br>Group | Edit User R<br>Permissions F | emove User<br>Permissions | Check<br>Permissions |                   |                     |                   |
| Inheritance             | Gran                 | t               | Modi                         | fy                        | Check                | Manage            |                     |                   |
| This web si             | te has uniqu         | le perm         | issions.                     |                           |                      |                   |                     |                   |
| Libraries               |                      |                 | Name                         |                           |                      |                   | Туре                | Permission Levels |
| Site Pages              |                      |                 | Team Site                    | Members                   |                      |                   | SharePoint<br>Group | Contribute        |
| Shared Do               | cuments              |                 | Team Site                    | Owners                    |                      |                   | SharePoint<br>Group | Full Control      |
| Lists<br>Calendar       |                      |                 | Team Site                    | Visitors                  |                      |                   | SharePoint<br>Group | Read              |

Figure 13-7 The Permission Tools tab when the site does not inherit permissions from its parent site.

# INSIDE OUT Caveats associated with altering permissions inheritance

Choosing to stop permissions inheritance does not remove these permissions from your site. It's likely that you will create new groups and users if you choose to break permissions inheritance from a parent site, increasing the amount of administration that you must do. Be sure that you consider if you really are looking for different permissions before choosing to break inheritance.

#### Galleries

With galleries, you can reuse different content and functionality throughout a Site Collection. There are three main galleries offered in SharePoint Foundation 2010 (also shown in Figure 13-8):

- Site Columns
- Site Content Types
- Master Pages

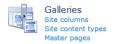

Figure 13-8 The Galleries menu.

#### Site Columns

In any document library or list, you will find the underlying principle of metadata at work. We use metadata constantly in our day-to-day lives:

- How cold/warm is the weather (Number)?
- What should I have for lunch today (Choice)?
- Should I buy an item or not (Boolean)?

Basically, any item stored in a library can have metadata stored that describes it—by default, this is the type of document, its name, when it was modified, and who modified it. These are referred to as site columns.

SharePoint Foundation ships with literally hundreds of out-of-the-box site columns. You can choose to use these columns in your library to allow you to classify your documents or perhaps store them in a view (for example, Red Jelly Beans, Blue Jelly Beans, or All Jelly Beans). Site column design is covered in Chapter 5, "Designing Lists and Libraries."

#### **Content Types**

Suppose now that you want to choose multiple site columns at once to create a document describing an item, such as a car:

- How many doors does it have (Choice)?
- What color is it? (Choice)?
- How expensive is it (Currency)?
- When did you buy it (Date)?

With SharePoint, you can wrap all of this metadata up at once, assigning it a content type (such as a brochure or purchase contract). This content type can be used over and over again (as can the site columns) in different sites.

Additionally, document management functionality, such as what type of document template is used for the content type, can be specified, adding more and more features to your document libraries.

As time goes on, and your use of SharePoint becomes more advanced, you will find that you can "roll up" information from child sites to the parent, accumulating information by content type. Content type design is covered in Chapter 5.

#### **Master Pages**

A master page is a type of web document that specifies the look and feel of a webpage and how it behaves. Often associated with "branding" a site, this functionality (the master page library) is stored in a SharePoint Foundation 2010 site for use by advanced web designers.

This functionality can be made more accessible by site owners; when you purchase and install SharePoint Server 2010, you can select the master page from the web interface, which is something that is not possible (without programming code) in SharePoint Foundation 2010. Master page design is covered in Chapter 14, "Creating, Managing, and Designing Sites by using SharePoint Designer 2010."

# Site Administration

The Site Administration menu (shown in Figure 13-9) brings configuration settings (such as regional settings) and informational settings (such as site libraries and lists) together into one easy-to-use group. This menu includes the following items:

- Regional Settings
- Site Libraries And Lists
- User Alerts
- RSS
- Search And Offline Availability
- Sites And Workspaces
- Workflow Settings

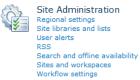

Figure 13-9 The Site Administration menu.

#### **Regional Settings**

Because SharePoint sites can be deployed in many different locations and languages, it becomes important to have Team Sites that can represent information in a format specific to a country, culture, or locale:

- Locale Specifies the way numeric and date-related items are displayed within a site. For instance, some countries display dates by using a DD/MM/YYYY format, whereas others might display it by using MM/DD/YYYY.
- **Sort Order** Controls the order in which items are sorted in lists and document libraries.
- **Time Zone** Specifies the default time zone used by the particular site. Default time zones for a SharePoint web application can be specified by SharePoint administrators, but the time zone setting for a site overrides the default.

- Set Your Calendar With this setting, a site owner can specify the default type of calendar used in the SharePoint site. This also offers the option to show week numbers in the Date Navigator.
- Enable An Alternate Calendar This is useful to display alternate calendar information, such as displaying Hebrew calendar information alongside that of a Gregorian calendar.
- **Define Your Work Week** This setting is similar to that found in Microsoft Outlook you can choose what days are displayed as active in the calendar, along with specifying the first day of the week, first week of the year, and start/end times for the workday.
- **Time Format** You use this to specify whether times are displayed by default in 12 or 24-hour format.

#### Site Libraries And Lists

This menu provides three functions:

- Display all lists and libraries in the site
- Provide links to the list settings menu for each list or library
- Provide a link to create new content in a site (lists, libraries, or child sites/workspaces)

#### **User Alerts**

User Alerts can be administered in two distinct places: first, within the Files | Manage Rules And Alerts menu of Outlook, and second, within the site itself. You can display a user and delete Alerts that have been subscribed to by the user as well as those that have been assigned by others.

#### RSS

Really Simple Syndication (RSS) is a technology that allows a user to subscribe to information and have the information show in an RSS reader. SharePoint offers the ability to securely syndicate information from a list or library, allowing users to see these changes as they appear; the "securely" portion of this statement is important—as a rule, an RSS reader must be able to authenticate to SharePoint as a user in order to view syndicated material.

Using this setting, the site owner can specify whether this functionality is available in the SharePoint site; it also allows the site owner to specify the copyright, managing editor, and webmaster for a site. A Time-To-Live setting can be specified to determine how long information is current (in minutes).

#### Search And Offline Availability

A SharePoint site owner can choose whether the content of a site can appear in search results. For more detailed control, site pages and webpages can also be excluded from search (if desired).

A SharePoint user can use SharePoint and Outlook to take a copy of information from document libraries and lists offline. This is useful for people who travel or who might not be able to consistently connect to the corporate network; document and list information can be stored on a user's laptop and then synchronized to the network when a network connection is made.

By simply changing the status of the Offline Client Availability setting, a site owner can choose whether or not information found in the site can be taken offline.

For more information about working with document and list information offline and synchronization, see Chapter 12, "Taking Lists and Libraries Offline."

# **INSIDE OUT**

Excluding a site from being indexed

Removing a site from SharePoint indexing is a very deliberate decision; a site that has been removed has no chance of being searched. There is often a business requirement to secure sensitive information from search. You should work with your IT department to find other means of securing your information—segregation of search information in SharePoint is quite possible and can provide great benefit to your legal staff, particularly to speed along legal inquiries.

#### Sites And Workspaces

Site owners can use this menu to view all child sites, document workspaces, and meeting workspaces to which you have access. You can also see when the site was last modified (useful to find unused sites) or delete a site. Additionally, a Create menu item is provided, with which you can quickly create any one of these site types.

# Chapter 13

# Deleting sites is a permanent action

Because there is a site Recycle Bin (for users) and a site Collection Recycle Bin (for Site Collection administrators), new SharePoint users often are under the impression that a deleted site can be retrieved from the Recycle Bin. This is distinctly *not true*. A site that is deleted is truly gone for good (unless IT can restore the site from backups). Be sure that you want to remove a site permanently before deleting it. SharePoint Foundation 2010 Service Pack 1 adds recycling for sites and site collections. For more details, read the TechNet article "Restore a deleted site collection" at *http://technet.microsoft.com/en-us/library/hh272537.aspx*.

## Workflow Settings

**INSIDE OUT** 

A site owner can use this menu to create and administer workflows for use on a site; this menu also displays the workflows currently in progress. Changes that are applied to a workflow are not applied to workflows that are already in progress.

# The Look And Feel Menu

The Look And Feel menu (shown in Figure 13-10) manages how a site appears in the browser; items such as navigation and branding fall under the control of this menu. This menu includes the following items:

- Title, Description, And Icon
- Quick Launch
- Top Link Bar
- Tree View
- Site Theme

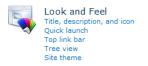

Figure 13-10 The Look And Feel menu.

# Title, Description, And Icon

Using Title, you can specify a friendly name for the site—perhaps Project Management Central would be easier for users to understand than PrjMgmtCtrl (found in the URL).

The description of the site is nearly as important, for two primary reasons: the first is Search; the more information that exists about a site, the better its ranking in search. The second reason is to accommodate vision impaired users who need assistance to navigate a website.

By default, a SharePoint site has a small orange icon that is displayed on each site. This icon can be replaced with an icon of your choosing. Simply upload the icon and provide the link.

## **Quick Launch**

There are two navigation zones used on a SharePoint Site: the Top Link bar (across the top of the page), and the Quick Launch (most often located down the leftmost side of the page).

Use the Quick Launch menu to specify navigation links, group these links under headings, and change the order in which the items appear in Quick Launch.

## **Top Link Bar**

The second of the two navigational zones, the Top Link bar, appears across the top of a SharePoint Site. You use the Top Link bar menu to create new navigational links and change the order of links across the bar.

# INSIDE OUT Navigation changes in SharePoint Server 2010

If you've upgraded from SharePoint Foundation 2010 to SharePoint Server 2010, you might be wondering where the Quick Launch and Top Link Bar went. These two navigational zones are replaced in SharePoint Server 2010 by Current Navigation (replaces Quick Launch) and Global Navigation (replaces Top Link Bar).

# **Site Actions**

The Site Actions menu (see Figure 13-11) controls activities that have to do with altering the functionality available in the site, viewing metrics regarding its use, the templating of sites, and other functions. This menu includes the following items:

- Manage Site Features
- Save Site As Template

- Site Collection Web Analytics Reports
- Site Web Analytics Reports
- Reset To Site Definition
- Delete This Site

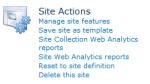

Figure 13-11 The Site Actions menu.

## **Manage Site Features**

A SharePoint site is modular in design. You can think of this concept along the lines of a car being manufactured. The car itself provides a basic function, but packages can be added for climate control, entertainment, interior trim, and others options; in a SharePoint site, these are referred to as *Features*.

Features are a grouping of one or more sets of functionality that can be added to a Share-Point site. An example of this functionality is the Team Collaboration Lists Feature, which creates the document libraries and issues lists on your Team Site. These Features can be activated or deactivated from the Manage Site Features menu.

# TROUBLESHOOTING

I deactivated my Team Collaboration Lists Feature, but one of these lists still exists. Why?

If you look inside the list itself, it's likely that you'll find a document or list item has been inserted into the library; SharePoint Features being deactivated purposely will not remove a list that is in use.

### Save Site as Template

So you spent 5 hours configuring a new Team Site, getting it exactly the way you want it. You show the site to your boss, and she loves it—so much, in fact, that she asks you to build 30 more just like it. Fortunately for you, a configured site can be saved as a template. In fact, a list or document library can be saved as a template, too, but that's not in this chapter. This template is stored at the top of the Site Collection in a gallery of templates. We will examine this functionality further in the next section.

#### TROUBLESHOOTING

I recently upgraded to SharePoint Server 2010 and activated the Publishing Features for my site. Now I cannot save a template of my site, is this normal? Actually, this is a normal behavior for Publishing-enabled sites. Here's why: publishing pages track changes between versions, have workflow and approvals, along with other functionality. Disabling the feature will break or remove these items, so the Save Site As Template menu item is removed when Publishing is enabled.

#### Site Web Analytics Reports

SharePoint Foundation 2010 provides built-in web analytics about sites. Analyzing web analytics reports helps tune the searchability, browsability, performance, and overall impression that the site offers to your user base.

Although this is not critical to Team Sites, these metrics provide insight into how users arrive at the site, what pages they visit, what browser(s) they use to visit the site, and other metrics. The official list is:

- Number Of Page Views
- Number Of Unique Visitors
- Number Of Referrers
- Top Pages
- Top Visitors
- Top Referrers
- Top Browsers

### The Reset To Site Definition Menu

It is possible to make customizations to the page or pages in a SharePoint site that render the site unusable; what is odd is that the actual document and list information contained in the site is unharmed, and the pages themselves can be restored back to a precustomization state. Using the Reset To Site Definition menu, you can reset a single page or all pages in a site to the version of the page included in the original site definition. This is particularly useful if modifications you have performed damage a page in a SharePoint site and you need a quick way to get it operational again.

# INSIDE OUT Resetting to the site definition is a dramatic change

Resetting a page to its site definition removes customizations to a page by reverting it to its out-of-the-box state; this can have undesired effects, particularly if you have a heavily customized page. Be sure that you want to take this action and that you have communicated its effects to your team before executing this change.

## The Delete This Site Menu

The last menu item is perhaps the most powerful—after all, what can affect a site more than deleting it? This menu is quite straightforward: select it and you get one (and only one) chance to change your mind.

Once you select the Delete button, the site is gone forever—it is not retained in the either site or Site Collection recycle bins.

# **One More Thing—Site Information**

OK, so it's not a technically a site setting menu like the others, but site information provides two URLs:

- Site URL The URL for the site itself
- Mobile Site URL The URL for the site as it is represented on mobile devices

# **Site Collection Administration**

So now you've got the hang of administering a site. It's time to up the ante and make you a Site Collection administrator.

There is only one item in this menu: click the Go To Top Level Site Settings item, and then move on to the next set of menu items: Site Settings (Top Level Site, Figure 13-12).

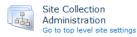

Figure 13-12 The Site Collection Administration menu.

# Site Settings (Top-Level Site)

Clicking the Go To Top Level Site Settings automatically takes you to the top-level site of the Site Collection you are in. It is important to note that you might have several Site Collections in the farm, so yours might not be the first in the web address. A good example of this would be a Portal Site Collection with departmental Site Collections beneath it, such as the following:

#### http://portal/department

There could be one set of Site Collection administrators for *http://portal* and another for *http://portal/department*, provided that each of these addresses is created specifically as a Site Collection.

Assuming that you have been assigned Site Collection administrator permissions, there will be six sections on the site settings administrative page of a SharePoint Foundation 2010 top-level site (Figure 13-13); these will appear familiar to site owners:

- Users And Permissions
- Galleries
- Site Administration
- Look And Feel
- Site Actions
- Site Collection Administration

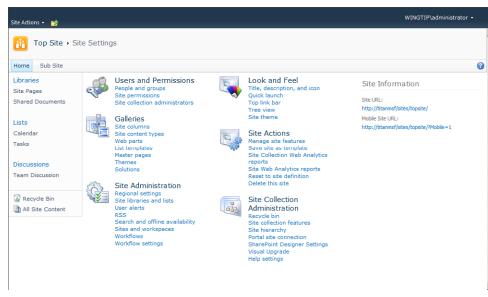

Figure 13-13 The Site Settings menu for the top-level site.

It looks the same, doesn't it? In fact, the site settings menu for the top-level site is nothing more than a superset of the items present in a normal site settings menu. This is the *only* site in the Site Collection that has these extra menu items.

We will cover the settings menus again, but this time, only focusing on the specialized items.

# The Users And Permissions Menu

There is only one new item in the Users And Permissions menu: Site Collection Administrators (see Figure 13-14). You use this menu to select people who will ultimately have the ability to control each and every site in this Site Collection.

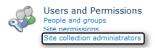

Figure 13-14 The Users And Permissions menu (top-level site).

# Galleries

There are four new items in Galleries (Figure 13-15):

- Web Parts
- List Templates
- Themes
- Solutions

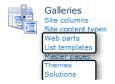

Figure 13-15 The Galleries (top-level site).

## Web Parts

This menu item lists all of the Web Parts available to sites within this Site Collection. You can add Web Parts to this library to make them available to users in the Site Collection.

# INSIDE OUT Not all

### Not all Web Parts are created equal

Some Web Parts are simply ones that have been created by users from existing Web Parts, but others have code and other components on which they are dependent. If you need such an item available in your Site Collection, you will need to work with your SharePoint farm administrator to have these added to the farm.

## **List Templates**

Earlier, we discussed the notion of making an entire site into a template. Perhaps this is overkill for your needs. A list in any site (in this Site Collection) can be saved as a template. When the list is "templatized," it is automatically uploaded into the List Template gallery for use within this Site Collection.

It is also possible to download a List Template and then upload that to a different Site Collection, should you prefer.

# Themes

You can apply a Theme to any SharePoint site. A theme is a set of colors and other styling elements that are used to lightly brand a site. Themes can be created and uploaded to this library for use by sites in this Site Collection.

# Solutions

Earlier in this chapter, we discussed the concept of features. A Solution takes this concept one step further by wrapping one or more features into a larger package (called a Solution) which can be used in a Site Collection. Once the Solution has been deployed and activated within the Site Collection, it can be used by any site.

The Solutions menu specifically shows Solutions that are applied to the Site Collection. A site or a workflow can be saved as a template; these templates are stored as a Solution in this menu.

Other Solution packages can be obtained, uploaded, and activated to add functionality to your Site Collection; these Solutions consume resources on your SharePoint farm. To indicate how many resources are consumed and what your available resource quota is, the Solutions menu also shows a resource quota bar. When you reach the available resource quota limit (it resets daily), the Solution ceases to function for the rest of the day—or, the SharePoint farm administrator raises your quota.

# Site Administration

There is only one change in the Site Administration menu, and that is Workflows. While the Workflow Settings menu is available in any site within the Site Collection, workflows themselves are controlled and stored in the top-level site of the Site Collection, as shown in Figure 13-16.

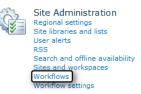

Figure 13-16 The Site Administration menus for a top-level site.

From this menu, you can see what workflows are in use as well as their status and associations. Although you can see the associations and progress of all workflows in the Site Collection, this page does not show you which workflows are associated with what sites or lists and does not show you the specific status of those workflows.

# The Look And Feel Menu

No additional functionality was introduced to the Look And Feel menu in a top-level site (Figure 13-17).

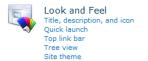

Figure 13-17 The Look And Feel menu for a top-level site.

# **Site Actions**

Site Collection Web Analytics Reports are added to the Site Settings menu of a top-level site (see Figure 13-18). Unlike the standard site web analytics reports, the Site Collection reports are specifically used to report high-level usage in your Site Collection. The information captured in this report is as follows:

- **Storage** The Current Storage in megabytes, how much is used by Web Discussions, and the maximum storage allocated to your Site Collection Quota.
- Users The number of users that have been added to the Site Collection.
- Activity The total number of hits and bandwidth use on a per-day basis for the Site Collection.

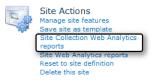

Figure 13-18 The Site Actions menu for a top-level site.

# The Site Collection Administration Menu

All of the items in Site Collection Administration affect the Site Collection as a whole (see Figure 13-19). These settings include the following items:

- Recycle Bin
- Site Collection Features
- Site Hierarchy

- Portal Site Connection
- SharePoint Designer Settings
- Visual Upgrade
- Help Settings

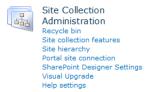

Figure 13-19 The Site Collection Administration menu.

## **Recycle Bin**

Users often delete list and library items from a Site; in an effort to clean up a site, a site owner might choose to empty a Site Recycle Bin before a user realizes that he did not mean to delete an item. Fortunately, there is a Site Collection Recycle Bin also provided. This bin contains items that are deleted from a site and retains items (by default) up to 30 days after they were originally deleted. This value for the length of time a site is retained is configurable in Central Administration.

Items can be restored from this Recycle Bin directly to the affected site. Additionally, you can choose to see End User Recycle Bin items or items that were deleted from an end user (Site) Recycle Bin.

Items can also be deleted from this Recycle Bin—the Site Collection Recycle Bin is the last stop before an item is gone for good. Items deleted from here will require the help of a SharePoint farm or system administrator's to restore.

### The Site Collection Features Menu

Features can be scoped (applied) to a Site Collection, just as they can to sites. Scoping a Feature to a site simply means that the Feature is only available for that site. Similarly, scoping a Feature to a Site Collection means that the Feature is available for all of the sites in a Site Collection (whether top-level or Subsites).

From this menu, you can activate or deactivate a Feature within the Site Collection.

## The Site Hierarchy Menu

This menu has two functions: the first shows you the parent-child relationship structure between sites in the Site Collection, and the second provides you with links to directly manage the sites in the Site Collection.

### **Portal Site Connection**

Site collections are truly independent structures within a SharePoint farm. Relationships between sites can be implied by the URL (web address) of a site. Once you are in the Site Collection, you might want to manually build a connection back to a portal (perhaps the first site in the URL).

To create a connection back to a portal site, you can select Connect To Portal Site and enter the Portal Web Address and Portal Name (which is the friendly name that will show up on the upper-left of your Site Collection.

### **SharePoint Designer Settings**

These settings specifically deal with how SharePoint Designer can affect sites in your Site Collection. Allowing your site owners or designers to have access to SharePoint Designer can be very beneficial; however, great care should be taken to avoid allowing this functionality to be available to inexperienced or untrained personnel.

Site collection administrators can use SharePoint Designer unless prohibited by the Share-Point farm administrators. There are four selections available in this menu, none of which apply to Site Collection administrators:

- Allow Site Owners And Designers To Use SharePoint Designer In This Site Collection
- Allow Site Owners And Designers To Detach Pages From The Site Definition
- Allow Site Owners And Designers To Customize Master Pages And Page Layouts
- Allow Site Owners And Designers To See The Hidden URL Structure Of Their Web Site

# INSIDE OUT Improvements in restricting SharePoint Designer access

In the last version of SharePoint, removing the ability to use SharePoint Designer was something that applied to everyone in a SharePoint web application. In SharePoint 2010, this choice is more granular—both SharePoint farm administrators and Site Collection administrators have the ability to allow/disallow SharePoint functionality. SharePoint farm administrators can change these settings for Site Collection administrators by using Central Administration. Additionally, the four previously described selections can be allowed or disallowed to enable/disable different SharePoint Designer functionality.

#### Enabling/Disabling SharePoint Designer

SharePoint Designer is enabled by default. This means that site owners and designers can use SharePoint Designer 2010 to customize any site in this Site Collection. Clearing the Allow Site Owners And Designers To Use SharePoint Designer In This Site Collection check box prevents these two groups of users from making modifications by using this tool.

#### **Detaching Pages from the Site Definition**

SharePoint pages can exist in one of two states; either they are attached to the site definition (meaning that they are stored on the local file system of the web servers) or they are detached from the site definition (meaning that they are stored in the content database).

Pages stored in the content database have a mildly negative impact on performance; moreover, they also do not inherit modifications made to the site definition.

Some organizations choose to prohibit pages from being detached from the site definition, instead opting to produce new page layouts for users to choose from.

#### **Customizing Master Pages and Page Layouts**

A master page is used to make visual and functional changes that can apply to multiple pages in a site. A page layout is used to provide the template for pages created in a site. If either of these items is incorrectly configured, the site will not render correctly.

#### **Hidden URL Structures**

SharePoint Designer can display the underlying URL structure of a SharePoint site. Items in this structure are shown in a series of folders, such as \_cts, \_catalogs, \_private, and so on. Altering items in these structures can be a key component of customization; however, incorrectly altering items in these structures can render an entire site or Site Collection unusable. You can use this menu selection to hide/show these structures to site owners and designers running SharePoint Designer 2010.

# Visual Upgrade

If your company upgraded your SharePoint to 2010 from SharePoint 2007, it's likely that you did not initially notice any changes on your site. The SharePoint site structure literally looks unchanged from its 2007 counterpart; this is intentional, and intended to provide continuity of service and functionality to users, without the need to immediately retrain them.

Choosing to visually upgrade SharePoint is pretty much a one-way street; although it is possible to revert a SharePoint site back to its 2007 look and feel, it is not possible to do so unless you involve a SharePoint farm administrator. As Site Collection administrator, therefore, you might choose to hold off on allowing a visual upgrade until your user base has been trained to use the new interface.

If you want to hide the Visual Upgrade options, you can choose to do so by going into this section and selecting the Hide Visual Upgrade option. If on the other hand, you have already prepared your users for the change in appearance, you can click the Update All Sites button, and the interface will change to adopt the SharePoint 2010 look and feel.

## **Help Settings**

Help subjects available for SharePoint can be available or not available for users in your SharePoint environment. Going into this menu item and selecting the check box for a SharePoint subject allows help information to be made available to your users. In a Share-Point Foundation 2010 environment, the subjects available are:

- SharePoint Foundation 2010
- SharePoint Foundation 2010 Central Administration

# Summary

You began reading this chapter as a SharePoint user; you finished the chapter with an understanding of what it is to be a site owner, designer, or Site Collection administrator. You now have an idea of the items and functionality available to your SharePoint staff as well as an understanding of the functionality available to each of these roles in your organization.

# Index

#### **Symbols**

32-bit SharePoint Designer 2010, 574 64-bit SharePoint Designer 2010, 574

#### A

academic editions (Office 2010), 452 Access adding content to SharePoint from, 478-480 file formats, 470 SharePoint lists and, 460, 466-488 adding, 482-488 adding columns to SharePoint lists, 480-482 Open With Access command, 467-469 SharePoint List command, 469-474 Track This List command, 474–477 Access Control Lists, 377 accessibility, 229-231 Access view, creating, 182 Account Configuration Code, 518-519 Account Configuration Server, 518–519 Account Recovery (SharePoint Workspace 2010), 520 accounts (SharePoint Workspace 2010), saving as files, 520 Account tab, 521 actions custom. See custom actions external data, creating, 372 Impersonation Step, 433-434 Visio Premium 2010, 406 workflows, 414-431 core, 415-416 Document Set. 417 list. 415-416 monitoring workflows, 423-424

Relational, 417 task. 416 utility, 416 Active Data Objects. See ADO (Active Data Objects) activities, Site Web Collection Analytics reports, 568 Add A Workflow page, 167, 394 Add Content Types page, 176 Add Document link, 290 Add .NET Assembly LobSystem dialog box, 384 Add Person dialog box, 130 addresses sites, forbidden characters, 106 web, 42 Add-SPSolution command, 704 addStatus method, 660 Add Subsite To My Site option, 592 administration, 35 Business User Administration, 35 farms, crawl schedule, 55 Information Technology Professional Administration, 35 search, 48-56 searching websites, 36 Site Collections, 563-564 ADO.NET Data Services Framework, 24 Advanced Edit Mode, 243-244 Advanced section, configuring Web Parts, 266-268 advanced settings connecting to Outlook 2010, 505 libraries. 155-157 lists, 154-155 AJAX (Asynchronous JavaScript), 203, 339 Alert Me command, 90, 92 Alert Me split button, 219

alerts, 16 adding to list items, 84 Search, 316 user, 557 workflows, 388 Alerts tab (Show Properties option), 542 All Files object (Navigation pane), 584 Allowance column, 418 Allow button, 498, 504 All Site Content link, 79 All Site Content page, 81 Always Ask check box, 493, 504 analytics reports, 562 analyzing data (SharePoint list data in Excel), 465-467 Announcements list, 81, 143 Announcements Web Part, 259 Anonymous Access dialog box, 328, 331 anonymous access, publishing sites, 60 anonymous permissions, 325-332 enabling anonymous access in Central Administration, 325-327 enabling in Site Settings page, 327-328 home page redirects, 329-331 libraries, 330-332 lists, 330-332, 332-333 preventing anonymous access with break inheritance, 332-333 Anonymous User Can Access Lists And libraries, 329 APIs, improvements, 31 Appearance section, configuring Web Parts, 263 application pages creating, 245-249 master pages, 249 Visual Studio 2010 templates, 245-249 applications debugging, 685-686 Office 2010 creating ECTs, 370 creating themes, 601-603 service, 41, 43 creating BDC service applications, 345-349 endpoints, 346

web, 41 authentication settings, 57 BDC (Business Data Connectivity), 43 compared to trees, 41-43 content databases, 44 extending for Site Collections, 63-64 famrs, 43-44 implementing SharePoint Designer 2010 settings, 588-589 My Site Host, 42 security settings, 62-64 Self-Service Site Creation, 64-65 user policies, 63 Approval group (Page tab), 226 Approve/Reject command, 91 Arrange group (Design tab), 209 ASP.NET, 26 ASP.NET CLR, 657 ASP.NET Web Part, 687 ASPX files creating, 241 Association Column command, 434 associations, 377 Asynchronous JavaScript (Ajax), 339 Asynchronous JavaScript and XML (Ajax), 339 Attachments field, 155 attributes Id, 649 Location, 649 TemplateAlias, 649 audience (site) content separation, 322 governance, 312-315 auditing, tracking workflow information, 392 authentication, 25-26, 57-59 anonymous access, 60 BDC Identity, 353 Claims, 58 claims-based without Windows, 60 Classic Windows integrated, 58 User Information Page, 59

defining external system connections, 352-353 external systems, 341 forms-based, 57, 60 Impersonate Custom Identity, 353 Impersonate Windows Identity, 352 PassThrough, 352 RevertToSelf, 353-354 User's Identity, 352 Windows integrated User Information Page, 59 Authentication Providers button, 327 authorization, 57-59 automatic password changes, 26 automation methods, 388-389 planning for process automation, 389

#### B

background colors status bar, 626 themes, 601 Backstage view (Office ribbon), 455-460 Backstage view (Office Ribbon) displaying, 455 backups content databases, 45-46, 47 in-place upgrades, 66 Service Application Framework, 29 backward compatibility, 447 **Basic Meeting Workspace** connecting to, 111-115 converting lists/libraries into series, 116-117 creating, 110-111 navigating, 115-116 Basic Meeting Workspace template, 5, 101 BCS (Business Connectivity Service), 337, 342-367 BDC (Business Data Connectivity), 343 configuring BDC metadata store permissions, 349-351 connectors, 380 external systems, 342 connecting data to external systems, 345 defining connections, 352-357

presentation, 343 tools, 343 Visual Studio 2010, 374-384 creating BDC models, 377-384 **BDC Administration**, 347 BDC (Business Data Catalog), 16-17 BDC (Business Data Connectivity), 43, 337, 343 creating for SQL Server databases, 354-356 creating models with Visual Studio 2010, 377-384 creating service applications, 345-349 exporting models/resource files, 364-368 importing BDC models, 364-368 importing resource files, 364-368 metadata store permissions, 360-363 configuring, 349-351 XML elements, 375 BDC Explorer, displaying, 378 BDC Identity authentication method, 353 BDC Method Details task pane, 378 BDC models, importing into Visual Studio, 384 BDC server runtime, 347 user identity, 352 Windows identity, 353 behavior, governance, 315 Blank Meeting Workspace template, 5, 102 Blank Site template, 5, 102, 304-306 blocks, <Template></Template>, 695 blogs, 9 blog sites creating, 137-139 Blog template, 5, 137 Border Only state (Chrome Type drop-down list), 265 branching surveys, 192, 193 breadcrumbs site navigation, 582 workspaces, 582 breaking inheritance of permissions, 162 break inheritance preventing anonymous access, 332-333

browsers, 196-197 adding custom actions to ribbon, 633-635 creating External lists, 368-369 creating Team Sites, 102-104 Firefox, 37 Internet Explorer 6, 38 Internet Explorer 7, 37 Internet Explorer 8, 37 opening windows, 212 organization, 9 Permissions option, 106-108 Safari, 37 support, 74-75 supported versions, 37 Title and Description option, 105 Web Site Address option, 106 Browse tab, 89 displaying content pages, 197-198 Team Sites, 78 built-in conditions. 414 built-in lists Announcements, 143 Calendar, 144 Contacts, 143 creating, 142-144 creating new lists from, 144-145 Discussion Board, 143 External lists. See External lists Issue Tracking, 143 Links, 143 Project Tasks, 144 Survey, 144 Tasks, 144 built-in Web Parts, 213 Business Connectivity Service (BCS), 337, 342-367 BDC (Business Data Connectivity), 343 connectors, 380 external systems, 342, 352-357 presentation, 343 tools, 343 Visual Studio 2010, 374-384 creating BDC models, 377-384

Business Connectivity Services, 8-11 Business Data Catalog. See BCS Business Data Catalog (BDC), 16-17 Business Data Connectivity (BDC), 43, 337, 343 creating for SQL Server databases, 354-356 creating service applications, 345-349 exporting models/resource files, 364-368 importing BDC models, 364-368 importing resource files, 364-368 metadata store permissions, 360-363 configuring, 349-351 XML elements, 375 business logic controls, 198-199 business processes, workflows, 98 Business User Administration, 35 business users, SharePoint Designer 2010 and, 573 buttons. See also icons Alert Me split, 219 Allow, 498, 504 Authentication Providers, 327 code for adding to ribbon, 650 Configure Database Connection, 340, 341 Connection To Outlook, 57 Edit Offline, 506-507 New Document, 93 New List, 260 New, modifying content type, 176 Preferences, 521 Save & Close, 284 Select Color, 285 Stop Editing, 298 Sync Status, 526, 527 Text Layout, 273

#### С

```
Calculated (calculation based
on other columns) column, 173
calculating
column values, 174–175
values (workflow variables), 424–426
Calendar
Connection To Outlook button, 57
distinguishing with color, 496
```

lists, 81 synchronizing with Outlook 2010, 493-497 viewing multiple Calendars, 497 Calendar list, 144 Calendar tab. 497 CAML Builder, 667 CAML (Collaborative Application Markup Language), 22 CAML.NET IntelliSense for SharePoint 2010, 667 card sorting, 310 cascading style sheets. See CSS; CSS files Catalog Icon Image URL text box, 267 categories Content Rollup, 255 Forms, 255 Lists And Libraries, 255 Media And Content, 255 Social Collaboration, 255, 256 Web Parts, 255 CDA (cross-domain data access), Silverlight, 30 Central Administration, 77 enabling anonymous access, 325-327 **Central Administration website** creating external data actions, 372 exporting BDC models, 365-366 importing BDC models, 366-367 CEWP (Content Editor Web Part), 599 code validation, 221 Change A Workflow page, 168 Change Site Theme link, 595 Chat section, 535 Check ECT icon, 371 Check In command, 90 checking out content with Local Drafts folder, 508-510 document information, 512-514 editing checked out content, 510-512 reconnecting content to farms, 514-516 checking workflows, 432-433 Check Out command, 89 Check Out menu, 508 Check Permissions command, 27 Check Permissions command (Site Permissions menu), 553 child sites. See Subsites

Choice (Menu To Choose From) column, 173 Choose Connections dialog box, 283 Choose dialog box, 372 Chrome State section, 264 Claims authentication, 58 claims-based authentication without Windows, 60 claims-based identity, 25 claims-based identity model, 29 classes SPRoundRobinServiceLoadBalancer, 28 SPSecurableObject, 27 Classic Windows integrated authentication, 58 User Information Page, 59 Click To Add header, 481 client applications (Microsoft Office 2010), creating themes, 601-603 client integration disabling, 64 enabling, 64 Client Object Model (COM), 657 creating modal dialogs, 656-659 client operating systems creating workflows with SharePoint Designer, 410 client-side code, 199 queries, 24 Clipboard group (Format Text tab), 201 Close command, 269 Closed Web Parts command (Insert A Web Part menu), 270 cloud-based SharePoint, 40 cmdlets, 702 creating, 703-709 errors, 709 Get, defining behavior, 707 New, defining behavior, 708 nouns defining, 705-706 properties, 706 parameters, 706-708 Remove, defining behavior, 708 Set, defining behavior, 707 verbs, 706-708

CMDUI.XML file, 633, 645 CMIS (Content Management Interoperability Services), 10 code adding groups/buttons to the ribbon, 650 client-side, 199 queries, 24 defined control on display forms, 649 HTML Form Web Part, 279-281 server-side, 199 query support, 22 SiteProvison.cs file, 681 standards-based, writing, 213-215 validating with CEWP (Content Editor Web Part), 221 Code view, 233 collaboration, 491 templates, 5-6 Collaborative Application Markup Language. See CAML colleague suggestions, 8 collections (site), 41 administration, 563-564 compared to Subsites, 77 content, 198 creating for unique audiences, 47 extending web applications, 63-64 galleries, 554 implementing SharePoint Designer 2010 settings, 589-592 My Site, 42, 47 SharePoint Designer administration, 570-571 colors distinguishing Calendars, 496 status bar, 626 themes, 600, 601, 607 **Color Selector** connecting Web Parts together, 282 columns adding to SharePoint lists from Access, 480-482 Calculated (calculation based on other columns), 173 Choice (Menu To Choose From), 173 Currency (\$, ¥, £), 173 custom, creating, 171-172

Date And Time, 173 Days Absent, 418 document libraries, 89 Excel worksheets, 464-465 external data, 371-372 Hyperlink Or Picture, 173 Item Type, 464 libraries adding, 171-172 calculating values, 174-175 custom columns, 171-172 site, 175-177 site columns, 172-174 lists adding, 171-172 calculating values, 174-175 custom columns, 171-172 deleting, 174-175 modifying, 174-175 reordering, 175 showing LIM, 643-644 site, 175-177 site columns, 172-174 Lookup (Information Already On This Site), 173 lookup, referential integrity, 19 Multiple Lines Of Text, 173 Number (1, 1.0, 100), 173 Path, 464 Person Or Group, 173 Single Line Of Text, 173 site, 175-177, 554-555 content types, 555 creating, 149, 172-174 defining, 149-150 unique column constraints, 19-20, 80 workflows, Association Column command, 434 Yes/No (Check Box), 173 Columns field, 170 commands Add-SPSolution, 704 Alert Me, 90, 92 Approval group (Page tab), 226

Approve/Reject, 91 Arrange group (Design tab), 209 Association Column, 434 Check In, 90 Check Out, 89 Check Permissions, 27 Check Permissions (Site Permissions menu), 553 Clipboard group (Format Text tab), 201 Close, 269 <CommandUIHandlers> tag, 652-653 Connect & Export, 92 Create Column, 92, 371 Create Profile Page, 357 Create View, 92 Current Page, 92 Current View, 92 Datasheet View, 91 Delete Document, 90 Displays Totals, 91 Document Permissions, 90 Download A Copy, 90 Edit Document, 89 Edit group (Format Text tab), 201 Edit group (Page tab), 218 Edit group (Web Part page Page tab), 225 Edit HTML Source, 212 Editing group (Home tab), 237 Edit Library, 93 Edit Properties, 90 E-mail A Link, 90, 92, 219 Existing List (Page Tools menu), 292 Font group (Format Text tab), 202 Form Web Parts, 93 Go To Source, 90 Grow Size, 596 HTML, 205-206 I Like It, 91 Image (Page Tools menu), 292 Install-SPSolution, 704 Languages, 205 Layout group (Format Text tab), 203-204 Library Permissions, 93, 219

Library Settings, 93, 219 Library Tools tab, 631 Link, 211 Links group (Insert tab), 211-212 Manage Copies, 90 Manage group (Page tab), 218, 225 Markup group (Format Text tab), 204-206 Markup Styles, 203, 204-205 Media group (Insert tab), 208-209 Merge group (Layout tab), 207 Minimize, 269 Modify View, 92 New Document, 89 New Folder, 89 New Quick Step, 93, 634, 635 New Row, 91 Open With Access, 467, 467-469, 468 Page Actions group (Page tab), 219, 226 page components, 652-653 Page Library group (Page tab), 219 Paragraph group (Format Text tab), 202 Picture, 208 Properties group (Design tab), 209 Properties group (Layout tab), 207-208 Publish, 91 Quick Steps group, 633 Recent, 457 Refresh Data, 92 Remove-SPSolution, 704 Rows & Columns group (Layout tab), 207 RSS Feed, 92 Save As, 456 Select, 205 Select group (Design tab), 209 Send To, 90 Set As Custom, 610 SharePoint List, 469-474 Share & Track group (Page tab), 218, 225 Show Grid Lines, 207 Show Task Pane, 91 Shrink Size, 596 Size group (Design tab), 209

commands (continued) Skewer Click, 237 Standard View, 91 Styles, 202, 203 Styles group (Design tab), 209 Styles group (Format Text tab), 202 Sync To SharePoint Workspace, 92 Table, 206 Table group (Layout tab), 207 Tables group (Insert tab), 206 Table Style Options group (Design tab), 208 Table Styles group (Design tab), 208 Tags & Notes, 91 Text Layout, 204 Text (Page Tools menu), 292 Track This List, 474-477 UI handlers, 652-653 Unapprove, 91 Uninstall-SPSolution, 704 Unpublish, 91 Update-SPSolution, 704 Upload Document, 89 Upload File, 211, 212 Upload Multiple Documents, 89 Version History, 90 View All Pages, 219 View Properties, 90 Web Part (Page Tools menu), 292 Web Parts group (Insert tab), 212-213 Width & Height group (Layout tab), 207 Workflow group (Page tab), 226 Workflows, 91 Workflow Settings, 93 <CommandUIDefinitions> tag, 648-652 <CommandUIExtension> tag, 648-652 <CommandUIHandlers> tag, 652-653 comments spam preventing, 323 common conditions, 420-422 communities, 3, 7-10

compatibility backward compatibility, 447 Microsoft Office, 448 SharePoint 2010, 448 compliance, 11 Composites, 3, 14-15 composition pages, 197 computer environment (recommended), 73-74 COMs (Client Object Model), 657 creating modal dialogs, 656-659 conditions, 414-431 Visio Premium 2010, 406 workflows built-in, 414 common, 420-422 Configure Database Connection button, 340, 341 Configure Database Connection Wizard, 340 configuring BDC metadata store permissions, 349-351 development environment, 663-668 development infrastructure setup, 664 post-installation configurations, 664-668 Internet Explorer, 666 SharePoint 2010, 36-40 SharePoint Workspace 2010, 517-522 Web Parts, 261-268 Advanced section, 266-268 Appearance section, 263 Default Items section, 262 Edit Web Part, 268–271 Layout section, 265 connected Web Parts, 688-693 connection interfaces, 688-689 creating connections, 690-693 Connect & Export command, 92 connecting. See synchronizing SharePoint content to Microsoft Office 2010, 186-188 SharePoint lists to Excel, 461-465 Web Parts to sites, 272-288 adding Web Parts to wiki pages, 274-282 connecting Web Parts together, 282-286

creating wiki pages, 273 disconnecting Web Parts, 287-288 Web Parts to Web Parts, 689 connection interfaces, 688-689 connections database, 339 Data Source, 338 external systems defining, 352-357 Connections throttle type, 362 Connection To Outlook button, 57 connectivity BCS (Business Connectivity Service), 343 connectors BCS (Business Connectivity Service), 380 Connect To Outlook icon, 493, 498, 501, 504 consistency, navigation, 109 constraints unique column constraints, 80 Contacts list, 82, 143, 498-500 Contacts template, 82 content, 3, 10-11 adding to SharePoint from Access, 478-480 checking out with Local Drafts folder, 508-516 document information, 512-514 editing checked out content, 510-512 reconnecting content to farms, 514-516 compliance, 11 designing sites, 598-600 displaying in <div> tag, 658-659 Document Sets, 11 external BCS (Business Connectivity Service), 342-367 ECT (External Content Type), 337 SharePoint Designer, 338-342 VSTO (Visual Studio Tools for Office), 344 libraries, exporting to spreadsheets, 185-188 list content displaying with Access, 466-488 displaying with Excel, 461-466

lists adding items to, 183-184 deleting, 184 exporting to spreadsheets, 185-188 Standard view, 183-184 updating, 83-84 viewing, 84 methods for taking offline, 492 ratings, 9 synchronizing with Outlook 2010, 492-508 calendars, 493-497 contact lists, 498-500 document libraries, 503-507 lists, 507-508 task lists, 500-503 synchronizing with SharePoint Workspace 2010, 522-531 tags, 8 Content Approval field, 152, 153 Content Approval option, 86 content approval, workflows, 388 content databases, 41 as units of storage, 44-47 backups, 45-46, 47 organizing for growth, 46-47 performance, 46-47 restoring data, 45-46 upgrades, 67-68 web applications, 44 Content Editor Web Part (CEWP), 292 code validation, 221 Content Generator 2011, 668 content management Internet sites anonymous permissions, 325-332 preventing spam comments, 323 public use licensing, 324 separation by audience, 322 tight governance for public messaging, 322 separation by audience, 322

content management (continued) sites card sorting, 310 governance, 310-317 information architecture, 302-310 Internet sites, 322-335 prototypes, 308-309 sandboxes, 304-308 selecting Content Managers, 317-320 wireframes, 308-309 Content Management Interoperability Services. See CMIS Content Managers, selecting, 317-320 content pages. See also pages attaching to master pages, 610-611 composition, 197 creating from master pages, 611 CSS (cascade style sheet), 197 customizing, 196-197 displaying, 197-198 formatting text, 201-206 master pages, 198 requesting, 198-199 content placeholders master pages, 614-616 PlaceHolderAdditionalPageHead, 248 PlaceHolderMain, 248 PlaceHolderPageTitle, 248 PlaceHolderPageTitleInTitleArea, 248 restoring content in, 616-617 Content Rollup category, 255 content types, 555 adding to libraries, 175-176 adding to lists, 175-176 modifying default, 176 Content Type section (Add a Workflow page), 394 Content Types field, 154, 156 contextual searches, 12 contextual tabs, 629 Contribute permission, 199 contributor settings methods SharePoint Designer 2010, 586-587

controls, 629, 630 business logic, 198–199 code defining on display forms, 649 default ribbon locations for custom actions, 642 Embedded FormField, 198 EmbeddedFormField SharePoint, 205 groups, 632 master pages, 612 modifying with CSS, 631 sequence numbers, 642 Zone, 293 Controls group (Insert tab), 238 Convert To XHTML option (HTML command), 205 copying .grv files to computers, 538 core actions, 415-416 crawlers, scheduling crawls, 55 Create Access View dialog box, 182 Create Column command, 92, 371 Create Custom Action dialog box, 639-642 Create dialog box, 110 Create Major And Minor (Draft) Versions option, 96, 127 Create Major Versions option, 96, 127 Create New Document Library dialog box, 88 Create New Theme Colors dialog box, 602 Create page, 147 site definitions, 645 Create Profile Page command, 357 Create, Read, Update, and Delete. See CRUD Create Site Workflow dialog box, 403 Create tab, 483 Create View command, 92 Create View page, 179, 181 cross-domain data access. See CDA CRUD (Create, Read, Update, and Delete), 14 CSS (cascade style sheets), 197 CSS (cascading style sheets), 30 designing sites, 617-619 modifying controls, 631 CSS files, 600 master pages, 612 Cunningham, Ward, 216 Currency (\$, ¥, £) column, 173

Current Page command, 92 Current View command, 92 cursors. See also Recordsets custom actions adding to LIM (List item menu), 643 adding to ribbon with browser, 633-635 creating Visual Studio, 438-439 default locations on the ribbon, 642 deleting, 645 document libraries, 641 extending the ribbon with Visual Studio, 646-653 modifying, 644 new forms, 641 SharePoint Designer 2010, 634, 636-639 adding, 638-640 Create Custom Action dialog box, 639-642 specifying images, 637 specifying Rights Masks, 637 specifying sequence order, 637 Custom Actions area (List Settings page), 638-639 <CustomAction> tag, 646-648 custom columns creating, 171-172 Custom connector, 380 custom fields, 18 customizations installing SharePoint 2010, 39 Customization section (Site Settings page), 595 Customization section (Workflow Settings page), 412 Customization Wizard, 671-674 Customize Library group, 634 Customize Library menu, 93 Customize List group, 634 Customize master pages and page layouts setting, 586 Customize The Workflow page, 168 customizing master pages, 571 page layout, 571 Web Part pages, 196-197 wiki pages, 196-197 Custom list in Datasheet template, 83

Custom List In Datasheet View link, 146 Custom List link, 146 custom lists, 83 creating, 146 Custom Send To Destination field, 156 Custom Task Wizard dialog box, 428 Custom template, 83 custom themes creating, 601–604

#### D

dashboards. 13 data filtering, 22 queries, 22 Data Access Object model. See DAO (Data Access Object) model database connections, 339 databases adding columns to SharePoint lists from, 480-482 adding content to SharePoint from, 478-480 content, 41 as units of storage, 44-47 backups, 45-46, 47 organizing for growth, 46-47 performance, 46-47 restoring data, 45-46 upgrades, 67-68 web applications, 44 creating new blank, 469-470 locking, 46 request usage, 31 SQL Server creating BDC models, 354-356 Data Form Web Parts external content definitions, 342 Datasheet field, 155, 157 Datasheet view libraries, 184 lists, 184 SharePoint lists, 476

Datasheet View command, 91 Data Source connections, 338 data source definitions creating, 340-343 Data Source gallery creating data source definitions, 340-343 Data Source Properties dialog box creating data source definitions, 340-343 tabs, 340 Data Sources gallery, 337, 338 data source types, 339 data source types, 339 database connections, 339 External lists, 339 libraries, 339 linked sources, 339 lists, 339 RSS (Really Simple Syndication), 339 SOAP service, 339 XML files, 339 data storage installing SharePoint 2010, 39 Data View Web Part (DVWP) group (Insert tab), 238 Date And Time column, 173 Days Absent column, 418 debugging applications, 685-686 Decision Meeting Workspace template, 5, 102 declarative workflows, 33 Decomposition Tree, 13 Default Items section configuring Web Parts, 262 default.master, 609 default mobile pages, 228 Default property, 363 Default state (Chrome Type drop-down list), 264 Define Your Work Week setting, 557 defining site columns, 149-150 delegate controls, master page controls, 612 Delete Document command, 90 Delete This (Library Type) Library link, 158 Delete This List link, 158 Delete This Site menu, 563

deleting columns, 174-175 custom actions, 645 documents from document libraries, 95 libraries, 158-159 list content, 184 list items, 84 lists, 158-159 Quick Steps, 645 sites, 559 templates from List Template gallery, 161 views, lists, 181-182 Web Parts, 271 deploying site designs, 619-623 solutions, 685 workflow templates, 442-443 Description field, 151-152 Description option (Create New Document Library dialog box), 88 descriptions discussion boards, 189 lists, 151-152 sites, 105, 560 surveys, 192 Web Parts, 307 Description text box, 267 designing sites, 598-600 CSS, 617-619 deploying designs, 619-623 master pages, 607-617 themes, 600-607 Design tab Arrange group, 209 Size group, 209 Design tab (Picture Tools tab), 209 Properties group, 209 Select group, 209 Design tab (Table Tools tab), 208-209 Detach pages from site definitions setting, 586 Developer Dashboard, 31

developing Service Application Framework, 27-28 site definitions, 694-701 ONET.XML files, 696-698 WEBTEMP.XML file, 694-696 Web Parts, 686-693 development environment configuring, 663-668 development infrastructure setup, 664 post-installation configurations, 664-668 installing, 664 dialog boxes Add .NET Assembly LobSystem, 384 Add Person, 130 Anonymous Access, 331 Choose, 372 Choose Connections, 283 Create, 110 Create Access View, 182 Create Custom Action, 639-642 Create New Document Library, 88 Create New Theme Colors, 602 Create Site Workflow, 403 Custom Task Wizard, 428 **Data Source Properties** creating data source definitions, 340-343 tabs, 340 External Content Type Picker, 369, 371 External Data Source Type Selection, 356, 358 File Download, 578 HTML Form Web Part, 278 Import error, 353 Insert Hyperlink, 211 Layout, 293 Microsoft Visio, 408 modal dialogs, 627 More Options, 109 New, 593, 594 New Item, 85

Open Site, 576 Open With, 379 Pages, 119, 121 Save As, 457 Select Picture, 208 Select Resources And Resource Groups, 132 SharePoint Designer Settings, 588 SharePoint Options, 581 Site Definition Page Warning, 243 Text Editor, 214 Theme Gallery, 604 Theme Gallery – Upload Document, 604 Upload Document single document, 94 Upload Multiple Documents, 94 Version Comments, 531 Version History, 96 dialogs Anonymous Access, 328 modal, 656-659 Dialogs field, 155, 157 DIP (Document Information Panel), 459 Direction drop-down list, 265 disabling client integration, 64 SharePoint Designer, 571 throttling rules, 363 Disaster Recovery document, 122 disconnecting Web Parts, 287-288 Discussion Board list, 143 discussion boards creating, 188-190 descriptions, 189 names, 189 Discussion Boards template, 82 discussions creating, 188-190 Discussions link, 79 Display Form ribbon (Create Custom Action dialog box), 640 Display forms, 636

displaying Backstage view (Office ribbon), 455 BDC Explorer, 378 content in <div> tag, 658-659 content pages, 197-198 external content External lists, 368-370 images as modal dialogs, 658-659 list content Access, 466-488 Excel, 461-466 webpages as modal dialogs, 658-659 Displays Totals command, 91 Display This List (or Library) On The Quick Launch? field, 151-152 disposing objects, 702-703 <div> tag, displaying content in, 658-659 Document Information Panel (DIP), 459 document libraries, 41, 87-97 adding as Web Parts, 128-129 adding documents to, 93 columns, 89 converting libraries into series, 116-117 creating, 87-88, 123-125, 289 creating new documents for, 93 custom actions, 641 deleting documents from, 95 managing metadata, 459-460 permissions, 93 Recycle Bin, 98 synchronizing with Outlook 2010, 503-507 versions, 95-97 viewing, 88-93 Web Parts, 93 workflows, 93 Document Library Advanced Settings page, 155–157 Document Library Versioning Settings page, 152–153, 153-154 Document Options field, 170 Document Permissions command, 90 documents adding to document libraries, 93

checking out with Local Drafts folder, 508-510 creating for document libraries, 93 deleting from document libraries, 95 Disaster Recovery, 122 editing offline, 510-512 Manage Files Which Have No Checked In Version option, 166 managing metadata, 459-460 offline status, 512-514 recent, 457 Recycle Bin, 98 saving to sites, 7, 455-458 sharing, information architecture, 303-304 versions, 125 Document Set actions, 417 Document Sets, 11 Documents link, 79 Document tab, 89 Document Template field, 156 Document Template option (Create New Document Library dialog box), 88 Document Version History field, 153 Document Version History option (Create New Document Library dialog box), 88 Document Workspace, creating, 122–129 Document Workspace template, 5, 102, 123 Don't attempt to authenticate option, 341 double hops, Use Windows authentication mode, 341 Download A Copy command, 90 downloading SharePoint Designer 2010, 574 SharePoint Foundation 2010, 2 Download Settings option (Synchronization Tasks section), 540 Draft Item Security field, 152, 153 Draft Item Security option, 86

#### E.

ECB (Edit Control Block), 627 ECMAScript, 17 ECMAScript objects, 652–653 ECM (Enterprise Content Management), 10-11 ECTs (external content types), 337, 357-367 creating, 358-360 creating Office application ECTs, 370 creating with Visual Studio, 381-384 managing permissions on, 360-363 setting permissions on, 361-363 Edit Control Block (ECB), 627 Edit Document command, 89 Edit Form ribbon (Create Custom Action dialog box), 640 Edit forms, 636 Edit group (Format Text tab), 201 Edit group (Page tab), 218 Edit group (Web Part page Page tab), 225 Edit HTML option (HTML command), 205 Edit HTML Source command, 212 Edit icon, editing wiki pages, 200 editing checked out documents, 510-512 documents offline, 507 list items, 84 master pages, 612-613 open, 199 webpages, 232-244 adding content, 236-239 Advanced Edit Mode, 243-244 formatting content, 236-239 saving changes, 239 Web Part pages, 225-226 Web Parts, 261-272, 271-272 wiki pages, 199-213, 253-254 Format Text tab, 201-206 Insert tab, 206-213 Editing group (Home tab) commands, 237 Editing Tool contextual tab editing wiki pages, 200-213, 206-213 Format Text tab editing wiki pages, 201-206 Edit In Microsoft Word option, 511 editions Microsoft Office, 452-455

Edit Library command, 93 Edit Offline button, 506-507 Edit Page permissions Team Sites, 78 Edit permission, 350 Edit permission (BDC model object), 360 Edit Properties command, 90 Edit Web Part configuring Web Parts, 268-271 effects themes, 600 elements file <CustomAction> tag, 646-648 <Elements> tag, 646 Elements.xml file, 677 Else-if branches adding to workflows, 430 email libraries, 97-98 lists, 97-98 messages with workflows, 430-431 E-mail A Link command, 90, 92, 219 E-Mail Notification field. 154 Embedded FormField control, 198 EmbeddedFormField SharePoint control, 205 Empty SharePoint Project template, 670 Enable An Alternate Calendar setting, 557 Enable Anonymous Access check box, 325 Enable SharePoint Designer setting, 585 enabling client integration, 64 SharePoint Designer, 571 encryption, 64 endpoints service applications, 346 Enforced property, 363 Enterprise Content Management. See ECM **Enterprise Edition** associations, 377 Entity object, 377 EnumeratePermissions permission, 27

errors, cmdlets, 709 escaped characters URLs, 487 event receivers, 680-681 workflows, 389 events, 18 connection interfaces, 688-689 event receivers, 680 workflows, 32 Excel, SharePoint lists and, 460 analyzing data, 465-467 connecting, 461-465 displaying list content, 461-466 Execute permission, 350 Execute permission (BDC model object), 361 Existing List command (Page Tools menu), 292 Existing List Web Part, 258 exporting BDC models, 364-368 BDC resource files, 364-368 customized master pages, 620-621 library content to spreadsheets, 185-188 list content to spreadsheets, 185-188 reusable workflows, 435-436 SharePoint content to Microsoft Office 2010, 186–188 Export Mode drop-down list, 267 Export To Access option, 474, 475 extending LIM (List item menu), 643-644 Ribbon with Visual Studio, 645-656 creating ribbon feature file, 654-655 custom actions, 646-653 SharePoint Server 2010 with Project Server 2010, 450 eXtensible Markup Language. See XML external content BCS (Business Connectivity Service), 342-367 BDC (Business Data Connectivity), 343 external systems, 342 presentation, 343 tools, 343 displaying external lists, 368-370

ECT (External Content Type), 337 SharePoint Designer, 338-342 data source types, 339 VSTO (Visual Studio Tools for Office), 344 External Content Type Picker dialog box, 369, 371 external content types (ECT), 337, 357-367 creating, 358-360 creating Office application ECTs, 370 creating with Visual Studio 2010, 381-384 managing permissions on, 360-363 setting permissions on, 361-363 external data actions, creating, 372 external data columns, 371-372 External Data Source Type Selection dialog box, 356, 358 External lists, 20, 80, 83, 144, 337, 339 creating, 368-370 creating from BDC models, 381 managing, 368-370 External Lists template, 83 external systems BCS (Business Connectivity Service), 342, 352-357 connecting data to external systems, 345 connections defining, 352-357 throttling, 362-363 extranets, security, 61-62

#### F

farms, 41 administration, crawl schedule, 55 BDC service application permissions, 351 connecting offline documents to, 514–516 in-place upgrades, 66–68 search products, 48–56 FAST Search Server 2010 for SharePoint, 49, 54 Search Server 2010, 49, 52–55 Search Server 2010 Express, 49, 52–55 SharePoint Foundation 2010, 49–51 SharePoint Foundation 2010 Search, 50–51 SharePoint Server 2010, 49 SharePoint Server 2010 Search, 54 web applications, 43–44 FAST Search Server 2010 for SharePoint, 49, 54 FBA (Forms Based Authentication), 107 feature files (ribbon) creating with Visual Studio, 654-655 features, 561 Features, 676-682, 700 event receivers, 680-681 packages, 678-679 feature sampling site definitions, 699-701 FeatureSiteTemplateAssociation element, 699 Fiddler 2, 667 fields, 18 Attachments, 155 Columns, 170 Content Approval, 152, 153 Content Types, 154, 156 Custom Send To Destination, 156 Datasheet, 155, 157 Description, 151-152 Dialogs, 155, 157 Document Options, 170 Document Template, 156 Document Version History, 153 Draft Item Security, 152, 153 E-Mail Notification, 154 Folders, 155, 157 Formula, 158 Item Level Permissions, 154 Item Limit, 170 Item Type, 464 Item Version History, 152 List RSS, 170 Name, 151-152 Offline Client Availability, 155, 157 Opening Documents in the Browser, 156 Path, 464 Require Check Out, 153 RSS Channel Information x, 170 Search, 155, 157 Site Assets Library, 157 User Message, 158

Yes/No, 481 File And Folder Tasks section, 535 File Download dialog box, 578 File Download window, 462-463 file formats, Access, 470 files ASPX, creating, 241 CMDUI.XML, 633, 645 CSS, 600 elements file, <CustomAction> tag, 646-648 Elements.xml, 677 .grv, 522 copying to computers, 538 HTML, creating, 241 ONET.XML developing site definitions, 696-698 SiteProvision.cs, 681 WEBTEMP.XML, 645 developing site definitions, 694-696 .wsp, importing solution packages, 683-684 WSS.ACTIONS XML, 646 XML, 339 File tab (Office ribbon), 455 filtering data, 22 Filter Parameters page (Operations Wizard), 359 Firefox, 37 Folder Info tab (Show Properties option), 545 folders, 155 Forms, 636 Layouts, 247 Local Drafts, checking out content, 508-510 Shared Folders, 531-545, 534-543 creating, 532-533, 533-534 inviting others to share, 536-539 roles, 536 SharePoint Drafts, 509, 510, 514 Folders field, 155, 157 Font group (Format Text tab), 202 fonts themes, 600, 601, 607

forbidden characters, 106 Format Text tab, 200 Clipboard group, 201 Edit group, 201 editing wiki pages, 201-206 Font group, 202 Layout group, 203-204 Markup group, 204-206 Paragraph group, 202 Styles group, 202 formatting text, 201-206 webpage content, 236-239 forms adding custom actions to, 638-640 list, 636 Display, 636 Edit, 636 New, 636 Forms-Based Authentication (FBA), 57, 60, 107 Forms category, 255 Forms folder, 636 Forms section (Workflow Settings page), 412 Formula field, 158 Form Web Parts command, 93 forward link creating wiki pages, 217 freshness searches, 54-56 Full Automatic Download option, 540 full trust actions creating custom actions with Visual Studio, 438

#### G

galleries, 554 Data Sources, 337, 338 creating data source definitions, 340–343 data source types, 339 List And Libraries, 596 List Template deleting templates from, 161 Master Page, 613

Template List, adding templates to, 160-161 top-level sites, 566-567 Web Part, 306-307 general settings updating, 151-152 General Settings page, 487 General tab (Data Source Properties dialog box), 340 General tab (Show Properties option), 541 Get cmdlet, defining behavior, 707 Get External Data window, 471 Getting Started with Enterprise Search in SharePoint 2010 Products, 50 GetUserEffectivePermissionInfo method, 27 globally reusable workflows, 434-436 Go To Source command, 90 Go To Top Level Site Settings option, 564 governance, 310-317 behavior, 315 personal sites, 314 planning, 312 public messaging, 322 Search, 315-317 site audience, 312-315 TechNet Library, 311-312 Groove Server 2010, 522 Group Calendar, 129, 130, 132 groups, 629 Approval (Page tab), 226 Arrange (Design tab), 209 assigning tasks to, 428-431 Clipboard (Format Text tab), 201 code for adding to the ribbon, 650 controls, 632 Controls (Insert tab), 238 Customize Library, 634 Customize List, 634 Data View Web Part (DVWP) (Insert tab), 238 Edit (Format Text tab), 201 Editing (Home tab), 237 Edit (Page tab), 218 Edit (Web Part page Page tab), 225 Font (Format Text tab), 202

Layout (Format Text tab), 203-204 Links (Insert tab), 211-212 Manage (Page tab), 218, 225 Markup (Format Text tab), 204-206 Media (Insert tab), 208-209 Members, 551 Merge (Layout tab), 207 Page Actions (Page tab), 219, 226 Page Library (Page tab), 219 Paragraph (Format Text tab), 202 Properties (Design tab), 209 Properties (Layout tab), 207-208 Quick Steps, 633 Rows & Columns (Layout tab), 207 security, 107-108 Select (Design tab), 209 Share & Track (Page tab), 218, 225 Size (Design tab), 209 Styles (Design tab), 209 Styles (Format Text tab), 202 Symbols (Insert tab), 238 Table (Layout tab), 207 Tables (Insert tab), 206 Table Style Options (Design tab), 208-209 Table Styles (Design tab), 208 Visitors, 551 Web Parts (Insert tab), 212-213 Width & Height (Layout tab), 207 Workflow (Page tab), 226 Group Work Site, creating, 129–137 Group Work Site template, 6, 102 Group Work template, creating Group Work Sites, 129-137 Grow Size command, 596 growth content databases, 46-47 site audience governance, 312-314 .grv files, 522 copying to computers, 538

Guest role, 536

#### н

hardware, in-place upgrades, 66 Header Web Part zone, 291 Health Analyzer, 18 Help Mode, 267 help settings, 572 Hidden check box, 265 Hidden URL Structures, 571 hiding sandboxes, 308 hierarchical structure, Server ribbon, 632 History List section (Add a Workflow page), 394 History Log, monitoring workflows, 423-424 Holiday Allowance list, 418 Holiday Remaining column, 418 Holiday Request list, 418 Holiday Taken column, 418 Home and Business 2010, 452 home.aspx page, 198-199 home pages redirects, anonymous permissions, 329-331 Team Site, 253 Team Sites, 196 wiki pages, 216 Home tab Editing group, 237 editing webpages, 237-238 hosted SharePoint, 38-40 HTML tables, 206-207 tags, Text Division, 205 HTML command, 205-206 HTML files creating, 241 HTML Form Web Part, 275, 279 code, 279-281 HTML Form Web Part dialog box, 278 Hyperlink Or Picture column, 173

#### 

ICellConsumer event, 688 ICellProvider event, 688 icons. See also buttons Check ECT, 371 Connect To Outlook, 493, 498, 501, 504 Edit editing wiki pages, 200 master page controls, 612 Select ECT, 371 sites, 560 Id attribute, 649 ID attribute (<CustomAction> tag), 647 identity (user) BDC server runtime, 352 IDiagnosticsManager interface, 31 IFilterConsumer event, 689 IFilterProvider event, 689 IIS (Internet Information Services), 4 I Like It command, 91 IListConsumer event, 689 IListProvider event, 689 Image command (Page Tools menu), 292 images displaying as modal dialogs, 658-659 names, 211 Picture Manager, 210 specifying for custom actions, 637 image styles modifying controls with CSS, 631 Impersonate Custom Identity authentication method, 353 Impersonate Windows Identity authentication method, 352 Impersonation Step, 433-434 Import Demo site, 683 Import error dialog box, 353 importing. See also linking BDC models, 364-368 BDC models into Visual Studio, 384 BDC resource files, 364-368 lists, 471 reusable workflows, 436

.vwi files into SharePoint Designer, 408-409 workflows into templates, 442-443 WSP solution packages, 683-684 Import Spreadsheet link, 146 Import The Source Data Into A New Table In The Current Database, 471 InfoPath, 448 information architecture, 302-310 purpose, 303-304 Information Architecture card sorting, 310 prototypes, 308-309 sandboxes, 304-308 wireframes, 308-309 Information Rights Management. See IRM Information Technology Professional Administration, 35 inheritance break, preventing anonymous access, 332-333 navigation, 109 permissions, 106, 553 breaking, 162 in-place upgrades, 66-68 backups, 66 hardware, 66 restoring process, 66 software, 66 Insert A Web Part menu, Closed Web Parts, 270 Insert group (Workflow Editor page), 413 Insert Hyperlink dialog box, 211 Insert tab, 200, 238 Controls group, 238 Data View Web Part (DVWP) group, 238 editing wiki pages, 206-213 Links group, 211-212 Media group, 208-209 Symbols group, 238 Tables group, 206 Web Parts group, 212-213 Insights, 3, 12-13 dashboards, 13 Decomposition Tree, 13

installation development environment, 664 multiple servers, 37 SharePoint 2010, 36-40 compared to other software, 37 customizations, 39 data storage, 39 hosted, 38-40 on-premises, 38-40 supported web browsers, 37 Under-the-Desk effect, 38-39 SharePoint Designer 2010, 578 Install-SPSolution command, 704 instances, workflows, 390-391 IntelliSense, 234 interfaces connecting Web Parts to Web Parts, 689 connection, 688-689 events, 688-689 Internet Explorer configuring, 666 Internet Explorer 6, 38 Internet Explorer 7, 37 Internet Explorer 8, 37 Internet Information Services (IIS), 4 Internet Options configuring browser development environment, 666 Internet searches, administration, 36 Internet sites, content management, 322-335 anonymous permissions, 325-332 preventing spam comments, 323 public use licensing, 324 separation by audience, 322 tight governance for public messaging, 322 intranets, security, 61 Inventory Web Part, 297 invitations Shared Folders, 536-539 Invite My Other Computers link, 538

Invite My Other Computers (Synchronization Tasks section), 537 Invite Someone link (Synchronization Tasks section), 536 IParametersInConsumer event, 689 IParametersInProvider event, 689 IParametersOutConsumer event, 689 IParametersOutProvider event, 689 IRM (Information Rights Management), 169-170 libraries, 169-170 lists, 169-170 IRowConsumer event, 689 IRowProvider event, 689 Issue Tracking list, 82, 143 Issue Tracking template, 82 Item Level Permissions field, 154 Item Limit field, 170 Items throttle type, 362 Item Type field, 464 Item Version History field, 152 Item Version History option, 86

#### J

JavaScript, 657

#### L

Language-Integrated Query. *See* LINQ Languages command, 205 large lists, 80 Launchbar, 525 SharePoint Workspace 2010, 525 laws, offshore data storage, 39 Layout dialog box, 293 Layout group (Format Text tab), 203–204 layout (pages), customizing, 571 Layout section, configuring Web Parts, 265 Layouts folder, 247 Layout tab (Table Tools tab), 207–208 Left To Right option (Direction drop-down list), 265 Level 1, browser support, 74–75 Level 2, browser support, 75 libraries, 141, 339 adding content types, 175-176 adding users, 163-165 anonymous permissions, 330-332 columns adding, 171-172 calculating values, 174-175 custom columns, 171-172 site, 175-177 site columns, 172-174 content, exporting to spreadsheets, 185-188 converting into series, 116-117 creating, 147-149 deleting, 158-159 document, 41. See document libraries adding as Web Parts, 128-129 creating, 123-125, 289 custom actions, 641 managing metadata, 459-460 synchronizing with Outlook 2010, 503-507 email settings, 97-98 Forms folder, 636 IRM (Information Rights Management), 169-170 Manage Files Which Have No Checked In Version option, 166 modifying, 150-158 advanced settings, 155-157 general settings, 150-151, 151-152 permissions, 162–166 validation settings, 157-158 version settings, 152-153 permissions, 93 removing users, 165-166 RSS settings, 97, 170-171 saving as templates, 159-161 Settings Controls, 93 Shared Documents, 103 Site Assets, 208 site columns, 554-555 Site Pages, 102

views Access view, 182 creating, 178-182 Datasheet, 184 modifying, 177-182 workflows, 93, 167-169, 393-401 adding templates to, 393-397 Library Permissions command, 93, 219 Library Permissions page, 330-332 Library Settings command, 93, 219 Library tab, 91 Library Tools tab, 577 commands, 631 licensing, public use, 324 Limited Automatic Download option, 540 LIM (List item menu), 627 adding custom actions, 638-640, 643 extending, 643-644 SharePoint Designer 2010, 636-644 showing on list columns, 643-644 Link command, 211 linked sources, 339 linking. See also importing Access to SharePoint lists, 467-478, 474-477 Open With Access command, 467-469 SharePoint List command, 469-474 links Add Document, 290 adding to Site Actions, 647 All Site Content, 79 Change Site Theme, 595 Custom List, 146 Custom List In Datasheet View, 146 Delete This (Library Type) Library, 158 Delete This List, 158 Discussions, 79 Documents, 79 Import Spreadsheet, 146 Invite My Other Computers, 538 Invite Someone (Synchronization Tasks section), 536 Lists, 79 master page controls, 612

navigation, 108-109 Permissions and Management header, 158-177 Recycle Bin, 79 RSS Settings, 170 Site Settings, 549 Sync To SharePoint Workspace, 548 View All Site Content, 548 wiki creating, 216-218 Links group (Insert tab), 211-212 Links list, 82, 143 Links template, 82 Link To Data On The SharePoint Site option, 468 Link To The Data Source By Creating A Linked Table, 471 LINQ (Language-Integrated Query), 22 list actions, 415-416 List Advanced Settings page, 154 List And Libraries gallery, 596 List And Libraries tab, 581 list forms, 636 Display, 636 Edit, 636 New, 636 List General Settings page, 151 List item menu (LIM) menu, 627 list joins, CAML queries, 23 List RSS field, 170 lists, 19, 41, 141, 339 Access and SharePoint lists, 460, 466-488 adding, 482-488 adding columns to SharePoint lists, 480-482 Open With Access command, 467-469 SharePoint List command, 469-474 Track This List command, 474-477 adding alerts to, 84 adding content types, 175-176 adding items to, 84, 183-184 adding users, 163-165 anonymous permissions, 330-332, 332-333 Calendar, 81

columns adding, 171-172 calculating values, 174-175 custom columns, 171–172 deleting, 174-175 modifying, 174-175 reordering, 175 showing LIM, 643-644 site, 175-177 site columns, 172-174 comparing data with variables, 427 connectiong to Microsoft Office 2010, 186-187 Contacts, 82 content deleting, 184 exporting to spreadsheets, 185-188 Standard view, 183-184 updating, 83-84 viewing, 84 converting into series, 116-117 creating, 142-149 built-in lists, 142-144 custom lists, 146 from templates, 146 creating from built-in lists, 144-145 custom, 83 Datasheet view, 476 deleting, 158-159 deleting items in, 84 descriptions, 151-152 discussions, creating, 188-190 editing items in, 84 email settings, 97-98 Excel and SharePoint lists, 460-464 analyzing data, 465-467 connecting, 461 displaying list content, 461-466 exporting to Microsoft Office 2010, 186-187 external, 20, 80, 83

lists (continued) External, 337, 339 creating, 368-370 creating from BDC models, 381 managing, 368-370 Holiday Allowance, 418 Holiday Request, 418 importing, 471 IRM (Information Rights Management), 169-170 Issue Tracking, 82 large, 80 Links, 82 modifying, 150-158 advanced settings, 154-155 content, 184 general settings, 151-152 permissions, 162-166 settings, 150-151 validation settings, 157-158 versions, 151-153 names, 484 navigation, 151-152 Project Tasks, 82 referential integrity, 19 relationships, 80 removing users, 165-166 Resources, 131 RSS settings, 97, 170-171 saving as templates, 159-161 site columns, 554-555 status, 83 Survey, 83 surveys, creating, 191-194 synchronizing with Microsoft Office 2010, 186-187 synchronizing with Outlook 2010, 507-508 task, 82 Teams, 417 titles, 151-152 Unique Column Constraints, 19-20 versions, 85 viewing, 80-86 contents, 80-86

views Access view, 182 creating, 178-182 Datasheet, 184 deleting, 181-182 modifying, 177-182 Standard, 183-184 workflows, 392, 393-401, 410 adding templates to, 393-397 creating, 419-421 settings, 167-169 Task, 392 Workflow History, 392 Lists And Libraries category, 255 List Settings page, 486, 597, 638-639 Lists link, 79 Lists page, 485 List tab, 475 List Template gallery, deleting templates from, 161 list templates, 81-83, 566 List Validation Settings page, 157–158 List Versioning Settings page, 152-153 List View Web Part, 306 LOBSystemInstance object, 376 LobSystem object, 376 Local Drafts folder, checking out content, 508-510, 514-516 Locale setting, 556 Location attribute, 649 Location attribute (<CustomAction> tag), 647 locking databases, 46 logging, 31 SPMonitoredScope, 31 Login tab (Data Source Properties dialog box), 341 Look and Feel menu, 559-560, 568 lookup columns, referential integrity, 19 Lookup (Information Already On This Site) column, 173

#### Μ

Mac Home and Business 2011, 453 Mac Home and Student 2011, 453 maintaining Web Parts, 261–272 Maintenance mode, 270 Manage Copies command, 90 Manage Files Which Have No Checked In Version option, 166 Manage group (Page tab), 218, 225 Manage group (Workflow Editor page), 413 Manage Lists permission, 574 Manager role, 536 Manage Site Features menu, 561 managing External lists, 368-370 metadata, 459-460 notifcations, 661 permissions on ECTs (external content types), 360-363 sites, SharePoint Designer 2010, 595-598 site workflows, 402 webpages, 239 wiki pages, 218-221 Page History, 219-220 versions, 220 Manual Download option, 540 manual migration, 69-70 Markup group (Format Text tab), 204-206 Markup Styles command, 203, 204–205 markup styles, modifying controls with CSS, 631 Master Page gallery, 613 master pages, 30, 198, 555, 607-617 application pages, 249 attaching to content pages, 610-611 content placeholders, 614-615 controls, 612 creating content pages from, 611 CSS files, 612 customizing, 571 default.master, 609 editing, 612-613 exporting customized pages, 620-621 Minimal.master, 609 mwsdefault.master, 609 mwsdefaultv4.master, 609 setting as site default, 609-610

simple.master, 609 styles, 612 v4.master, 608 Max property, 363 Media And Content category, 255 Media group (Insert tab), 208-209 meeting templates, 5-6 Meeting Workspaces Basic Meeting Workspace, creating, 110-111 connecting to, 111-115 converting libraries into series, 116-117 converting lists into series, 116-117 creating, 110-111 Multipage Meeting Workspace, creating, 118-123 navigating, 115-116 Members group, 107, 551 menus Check Out, 508 Customize Library, 93 Delete This Site, 563 Hidden URL Structures, 571 Insert A Web Part Closed Web Parts. 270 LIM (List item) adding custom actions, 643 adding custom actions to, 638-640 extending, 643-644 SharePoint Designer 2010, 636-644 showing on list columns, 643-644 List item menu (LIM), 627 Look and Feel, 559-560, 568 Manage Site Features, 561 master page controls, 612 Office links, 476 Open Web Site, 528 Page Tools, 292 People and Group Site Settings page, 551 Portal Site Connection, 570 Recent Documents, 458 Recent Places, 458 Reset To Site Definition, 562-563

menus (continued) Save & Send, 458 Search Scope, 52 Site Actions, 548-549, 560-563 adding links to, 647 Site Administration, 556-559, 567 Offline Availability, 558 regional settings, 556-557 RSS (Really Simple Syndication), 557 Search, 558 Site Libraries and Lists menu, 557 Sites and Workspaces menu, 558 user alerts, 557 Workflow Settings menu, 559 Site Collection Administration top-level sites, 568-569 Site Collection Features, 569 Site Hierarchy, 570 Site Libraries and Lists, 557 Site Permissions, 552 Check Permissions command, 553 Site Permissions Level, 551 Sites and Workspaces, 558 Site Settings, top-level sites, 565 **Users And Permissions** top-level sites, 565 Workflow Settings, 559 Merge group (Layout tab), 207 messages, status bar, 626 metadata managing, 459-460 site columns, 554-555 metadata store permissions, BDC (Business Data Connectivity), 360-363 methods, 377 addStatus, 660 GetUserEffectivePermissionInfo, 27 ReadItem, 378, 379 ReadList, 378 ScriptBlock, 653 Microsoft ASP, 339 Microsoft ASP.NET, 339

Microsoft InfoPath, 448 Microsoft Office 2010 client applications, creating themes, 601-603 compatibility, 448 connecting SharePoint content to, 186-188 editions, 452-455 exporting SharePoint content to, 186-188 synchronizing SharePoint content with, 186-188 **Microsoft Office Fluent** user interface, 580 Microsoft OneNote, 449 Microsoft Project, 450 Microsoft SDKs, 668 Microsoft SharePoint Designer 2010, 196–197 Microsoft.SharePoint.WebPartPages.WebPart, 687 Microsoft Silverlight. See Silverlight Microsoft SQL Server Profiler, 668 Microsoft Sync Framework, 20 Microsoft Visio, 449 Microsoft Visio dialog box, 408 Microsoft Visual Studio 2010, 196-197 Microsoft Word saving documents to sites, 455 migration, 65-71 manual, 69-70 tools, 70 to SharePoint Foundation 2010, 69-70 Minimal.master, 609 Minimize command, 269 Mobile 2010, 454 mobile devices, 21-22 mobile pages, 228 mobile sites URLs. 563 Modal Dialog framework, 245-249 modal dialogs, 627, 656-659 displaying images as, 658-659 displaying webpages as, 658-659 Modal mode (Help Mode), 267 Modeless mode (Help Mode), 267 Modified By column, 89 Modified column, 89

Modify group (Workflow Editor page), 413 modifying columns, 174-175 controls with CSS, 631 custom actions, 644 libraries, 150-158 advanced settings, 155-157 general settings, 151-152 permissions, 162-166 settings, 150-151 validation settings, 157-158 version settings, 152-153 lists, 150-158 advanced settings, 154-155 content, 184 general settings, 151-152 permissions, 162-166 settings, 150-151 validation settings, 157-158 versions, 151-153 Quick Steps, 644 throttling rules, 363 views libraries, 177-182 lists, 177-182 webpages saving changes, 239 with SharePoint Designer, 232-244 wiki pages, 199-213 Insert tab, 206-213 workflows, 397 Modify View command, 92 monitoring workflows, 423-424 More Options dialog box, 109 moving Web Parts, 257 Multipage Meeting Workspace, creating, 118–123 Multipage Meeting Workspace template, 6, 102 Multiple Active Result Sets. See MARS (Multiple Active **Result Sets)** Multiple Lines Of Text column, 173 mwsdefault.master, 609 mwsdefaultv4.master, 609

My Profile, 8 My Site, 9, 42, 47-48 My Site Host, 42 Ν Name column, 89 Name field, 151-152 Name option (Create New Document Library dialog box), 88 names discussion boards, 189 images, 211 lists, 484 security groups, 108 surveys, 191 XML files, 645 Name section (Add a Workflow page), 394 namespaces (SP.UI.Notify), managing notifications, 661 Navigate mode (Help Mode), 267 Navigate Up Team Sites, 78 navigation Basic Meeting Workspace, 115-116 consistency, 109 inheritance, 109 links, 108-109 lists, 151-152 master page controls, 612 sites, 560, 582 Navigation option (Create New Document Library dialog box), 88 Navigation pane, 581 All Files object, 584 List And Libraries gallery, 596 Site Groups option, 597 Navigation section (browser), 108-109 .Net Assembly connector, 380 .NET managed application, 17 .NET Reflector, 667 New button, modifying content type, 176 New cmdlet, defining behavior, 708 New dialog box templates, 593, 594

New Document button, 93 New Document command, 89 new features alerts, 16 automatic password changes, 26 BDC (Business Data Catalog), 16-17 client-side code queries, 24 events, 18 fields, 18 Health Analyzer, 18 LINQ (Language-Integrated Query), 22 lists, 19 mobile devices, 21-22 performance monitoring, 22 request throttling, 22 ribbon, 15-16 sandboxed solutions, 25 Secure Store Service, 27 Unique Column Constraints, 19-20 New Folder command, 89 New Form ribbon (Create Custom Action dialog box), 640 new forms, 636 custom actions, 641 New Item dialog box, 85 New List button, 260 New page, 189 New Quick Step command, 93, 634, 635 New Row command, 91 None option (Direction drop-down list), 265 None state (Chrome Type drop-down list), 264 None throttle type, 362 notifcations, managing, 661 Notification area, 626 Not Tested level (browser support), 75 nouns (Cmdlet) defining, 705-706 nouns (Cmdlets) properties, 706 No Versioning option, 95, 127 Number (1, 1.0, 100) column, 173

### 0

objects All Files (Navigation pane), 584 ECMAScript, 652-653 Entity, 377 LobSystem, 376 LOBSystemInstance, 376 OEM edition (Office 2010), 451 Office 365 service, 39 Office 2010, 8-11, 97-98 editions, 452-455 Office application ECTs creating, 370 Office Backstage displaying, 455 Office for Mac Academic 2011, 454 Office for Mac Home and Business 2011, 453 Office for Mac Home and Student 2011, 453 Office for Mac Standard 2011, 454 Office Home and Business 2010, 452 Office Home and Student 2010, 451-452 Office links menu, 476 Office Mobile 2010, 454 Office Professional 2010, 452 Office ribbon. See ribbon: Server ribbon Office Standard 2010, 452 Office Starter 2010, 451 Office Visio Premium 2010 designing workflow diagrams, 404-410 Office Word saving documents to sites, 455 offline availability, 491 connecting offline documents to SharePoint 2010, 514-516 document information, 512-514 editing documents offline, 507 methods for taking content offline, 492 Local Drafts folder, 508-516 Outlook 2010, 492-508

SharePoint Workspace 2010, 522-531 Account Recovery, 520 configuring, 517-522 options, 520-522 saving accounts asfiles, 520 Share Folders, 531-545 Site Administration menu, 558 Offline Client Availability field, 155, 157 Offline Client Availability setting, 558 offshore data storage, 39 OMS (Outlook Messaging Service)), 21 OneNote, 449 ONET.XML files, developing site definitions, 696-698 online services, Office 365, 39 on-premises SharePoint, 38-40 open editing, 199 opening browser windows, 212 Opening Documents in the Browser field, 156 opening sites, 575-578 Open Site dialog box, 576 Open Web Site menu, 528 Open With Access command, 467, 467–469, 468 Open With dialog box, 379 Operation Properties page (Operations Wizard), 359 Operations wizard, 359-360 optimizing images for websites, 210 ordering columns, 175 organization browsers, 9 organizations content databases, 46-47 Original Equipment Manufacturer. See OEM Outlook 2010 methods for taking content offline, 492-508 synchronizing Calendars, 493-497 synchronizing contact lists with, 498-500 synchronizing document libraries with, 503-507 synchronizing task lists with, 500-503 synchronizing Calendars with, 493-497 synchronizing contact lists with, 498-500 synchronizing document libraries with, 503-507 synchronizing lists with, 507-508 synchronizing task lists with, 500-503

Outlook Messaging Service (OMS), 21 Overlay Mode, 497 Owners group, 108

#### Ρ

packages, 678-679 Packaging Designer, 678-679 Packaging Explorer, 679 Page Actions group (Page tab), 219, 226 page components, commands, 652-653 Page History, managing wiki pages, 219-220 Page Library group (Page tab), 219 pages. See also content pages accessibility, 229-231 Add A Workflow, 167, 394 Add Content Types, 176 All Site Content, 81 application creating, 245-249 master pages, 249 Visual Studio 2010 templates, 245-249 Change A Workflow, 168 composition, 197 content attaching to master pages, 610-611 creating from master pages, 611 Create, 147 site definitions. 645 Create View, 179, 181 CSS (cascade style sheet), 197 Customize The Workflow, 168 Document Library Advanced Settings, 155–157 Document Library Versioning Settings, 152-153, 153-154 Filter Parameters (Operations Wizard), 359 formatting text, 201-206 General Settings, 487 home.aspx, 198-199 layout, customizing, 571 Library Permissions, 330-332 List Advanced Settings, 154 List General Settings, 151 Lists, 485

pages (continued) List Settings, 486, 597, 638-639 List Validation Settings, 157–158 List Versioning Settings, 152-153 master, 198, 607-617 application pages, 249 attaching to content pages, 610-611 content placeholders, 614-616 controls, 612 creating content pages from, 611 CSS files, 612 default.master, 609 editing, 612-613 exporting customized pages, 620-621 Minimal.master, 609 mwsdefault.master, 609 mwsdefaultv4.master, 609 setting as site default, 609-610 simple.master, 609 styles, 612 v4.master, 608 mobile, 228 My Profile, 8 New, 189 Operation Properties (Operations Wizard), 359 Parameters (Operations Wizard), 359 Remove Workflow, 398 requesting, 198-199 RSS Settings, 170–171 Save As Template, 160 SharePoint Designer Settings, 590 Site Pages, 199 Site Permissions, 327, 328 Site Settings, 595-596 enabling anonymous permissions, 327-328 People and Group menu, 551 subsites, 550 Users and Permissions section, 550 Site Settings administrative, 549 Site summary, 580 templates, 229-231, 252 Version Settings, 126

Versions Saved, 220 Web Part, 195 composition of, 198 creating, 226-228, 240-242, 289-298 customizing, 196-197 editing, 225-226 personal version, 222-225 shared version, 222 wiki, 9, 195 adding Web Parts to, 274-282 composition of, 198 creating, 215-218, 273 customizing, 196-197 editing, 253-254 home page site feature, 216 managing, 218–221 modifying, 199-213 Site Pages, 199 Web Part zones, 239 Workflow Editor, 412 Workflows, 390 Workflow Settings, 411 Workflow Status, 400-401 Pages dialog box, 119, 121 Page tab, 218-219 Approval group, 226 displaying content pages, 197-198 Edit group, 218, 225 Manage group, 218, 225 Page Actions group, 219, 226 Page Library group, 219 Share & Track group, 218, 225 Team Sites, 79 Workflow group, 226 Page Tools menu, 292 panes Navigation, 581 All Files object, 584 List And Libraries gallery, 596 Web Categories, 255 Web Part Configuration, 288 Paragraph group (Format Text tab), 202

parameters, cmdlets, 706-708 Parameters page (Operations Wizard), 359 Participant role, 536 PassThrough, 352 passwords, automatic password changes, 26 Path field, 464 People and Group menu, Site Settings page, 551 performance, content databases, 46-47 performance monitoring, 22 permissions Access Control Lists, 377 anonymous, 325-332 enabling anonymous access in Central Administration. 325-327 enabling in Site Settings page, 327-328 home page redirects, 329-331 libraries, 330-332 lists, 330-332, 332-333 preventing anonymous access with break inheritance, 332-333 Contribute, 199 controlling personalization, 224 Edit, 350 Edit Page Team Sites, 78 EnumeratePermissions, 27 Execute, 350 inheritance, 106, 553 breaking, 162 libraries, 93 modifying, 162-166 lists, changing, 162-166 Manage Lists, 574 managing on ECTs (external content types), 360-363 metadata stores BDC (Business Data Connectivity), 360-363 configuring, 349-351 Selectable in Clients, 350 Set Permissions, 350 setting on ECTs (external content types), 361-363 sites, 595 users, 551 workflows, 401

Permissions and Management header, 158-177 Permissions section (browser), 106-108 Permissions section (Site Settings page), 595 Permissions tab, 595 Permissions tab (Show Properties option), 544 Permission Tools tab, 552-553 personalization Web Parts, 223-225 personal sites, governance, 314 personal version Web Part pages, 222-225 Personal view, 267 Person Or Group column, 173 photos, 9 PHP, 339 Picture command, 208 Picture Manager, 210 pictures names, 211 optimizing for websites, 210 Picture Tools tab Design tab, 209 PlaceHolderAdditionalPageHead placeholder, 248 PlaceHolderMain placeholder, 248 PlaceHolderPageTitleInTitleArea placeholder, 248 PlaceHolderPageTitle placeholder, 248 placeholders master pages, 612, 614-616 PlaceHolderAdditionalPageHead, 248 PlaceHolderMain, 248 PlaceHolderPageTitle, 248 PlaceHolderPageTitleInTitleArea, 248 restoring content in, 616-617 planning governance, 312 pluggable workflow services, 32 Portal Site Connection menu, 570 portals, trees, 42 PowerGUI, 667 PowerShell, 31 SharePoint Designer settings, 591-592, 592-593 Preferences button, 521 presence, 9

presentations, BCS (Business Connectivity Service), 343 preventing anonymous access with break inheritance, 332-333 spam, 323 process automation methods, 388-389 planning for, 389 Professional 2010, 452 Professional Plus, 452 Project, 450 Project Item template, 669-671 projects, 675-676 Visual Studio workflows, 439-441 Project Server 2010, extending SharePoint Server 2010 with, 450 Project Tasks list, 82, 144 Project Tasks template, 82 project templates, 669-671 Project Type template, 669-671 properties cmdlet noun properties, 706 sites, 198-199 Web Part, controlling personalization, 224 Properties group (Design tab), 209 Properties group (Layout tab), 207-208 prototypes, 308-309 public messaging, tight governance, 322 public use licensing, 324 public websites, 61 Publish command, 91 publishing sites, anonymous access, 60 publishing workflows, 432-433

# Q

queries, 22 client-side code, 24 Quick Access Toolbar, 580–581 Quick Launch, 79, 560, 595 Quick Steps creating, 634–635 deleting, 645 modifying, 644 Quick Steps group, 633 Quick Styles, 600 Quick Tag Editor, 238

## R

ratings, 8,9 ReadItem method, 378, 379 ReadList method, 378 Really Simple Syndication (RSS), 339 workflows, 388 Recent command, 457 Recent Documents menu, 458 Recent Places menu, 458 Recordsets. See also cursors recovering documents Recycle Bin, 98 Recycle Bin, 98, 569-570 Site, 559 Site Collection, 559 Recycle Bin link, 79 redirects (home page), anonymous permissions, 329-331 referential integrity, lists, 19 refinement panel, 12 Refresh Data command, 92 regional settings Site Administration menu, 556-557 RegistrationID attribute (<CustomAction> tag), 647 RegistrationType attribute (<CustomAction> tag), 647 regulations, offshore data storage, 39 Relational actions, 417 relationships, lists, 80 Remove cmdlet, defining behavior, 708 Remove-SPSolution command, 704 Remove Workflow page, 398 removing users from lists/libraries, 165-166 workflows, 397-398 reports Site Collection Web Analytics, 568 web analytics, 562 Report with Access option, 474, 475 REpresentational State Transfer. See REST

requesting pages, 198-199 request usage databases, 31 Require Acceptance Confirmation option, 537 Require Check Out field, 153 Require Check Out option, 127 Reset To Site Definition menu, 562-563 resource files BDC exporting, 364-368 importing, 364-368 resources Group Calendar, 132–133 Resources list, 131 restoring content in content placeholders, 616-617 data, content databases, 45-46 in-place upgrades, 66 Service Application Framework, 29 REST (REpresentational State Transfer), 10, 339 Retail edition (Office 2010), 451-452 reusable workflows, 410, 434-436 exporting, 435-436 importing, 436 RevertToSelf, 353-354 reviewing workflow progress, 400 ribbon, 15-16, 24, 628-633 adding custom actions to, 638-640 adding custom actions with browser, 633-635 code for adding groups/buttons to, 650 commands, 631 controls, 630 modifying with CSS, 631 default locations for custom actions, 642 extending with Visual Studio, 645-656 creating ribbon feature file, 654-655 custom actions, 646-653 hierarchical structure, 632 improvements, 626 Server ribbon, 30 SharePoint Designer 2010, 636-644 tabs. 629 Team Sites, 78

ribbon (Office) Backstage view, 455-460 displaying, 455 **Rights Masks** specifying for custom actions, 637 Right To Left option (Direction drop-down list), 265 roles Guest, 536 Manager, 536 Participant, 536 Roles tab (Show Properties option), 543 Rows & Columns group (Layout tab), 207 Row Web Part zones, 294 RSS Channel Information field, 170 RSS Feed command, 92 RSS (Really Simple Syndication), 339, 557 settings libraries, 170-171 lists, 170-171 viewing, 188 RSS settings, 97 RSS Settings link, 170 RSS Settings page, 170-171 rules, throttles, 363

## S

Safari, 37 Safe Mode, 243–244 SAML Passive, 25 sandboxed solutions, 25, 39 sandboxes creating, 673 creating custom actions with Visual Studio, 438 Information Architecture, 304–308 scurity trimming, 308 Save As command, 456 Save As dialog box, 457 Save As Template page, 160 Save & Close button, 284 Save group (Workflow Editor page), 412 Save & Send menu, 458

Save Site as Template option, 561-562 Save this username and password in the data connection option, 341 saving documents to sites, 7, 455-458 libraries as templates, 159-161 lists as templates, 159-161 SharePoint Workspace 2010 accounts as files, 520 sites as templates Save Site as Template option, 561–562 webpage changes, 239 webpages, 271-272 scalability SharePoint Foundation 2010 Search, 51 SharePoint Search for the Enterprise, 51 scopes throttles. 362 ScriptBlock method, 653 scripts, 702 master page controls, 612 scurity trimming sandboxes, 308 Search administration, 48-56 alerts, 316 governance, 315-317 Site Administration menu, 558 Search Box Team Sites, 78 searches, 3, 11-12 administration, importance of, 36 contextual, 12 freshness, 54-56 metadata refinement, 12 scheduling crawls, 55 Search field, 155, 157 search products FAST Search Server 2010 for SharePoint, 49 FAST Search Server for SharePoint 2010, 54 Search Server 2010, 48, 49, 52-55 Search Server 2010 Express, 48, 49, 52-55

SharePoint Foundation 2010 Search, 48, 49, 50-51 scalability, 51 SharePoint Search for the Enterprise scalability, 51 SharePoint Server 2010, 49 SharePoint Server 2010 Search, 54 Search Scope menu, 52 Search Scopes, 52 Search Server 2010, 48, 49, 52-55 Search Server 2010 Express, 48, 49, 52-55 Secure Sockets Layer (SSL) certificates, 64 Secure Store Service, 27 security, 14, 25-27, 56-64 authentication, 25-26, 57-59 anonymous access, 60 Claims, 58 Classic Windows integrated, 58 defining external system connections, 352-353 external systems, 341 forms-based, 57, 60 authorization, 57-59 automatic password changes, 26 claims-based identity, 25 enabling cilent integration, 64 encryption, 64 extranets, 61-62 groups, 107, 107–108 intranets, 61 public websites, 61 settings, web applications, 62-64 Users and Permissions section (Site Settings page), 550-555 See the URL structure of the web site setting, 586 Selectable in Clients permission, 350 Selectable in Clients permission (BDC model object), 361 Select Color button, 285 Select command, 205 Select ECT icon, 371 Select group (Design tab), 209 selecting Content Managers, 317-320 Select Picture dialog box, 208 Select Resources And Resource Groups dialog box, 132

<Select template later> template, 5, 101 Self-Service Site Creation web applications, 64-65 sending email messages with workflows, 430-431 Send To command, 90 sequence numbers, controls, 642 sequence order, specifying for custom actions, 637 sequential workflows, creating workflow projects, 439 Sequential Workflow template, 670 series converting lists/libraries into, 116-117 Server ribbon, 30, 628-633 adding custom actions to, 638-640 adding custom actions with browser, 633-635 code for adding groups/buttons to, 650 commands, 631 controls, 630 modifying with CSS, 631 default locations for custom actions, 642 extending with Visual Studio, 645-656 creating ribbon feature file, 654-655 custom actions, 646-653 hierarchical structure, 632 improvements, 626 SharePoint Designer 2010, 636-644 tabs. 629 servers Account Configuration, 518-519 Groove Server 2010, 522 SharePoint, 608 server-side code, 199 query support, 22 Service Application Framework, 27-29 backups, 29 claims-based identity model, 29 development, 27-28 integration with SharePoint, 28 restores, 29 round-robin load balancing, 28 WCF service model, 28

service applications, 41, 43 creating BDC service applications, 345-349 endpoints, 346 services Business Connectivity Service. See BCS Office 365, 39 pluggable workflow services, 32 **REST, 339** SOAP, 339 Set As Custom command, 610 Set cmdlet, defining behavior, 707 Set Permissions permission, 350 Set Permissions permission (BDC model object), 361 Settings Controls library, 93 Settings section (Site Settings page), 595 Settings section (Workflow Settings page), 412 Set Your Calendar setting, 557 Shared Documents library, 103 Shared Folders, 531-545, 534-543 creating, 532-533 Windows Explorer, 533-534 inviting others to share, 536-539 roles, 536 Shared Services Provider. See Service Application Framework shared versions Web Part pages, 222 SharePoint 2010 cloud-based, 40 compatibility, 448 configuration, 36-40 installation, 36-40 compared to other software, 37 customizations, 39 data storage, 39 hosted, 38-40 on-premises, 38-40 supported web browsers, 37 Under-the-Desk effect, 38-39 SharePoint 2010 Central Administration website creating BDC service applications, 345-349 modifying external systems, 354

SharePoint 2010 Communities. See communities SharePoint 2010 Composites. See Composites SharePoint 2010 Farm Configuration Wizard creating BDC service applications, 345 SharePoint 2010 Insights. See Insights SharePoint Calendar Connection To Outlook button, 57 SharePoint Circle, 3-4 SharePoint Configuration Wizard, 672-673 SharePoint Customization Wizard, 246, 671-674 SharePoint Designer 2010 business users, 573 controlling usage, 584-590 contributor settings methods, 586-587 Site Collection settings, 589–592 usage settings, 585-587 Web application settings, 588-589 creating ECTs, 358-360 creating webpages, 232-244, 240-242 adding content, 236-239 creating workflows, 410, 410-413 custom actions, 634, 636-639 adding, 638-640 Create Custom Action dialog box, 639-642 specifying images, 637 specifying Rights Masks, 637 specifying sequence order, 637 defining BDC models limitations, 374-375 defining external systems, 354 disabling, 571 downloading, 574 editing webpages, 232-244 formatting content, 236-239 enabling, 571 exporting BDC models, 365 external content, 338-342 data source types, 339 Hidden URL Structures, 571 importing .vwi (Visio Workflow Interchange) files into, 408-409 installing, 578

LIM (List item) menu, 636-644 managing sites, 595-598 managing webpages, 239 opening sites, 575-578 Quick Access Toolbar, 580-581 ribbon, 636-644 Site Collection administration, 570-571 uploading themes, 604-605 user interface, 580 versions, 574 Web Site URL Structure, 583-584 Windows PowerShell, 591-592, 592-593 SharePoint Designer Settings dialog box, 588 SharePoint Designer Settings page, 590 SharePoint Drafts folder, 509, 510, 514 SharePoint Foundation 2010, 1, 2 computer environment recommended, 73-74 downloading, 2 migration to, 69-70 new features alerts, 16 automatic password changes, 26 BDC (Business Data Catalog), 16-17 client-side code queries, 24 events, 18 fields, 18 Health Analyzer, 18 LINQ (Language-Integrated Query), 22 lists, 19 mobile devices, 21-22 performance monitoring, 22 request throttling, 22 ribbon, 15-16 sandboxed solutions, 25 Secure Store Service, 27 Unique Column Constraints, 19-20 SharePoint Foundation 2010 Search, 48, 49, 50-51 scalability, 51 SharePoint List command, 469-474 SharePoint Options dialog box, 581 SharePoint Search for the Enterprise scalability, 51

SharePoint Server, 608 SharePoint Server 2010, 49 SharePoint Server 2010 for Internet Sites, 608 SharePoint Server 2010 Search, 54 SharePoint Trace, 31 SharePoint Workspace 2010 Account Recovery, 520 configuring, 517-522 Launchbar, 525 limitations, 523 options, 520-522 saving accounts asfiles, 520 Shared Folders, 531-545 creating, 532-533 starting, 524 storing information, 523 synchronizing content with, 522-531 Share & Track group (Page tab), 218, 225 sharing documents information architecture, 303-304 Short Messaging Service (SMS), 21 Show Grid Lines command, 207 Show Properties option (Synchronization Tasks section), 541-545 Show Task Pane command, 91 Shrink Size command, 596 Silverlight, 17, 29, 305, 657 CDA, 30 Silverlight Web Part, 29 simple.master, 609 Single Line Of Text column, 173 Site Actions Team Sites, 78 Site Actions menu, 548-549, 560-563 adding links to, 647 Site Actions tab creating document libraries, 87-88 Site Administration menu, 556-559, 567 Offline Availability, 558 regional settings, 556-557 RSS (Really Simple Syndication), 557 Search, 558

Site Libraries and Lists menu, 557 Sites and Workspaces menu, 558 user alerts, 557 Workflow Settings menu, 559 Site Assets library, 208 Site Assets Library field, 157 site audience governance, 312-315 Site Collection Administration menu top-level sites, 568-569 Site Collection Administrators setting, 318 Site Collection Features menu, 569 Site Collection Recycle Bin, 559, 569-570 Site Collections, 41 administration, 563-564 compared to Subsites, 77 content, 198 creating for unique audiences, 47 extending web applications, 63-64 galleries, 554 implementing SharePoint Designer 2010 settings, 589-592 My Site, 42, 47-48 SharePoint Designer administration, 570-571 Site Collection Web Analytics reports, 568 site columns, 175-177, 554-555 content types, 555 creating, 149, 172-174 defining, 149-150 Site Definition Page Warning dialog box, 243 site definitions, 700 Create page, 645 creating, 699 detaching pages from, 571 developing, 694-701 ONET.XML files, 696-698 WEBTEMP.XML file, 694-696 feature sampling, 699-701 resetting to, 563 Site Groups option (Navigation pane), 597 Site Hierarchy menu, 570 Site Information section (Site Settings page), 595

Site Libraries and Lists menu, 557 Site Pages wiki pages, 199 Site Pages library, 102 Site Permissions Level menu, 551 Site Permissions menu, 552 Check Permissions command, 553 Site Permissions page, 327, 328 SiteProvision.cs file, 681 code, 681 Site Recycle Bin, 559 sites, 3, 4-7, 41, 101. See also workspaces addresses, 484 forbidden characters, 106 blog, creating, 137-139 breadcrumb navigation, 582 compared to Site Collections, 77 content, 198 content management card sorting, 310 governance, 310-317 information architecture, 302-310 Internet sites, 322-335 prototypes, 308-309 sandboxes, 304-308 selecting Content Managers, 317-320 wireframes, 308-309 creating, 76-79 creating application pages for, 245-249 deleting, 559 descriptions, 105, 560 designing, 598-600 CSS, 617-619 deploying designs, 619-623 master pages, 607-617 themes, 600-607 Group Work, 129-137 icons, 560 Import Demo, 683 Internet content management, 322-335

managing SharePoint Designer 2010, 595-598 navigation, 108-109, 560 opening SharePoint Designer 2010, 575-578 permissions, 106-108, 595 properties, 198-199 publishing anonymous access, 60 Quick Launch, 560 saving as templates, 561-562 saving documents to, 7, 455-458 setting default as master pages, 609-610 subsites, 547-564 synchronizing worksapces, 524-533 Team, 77-79, 195 adding Web Parts to sites, 252-261 Browse Tab, 78 creating with browsers, 102-104 Edit Page permissions, 78 Navigate Up, 78 Page tab, 79 ribbon, 78 Search Box, 78 SharePoint Workspace, 525 Site Actions, 78 templates, 78 templates, 229-231 themes, 600-607 applying, 606-607 uploading, 604-605 titles, 105, 560 top-level, 547 galleries, 566-567 list templates, 566 Site Administration menu, 567 site settings, 564-572 Site Settings menu, 565 solutions, 567 themes, 567 Web Parts, 566 Top Link Bar, 560

URLs, 102, 563 Web Parts adding, 252-261 configuring, 261-268 connecting, 272-288 Content Editor, 292 editing, 261-272 maintaining, 261-272 titles. 293 Sites and Workspaces menu, 558 site settings, 547-564 Subsites Look And Feel menu, 559-560 Site Actions menu, 560-563 Site Administration menu. 556-559 Users and Permissions menu, 550-555 top-level sites, 564-572 Look and Feel menu, 568 Portal Site Connection menu, 570 SharePoint Designer administration, 570-571 Site Actions menu, 568 Site Administration menu, 567 Site Collection Administration menu, 568-569 Site Collection Features menu, 569 Site Hierarchy menu, 570 Users and Permissions meun, 565-567 Site Settings administrative page, 549 Site Settings link, 549 Site Settings menu, top-level sites, 565 Site Settings page, 595-596 enabling anonymous permissions, 327-328 People and Group menu, 551 Subsites, 550 Users and Permissions section, 550 Site summary page, 580 Site tab, 581 site templates, 700 Site Users Web Part, 256, 257 site web analytics reports, 562 site workflow activities, creating, 444-446

site workflows, 32, 402-404, 410 creating, 403-404 managing, 402 starting instances, 402 size content databases, 46-47 site audience governance, 312-314 Size group (Design tab), 209 Size throttle type, 362 Skewer Click command, 237 SMS (Short Messaging Service), 21 SOAP service, 339 Social Collaboration category, 255, 256 Social Meeting Workspace template, 6, 102 software in-place upgrades, 66 installations compared to SharePoint, 37 Solution Explorer Feature, 676-682 event receivers, 680-681 packages, 678-679 solutions creating, 669-671 deploying, 685 development, 682-686 sandboxes, 673 tools, 667 WSP importing, 683-684 solutions, top-level sites, 567 Sort Order setting, 556 Source Editor modifying Web Part contents, 278 Source tab (Data Source Properties dialog box), 340 spam, preventing, 323 SPDisposeCheck, 667 Specify What You Want To Happen When A Workflow Changes To Its Middle State section (Add a Workflow page), 396 Specify What You Want to Happen When A Workflow Is Initiated section (Add a Workflow page), 396 SPI templates, 670-671

Split view, 234 SPMonitoredScope, 31 spreadsheets exporting list/library content to, 185-188 SPRoundRobinServiceLoadBalancer class, 28 SPSecurableObject class, 27 SP.UI.Notify namespace managing notifications, 661 SOL Server databases creating BDC models, 354-356 SSL (Secure Sockets Layer) certificates, 64 standards-based code writing, 213-215 Standard view lists, 183-184 Standard View command, 91 standard Web Parts, 687 starting SharePoint Workspace 2010, 524 site workflow instances, 402 workflow instances, 398-399 start methods workflows, 391 Start Options section (Add a Workflow page), 395 Start Options section (Workflow Settings page), 412 state machine workflows, creating workflow projects, 439 status bar improvements, 626 messages, 626 status lists, 83 Status List template, 83 Stop Editing button, 298 Stop Synchronizing option (Synchronization Tasks section), 546 storage, Site Web Collection Analytics reports, 568 storage units content databases as, 44-47 structure, 40-48 content databases, 41 as units of storage, 44-47 performance, 46-47 document libraries, 41

farms, 41 web applications, 43-44 lists, 41 service applications, 41 Site Collections, 41 sites, 41 trees compared to web applications, 41-43 web applications, 41 compared to trees, 41-43 webpages, 41 styles CSS, 617-619 master pages, 612 modifying controls with CSS, 631 Styles command, 202, 203 Styles group (Design tab), 209 Styles group (Format Text tab), 202 Subsites, 77-79, 547-564, 592 creating, 76-79 descriptions, 560 galleries, 554 icons, 560 master pages, 555 navigation, 560 Quick Launch, 560 Site Settings page, 550 titles, 560 Top Link Bar, 560 Subsites section (Site Settings page), 596 Subsites tab, 581, 596 Summary text box, 207 support web browsers, 74-75 Survey list, 83, 144 surveys branching, 192, 193 creating, 191-194 descriptions, 192 names, 191 Survey template, 83 Symbols group (Insert tab), 238

Synchronization Tasks section, 535 Invite Someone link, 536 synchronizing Calendars with Outlook 2010, 493-497 contact lists with Outlook 2010, 498-500 content with SharePoint Workspace 2010, 522-531 document libraries with Outlook 2010, 503-507 lists with Outlook 2010, 507-508 SharePoint content with Microsoft Office 2010. 186–188 task lists with Outlook 2010, 500-503 Sync Status button, 526, 527 Sync To SharePoint Workspace command, 92 Sync To SharePoint Workspace link, 548 Sync To SharePoint Workspace option (Site Actions menu), 524 syndication RSS settings, 97 System.Web.UI.WebControls.WebParts.WebPart, 687

#### Т

Table command, 206 Table group (Layout tab), 207 Tables group (Insert tab), 206 tables, HTML, 206-207 Table Style Options group (Design tab), 208 Table Styles group (Design tab), 208 Table Tools tab, 207–208 Design tab, 208-209 Layout tab, 207-208 tabs, 202 Account, 521 Alerts (Show Properties option), 542 Browse, 89 displaying content pages, 197-198 Team Sites, 78 Calendar, 497 contextual, 629 Create, 483 Data Source Properties dialog box, 340 Document, 89 Editing Tool contextual editing wiki pages, 200-213

File (Office Ribbon), 455 Folder Info (Show Properties option), 545 Format Text, 200 Clipboard group, 201 Edit group, 201 editing wiki pages, 201-206 Font group, 202 Layout group, 203-204 Markup group, 204-206 Paragraph group, 202 Styles group, 202 General (Show Properties option), 541 Home Editing group, 237 editing webpages, 237-238 Insert, 200, 238 Data View Web Part (DVWP) group, 238 editing wiki pages, 206-213 Links group, 211-212 Media group, 208-209 Symbols group, 238 Tables group, 206 Web Parts group, 212-213 Layout (Table Tools tab), 207-208 Library, 91 Library Tools, 577 commands, 631 List. 475 List And Libraries, 581 Page, 218-219 Approval group, 226 displaying content pages, 197-198 Edit group, 218, 225 Manage group, 218, 225 Page Actions group, 219, 226 Page Library group, 219 Share & Track group, 218, 225 Team Sites, 79 Workflow group, 226 Permissions, 595 Permissions (Show Properties option), 544 Permission Tools, 552-553

tabs (continued) Picture Tools, 209 Roles (Show Properties option), 543 Site, 581 Site Actions creating document libraries, 87-88 Subsites, 581, 596 Table Tools, 207-208 Design tab, 208-209 Layout tab, 207-208 Workflow, 432 Workflow Settings, 411 tags <CommandUIDefinitions>, 648-652 <CommandUIExtension>, 648-652 <CommandUIHandlers>, 652-653 content, 8 CSS, 617-619 <CustomAction>, 646-648 <div> displaying content in, 658-659 <Elements>, 646 Quick Tag Editor, 238 <Template>, 695 Text Division, 205 Tags & Notes command, 91 task actions, 416 task lists, 82, 392 synchronizing with Outlook 2010, 500-503 Task List section (Add a Workflow page), 394 tasks, assigning to groups/users, 428-431 Tasks list, 144 Tasks section (Workflow Status page), 401 Tasks template, 82 Team Collaboration Lists Feature, 561 Team column, 418 Team Member column, 418 Team Sites, 77-79, 195 adding Web Parts to sites, 252-261 Browse Tab, 78 creating with browsers, 102-104 Edit Page permissions, 78

home page, 196, 253 Navigate Up, 78 Page tab, 79 Ribbon, 78 Search Box, 78 SharePoint Workspace, 525 Site Actions, 78 templates, 78 Team Site template, 6, 76, 102, 304-305 creating sites, 103-104 Teams list, 417 TechNet articles, web browser support, 37 TechNet Library governance, 311-312 TemplateAlias attribute, 649 **Template List gallery** adding templates to, 160-161 templates, 5-6 adding to Template List gallery, 160-161 Basic Meeting Workspace, 5, 101 Blank Meeting Workspace, 5, 102 Blank Site, 5, 102, 304-306 Blog, 5, 137 collaboration, 5-6 content management, 304-308 creating lists from, 146 Decision Meeting Workspace, 5, 102 Document Workspace, 5, 102, 123 Empty SharePoint Project, 670 Group Work creating Group Work Sites, 129-137 Group Work Site, 6, 102 list, 81-83, 566 meeting, 5-6 Multipage Meeting Workspace, 6, 102 New dialog box, 593, 594 pages, 252 Project Item, 669-671 Project Type, 669-671 saving libraries as, 159-161

saving lists as, 159-161 saving sites as Save Site as Template option, 561-562 selecting, 101 <Select template later>, 5 <Select Template later>, 101 Sequential Workflow, 670 site, 229-231, 700 Social Meeting Workspace, 6, 102 SPI, 670-671 Team Site, 6, 76, 102, 304-305 creating sites, 103-104 Team Sites, 78 Web Part, 227 workflows, 390 adding to lists/libraries, 393-397 deploying, 442-443 Three-State, 393 TEMPLATE subfolder, 229 <Template> tag, 695 <Template></Template> block, 695 Text attribute (<CustomAction> tag), 647 Text command (Page Tools menu), 292 Text Division tag, 205 Text Editor box, 279 Text Editor dialog box, 214 text, formatting, 201-206 Text Layout button, 273 Text Layout command, 204 Theme Gallery dialog box, 604 Theme Gallery – Upload Document dialog box, 604 themes applying to sites, 606-607 background colors, 601 colors, 600, 601, 607 creating, custom themes, 601-604 designing sites, 600-607 effects, 600 fonts, 600, 601, 607 Quick Styles, 600 top-level sites, 567 uploading, SharePoint Designer 2010, 604-605

Threat Management Gateway (TMG), 62 Three-State workflow, 410 Three-State workflow template, 393 throttles external systems, 362-363 rules, 363 scopes, 362 throttling, 22 tight governance, public messaging, 322 Time Format setting, 557 Timeout throttle type, 362 time, restoring SharePoint, 45 Time Zone setting, 556 Title And Border state (Chrome Type drop-down list), 265 Title and Description section (browser), 105 Title Icon Image URL text box, 267 Title Only state (Chrome Type drop-down list), 265 titles lists, 151-152 sites, 105, 560 Web Parts, 293, 307 Title URL text box, 267 TMG (Threat Management Gateway), 62 tools BCS (Business Connectivity Service), 343 migration, 70 solutions, 667-668 top-level sites, 547 galleries, 566-567 list templates, 566 Portal Site Connection menu, 570 Site Administration menu, 567 Site Hierarchy menu, 570 site settings, 564-572 Site Settings menu, 565 solutions, 567 themes, 567 Web Parts, 566 Top Link bar, 109, 560 tracking workflow information for auditing, 392 Track This List command, 474–477 Track This List In Access option, 474, 475

trees compared to web applications, 41–43 portals, 42 Type column, 89

### U

UDC (Universal Data Connection), 342 UI handler commands, 652-653 Uls (user interfaces) Microsoft Office Fluent, 580 SharePoint Designer 2010, 580 ULS (Unified Logging Systems), 31 ULSView, 668 Unapprove command, 91 Under-the-Desk effect, 38-39 Unified Logging Systems (ULS), 31 Uninstall-SPSolution command, 704 unique column constraints, 80 Unique Column Constraints, 19-20 Universal Data Connection (UDC), 342 Unpublish command, 91 updates general settings, 151-152 list content, 83-84, 466-488 SharePoint Workspace 2010, 530 validation settings, 157-158 Update-SPSolution command, 704 upgrades, 65-71 content databases, 67-68 in-place, 66-68 backups, 66 hardware, 66 restoring process, 66 software, 66 visual, 572 Visual Upgrade feature, 68 Windows SharePoint Services Version 3, 65–66 Upload Center, 530 failed uploads, 528 Upload Document command, 89 Upload Document single document dialog box, 94 Upload File command, 211–212

uploading documents to document libraries, 93 themes SharePoint Designer 2010, 604-605 Upload Multiple Documents command, 89 Upload Multiple Documents dialog box, 94 URLs escaped characters, 487 Hidden URL Structures menu, 571 mobile sites, 563 sites, 102, 563 structure, SharePoint Designer 2010, 583-584 workspaces, 102, 114 usage control, SharePoint Designer 2010, 584-590 contributor settings methods, 586-587 Site Collection settings, 589-592 usage settings, 585-587 Web application settings, 588-589 Use My Local Drafts Folder check box, 509 user alerts, 557 User Experience (UX) improvements, 625-628 user identity BDC server runtime, 352 User Information Page Classic Windows integrated authentication, 59 Windows integrated authentication, 59 user interfaces (UI) Microsoft Office Fluent, 580 SharePoint Designer 2010, 580 User Message field, 158 User Policy setting, 63 users adding to lists/libraries, 163-165 assigning tasks to, 428-431 business SharePoint Designer 2010 and, 573 permissions, 551 policies, web applications, 63 removing from lists/libraries, 165-166 Site Web Collection Analytics reports, 568

Users and Permissions menu content types, 555 galleries, 554 master pages, 555 People and Groups menu, 551 site columns, 554 Site Permissions menus, 552 Site Settings page, 550 Users And Permissions menu top-level sites, 565 User's Identity authentication method, 352 Use Same Permissions As Parent Site option, 106 Use Unique Permissions option, 106 Use Windows authentication mode double hops, 341 utility actions, 416 UX (User Experience) improvements, 625-628

#### V

v4.master, 608 validation settings libraries, 157-158 lists, 157-158 Variables group (Workflow Editor page), 413 variables (workflows), comparing data from lists, 424-426, 427 verbs (cmdlets), 706-708 Version Comments dialog box, 531 Version History command, 90 Version History dialog box, 96 versioning, 491 versions document libraries. 95-97 documents, 125 libraries, 152-153 lists, 85, 151-153 Manage Files Which Have No Checked In Version option, 166 managing wiki pages, 220 shared, Web Part pages, 222 SharePoint Designer 2010, 574 Version Settings page, 126

Versions Saved page, 220, 220-221 View All Pages command, 219 View All Site Content link, 548 viewing document information, 513 document libraries, 88-93 lists, 80-86, 84 contents, 80-86 multiple Calendars, 497 RSS feeds, 188 View Properties command, 90 View Ribbon (Create Custom Action dialog box), 640 views, 636 Access creating, 182 adding custom actions to, 638-640 Backstage (Office Ribbon), 455-460 displaying, 455 Code, 233 Datasheet libraries, 184 lists, 184 SharePoint lists, 476 libraries Access view, 182 creating, 178-182 Datasheet, 184 modifying, 177-182 lists Access view, 182 creating, 178-182 Datasheet, 184 deleting, 181-182 modifying, 177-182 Standard, 183-184 Personal, 267 Split, 234 Standard lists, 183-184 Visio, 449

Visio Premium 2010 designing workflow diagrams, 404-410 workflow actions, 406 workflow conditions, 406 Visio Workflow Interchange (.vwi) files, 404-410 importing SharePoint Designer into, 408–409 Visitors group, 107, 551 Visual Studio 2010 application page templates, 245-249 BCS (Business Connectivity Service), 374-384 creating BDC models, 377-384 creating application pages, 245-249 creating ECTs (external content types), 381-384 deploying master pages, 620-622 developing Web Parts, 686-693 extending Ribbon, 645-656 features. 668-676 Customization Wizard, 671-674 project elements, 675-676 Project Item template, 669-671 Project Type template, 669-671 importing BDC models into, 384 workflows, 436-446 creating custom actions, 438-439 creating site workflow activities, 444-446 creating workflow projects, 439-441 deploying workflow templates, 442-443 workspace, 379 Visual Studio 2010 Community Kit for SharePoint (CKS) Development, 668 Visual Studio 2010 Productivity Power Tools, 668 Visual Studio 2010 SharePoint Power Tools, 668 Visual Studio Tools for Office (VSTO), 344 Visual Upgrade feature, 68 visual upgrades, 572 Visual Web Parts, 687 creating, 688 volume licensing (Office 2010), 452 VSTO (Visual Studio Tools for Office), 344 .vwi (Visio Workflow Interchange) files, 404 importing into SharePoint Designer, 408-409

#### W

WCAG (Web Content Accessibility Guidelines), 213-215 WCF service model Service Application Framework, 28 web addresses, 42 web analytics reports, 562 web applications, 41 authentication settings, 57 BDC (Business Data Connectivity), 43 compared to trees, 41-43 content databases, 44 extending for Site Collections, 63-64 farms, 43-44 implementing SharePoint Designer 2010 settings, 588-589 My Site Host, 42 security settings, 62-64 Self-Service Site Creation, 64-65 user policies, 63 web browsers, 196-197 adding custom actions to Ribbon, 633-635 creating External lists, 368-369 creating Team Sites, 102-104 Firefox, 37 Internet Explorer 6, 38 Internet Explorer 7, 37 Internet Explorer 8, 37 opening windows, 212 Permissions option, 106–108 Safari, 37 support, 74-75 supported versions, 37 Title and Description option, 105 Web Site Address option, 106 Web Categories pane, 255 Web Content Accessibility Guidelines (WCAG), 213-215 webpages, 41 creating with SharePoint Designer, 232-244, 240-242 adding content, 236-239 formatting content, 236-239

displaying as modal dialogs, 658-659 editing Advanced Edit Mode, 243-244 saving changes, 239 managing, 239 modifying with SharePoint Designer, 232-244 saving, 271-272 Web Part command (Page Tools menu), 292 Web Part Configuration Pane, 288 Web Part Gallery, 306–307 Web Part pages, 195 composition of, 198 creating, 226-228, 240-242, 289-298 customizing, 196-197 editing, 225-226 personal version, 222-225 shared version, 222 Web Part properties configuring Web Parts, 261-268 controlling personalization, 224 Web Parts, 252 adding document libraries as, 128-129 adding to sites, 252-261 adding to wiki pages, 274-282 Announcements, 259 Built-in, 213 categories, 255 configuring, 261-268 Advanced section, 266-268 Appearance section, 263 Default Items section, 262 Edit Web Part, 268-271 Layout section, 265 connected, 688-693 connection interfaces, 688-689 creating connections, 690-693 connecting to sites, 272-288 adding Web Parts to wiki pages, 274-282 connecting Web Parts together, 282-286

creating wiki pages, 273 disconnecting Web Parts, 287-288 connecting to Web Parts, 689 Content Editor, 292 Data Form external content definitions, 342 deleting, 271 descriptions, 307 developing, 686-693 disconnecting, 287-288 document libraries, 93 editing, 261-272, 271-272 Existing List, 258 HTML Form, 275, 279 code, 279-281 Inventory, 297 List View, 306 maintaining, 261-272 Microsoft.SharePoint.WebPartPages.WebPart, 687 moving, 257 personalization, 223-225 Silverlight, 29 Site Users, 256, 257 standard, 687 System.Web.UI.WebControls.WebParts.WebPart, 687 templates, 227 titles, 293, 307 top-level sites, 566 Visual, 687 creating, 688 XLV, 643 XSLT List View (XLV), 213 Web Parts group (Insert tab), 212-213 Web Part zones controlling personalization, 224 wiki pages, 239 web portals trees, 42 Web Site Address option, 106

websites addresses, forbidden characters, 106 **Central Administration** creating external data actions, 372 exporting BDC models, 365-366 importing BDC models, 366-367 public, 61 searches administration, importance of, 36 SharePoint 2010 Central Administration creating BDC service applications, 345-349 modifying external systems, 354 Web Site URL Structure SharePoint Designer 2010, 583-584 WEBTEMP.XML file, 645 developing site definitions, 694-696 Width & Height group (Layout tab), 207 wiki links creating, 216-218 forward link, creating wiki pages, 217 wiki pages, 9, 195 adding Web Parts to, 274-282 composition of, 198 creating, 215-218, 273 customizing, 196-197 editing Format Text tab, 201-206 Insert tab, 206-213 home page site feature, 216 managing, 218-221 Page History, 219-220 versions, 220 modifying, 199-213 Web Part zones, 239 WikiWikiWeb, 216-218 windows File Download, 462-463 Get External Data, 471 Windows Explorer creating Shared Folders, 533-534 Windows identity BDC server runtime, 353

Windows integrated authentication User Information Page, 59 Windows PowerShell, 31, 701-709 cmdlets, 702 creating, 703-709 creating BDC service applications, 345-349 disposing objects, 702-703 SharePoint Designer settings, 591-592, 592-593 Windows SharePoint Services Version 3 upgrading, 65-66 Windows Workflow Foundation, 32 wireframes content management, 308-309 wizards Configure Database Connection, 340 Customization, 671-674 Operations, 359-360 SharePoint 2010 Farm Configuration creating BDC service applications, 345 SharePoint Configuration, 672-673 SharePoint Customization, 246, 671-674 Word saving documents to sites, 455 Workflow Editor, 410 Workflow Editor page, 412 Workflow group (Page tab), 226 Workflow History list, 392 Workflow History section (Workflow Status page), 401 Workflow Information section (Workflow Settings page), 411 Workflow Information section (Workflow Status page), 400 workflows, 32, 98, 387, 389 actions, 414-431 core, 415-416 Document Set, 417 list, 415-416 monitoring workflows, 423-424 Relational, 417 task, 416 utility, 416 adding Else-if branches to, 430

assigning tasks to groups/users, 428-431 checking, 432-433 columns, Association Column command, 434 completing tasks assigned, 401 conditions, 414-431 built-in, 414 common, 420-422 creating with SharePoint Designer, 410-413 declarative, 33 designing Visio Premium 2010 diagrams, 404-410 events, 32 globally reusable, 434-436 Impersonation Step, 433-434 initiating, 398-399 instances, 390-391 libraries, 93, 167-169, 393-401 adding templates to, 393-397 lists, 167-169, 392, 393-401, 410 adding templates to, 393-397 creating, 419-421 Task, 392 Workflow History, 392 modifying, 397 monitoring, 423-424 permissions, 401 pluggable workflow services, 32 process automation methods, 388-389 planning for, 389 publishing, 432-433 removing, 397-398 reusable, 434-436 exporting, 435-436 importing, 436 Reusable, 410 reviewing progress, 400 sending email messages, 430-431 sequential, creating workflow projects, 439 site, 32, 402-404, 410 creating, 403-404 managing, 402 starting instances, 402

start methods, 391 state machine, creating workflow projects, 439 templates, 390 adding to lists/libraries, 393-397 Three-State workflow, 393 terminology, 390-392 Three-State, 410 tracking information for auditing, 392 variables, 424-426 comparing data from lists, 427 Visual Studio 2010, 436-446 creating custom actions, 438-439 creating site workflow activities, 444-446 creating workflow projects, 439-441 deploying workflow templates, 442-443 Workflows command, 91 Workflow section (Add a Workflow page), 394 Workflow Settings command, 93 Workflow Settings menu, 559 Workflow Settings page, creating workflows, 411-412 Workflow Settings tab, 411 Workflows page, 390 Workflow Status page, 400-401 Workflow tab, 432 worksheets (Excel) columns, 464-465 displaying SharePoint list content, 461-466 workspaces, 101. See also sites Basic Meeting Workspace connecting to, 111-115 converting lists/libraries into series, 116-117 creating, 110-111 navigating, 115-116 breadcrumbs, 582 **Document Workspace** creating, 122-129 Multipage Meeting Workspace creating, 118-123 synchronizing, 524-533 URLs, 102, 114 Visual Studio, 379 writing standards-based code, 213-215

.wsp file, importing solution packages, 683–684 WSP solution packages importing, 683–684 WSS.ACTIONS XML file, 646

## Х

XLV Web Part, 643 XML (eXtensible Markup Language), 10 Access Control Lists, 377 associations, 377 BDC (Business Data Connectivity), 375 Entity object, 377 files, 339 creating, 645 LOBSystemInstance object, 376 LobSystem object, 376 methods, 377 XSLT List View (XLV) Web Parts, 213–214

# Y

Yes/No (Check Box) column, 173 Yes/No field, 481

## Z

Zone control, 293 Zone drop-down list, 265 Zone Index, 265, 293 zones Header Web Part, 291 Row Web Part, 294 Web Part controlling personalization, 224 wiki pages, 239

# About the Authors

**Errin O'Connor** is the Founder and Chief Executive Officer for EPC Group. Errin focuses his efforts on implementing Microsoft Technologies in organizations throughout the country. Errin manages EPC Group's corporate strategy as well as architects the proven methodologies around collaboration, enterprise content management/records management, and custom application development that have set EPC Group apart from its competitors.

Errin is one of the most respected Enterprise Content Management (ECM)/Enterprise Records Management (ERM) architects in the country having designed solutions for the United States Navy, the Federal Reserve Bank, CSL Behring, Stewart Title, Chevron, NASA, Northrop Grumman, the National Institute of Health, Schlumberger, Continental Airlines (United Airlines merger), Thomson Reuters, PepsiCo, Department of Defense related initiatives, and many other organizations.

Errin is also the author of *Windows SharePoint Services 3.0 Inside Out* by Microsoft Press. He has completed more than 165 highly successful individual SharePoint implementations and has worked with some of the largest organizations in the United States. Errin is an "Expert SharePoint Blogger" on AIIM.ORG and Focus.com. Errin is also the founder of WebPartGallery.com an online solutions provider of SharePoint Web Parts and custom solutions and is a frequent speaker at Microsoft SharePoint events throughout the United States and Canada. Errin has spoken at more than 150 SharePoint-related events in the past 2 years. He has a passion for working with Department of Defense–related clients to ensure technology can continue to improve the mission of our nation's Armed Services.

**Penelope Coventry** is a Microsoft Most Valuable Professional (MVP) for Microsoft Share-Point Server and an independent consultant, based in the United Kingdom. She has more than 30 years of industry experience. Penelope focuses on the design, implementation, and development of SharePoint technology–based solutions. She has worked with SharePoint since 2001. Most recently, Penelope has worked for the international financial services group Aviva PLC. She has also provided consultancy services to Microsoft Gold partners ICS Solutions and Combined Knowledge.

Penny has authored and co-authored a number of books. They include both editions of Microsoft Office SharePoint Designer Step by Step, Microsoft SharePoint 2010 Administrator's Companion, Microsoft Office SharePoint Server 2007 Administrator's Companion, Microsoft SharePoint Products and Technologies Resources Kit, Microsoft SharePoint Foundation 2010 Step by Step, and both editions of Microsoft Windows SharePoint Services Step by Step. Penny is frequently seen at TechEd, either as a technical learning guide or on the SharePoint Ask-the-Experts panels. She also speaks at the SharePoint Best Practices conferences, the Swedish SharePoint and Exchange Forum, SharePoint User Group U.K. meetings, and U.K. SharePoint Saturdays.

Penny lives in Hinckley, Leicestershire, England, with her husband, Peter, and dog, Poppy.

**Troy Lanphier** is a Senior SharePoint Solutions Designer with GUIO, LLC. As a long-standing member of the computer geek community, he has been hooked on computers since 1980, when his dad surprised him with a TRS-80 Model I Level II (16 kb of RAM). He has been involved in enterprise server infrastructure design since the mid-1990s, training and writing about Windows technologies since the early 2000s, and implementing SharePoint solutions since the 2003 beta. When not working on or writing about SharePoint, he enjoys spending time restoring vintage cars, playing videogames with his daughters Sam and Kate, browsing antiques with his wife, Marlene, taking his mom, Linda and Marlene's mom, Eleanor to dinner, collecting Red Line Hot Wheels, and building LEGOS.

**Johnathan Lightfoot** is the principal SharePoint architect with General Physics Corporation. He has been involved with IT for more than 20 years. He has worked in various roles including Help Desk, Level II and III Desktop Support, Windows, and AS-400 Server Administration and Development. Companies he is fortunate to have worked for in the past include Electronic Data Systems, Hawaiian Telcom, and Norwegian Cruise Line (yes, he actually worked on the ships). However, the best experiences he says he has had were his 9 years serving in the United States Navy. Johnathan is a Microsoft Certified Trainer (MCT) who specializes in SharePoint 2010, MOSS 2007, WSS 3.0 and Office 2007 and 2010 technologies along with providing Soft Skills training for organizations.

Johnathan has also authored *Microsoft SharePoint 2010 Plain & Simple*. He also speaks at SharePoint conferences and SharePoint user groups throughout the year.

Johnathan is from Miami, Florida (originally) but grew up in Mesquite, Texas; he has lived and worked literally around the world. Currently, he lives in Columbia, Maryland with his wife, Genevievette, daughter, Giavrielle, and dog, Mocha-Chip. **Thomas Resing** is a Microsoft Certified Master (MCM) – SharePoint and a Principal Software Engineer for Applied Information Sciences (*http://appliedis.com*). With more than 14 years as an information technology professional and consultant, Tom is happy to have been helping people and organizations succeed with SharePoint most recently. He has been focusing his work on SharePoint development, architecture and implementation for the last 5 years. Tom has spoken at the Best Practices Conference, many SharePoint Saturdays and a few user groups. He leads the San Antonio SharePoint User Group (*www.sasug.net*) and writes regularly about SharePoint on his website, *www.tomresing.com*. As the owner of two successful children's businesses, Tom also brings a manger's experience to his technical clients.

Tom lives in San Antonio, Texas with his wife, Kerri; daughter, Elise; and a miniature dachshund named Toulouse.

**Michael Doyle** started his IT career nearly twenty years ago as a programmer for Federal Express Corporation (now FedEx). Since then, he has had the opportunity to work for corporate icons, such as Intel, HCA, Deloitte, as well as the United States Navy. For the last eight years, he has worked almost exclusively with Microsoft SharePoint in a various capacities. He can be found speaking at SharePoint conferences around the world and throughout the United States or blogging and tweeting under the SharePoint Ninja name. The SharePoint Ninja name rose from the early days of SharePoint when it was much harder to find information about the product and many of the solutions required esoteric knowledge. (Luckily, knowledge is more freely available thanks to the ever widening SharePoint community.) When he isn't working with SharePoint he can found spending time outdoors, kayaking, hiking, diving, or any excuse he can find to enjoy nature.